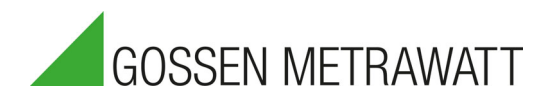

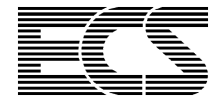

# ENERGY · CONTROL · SYSTEM

## ECL Interpreter and Command List

3-348-870-03 10/1.21

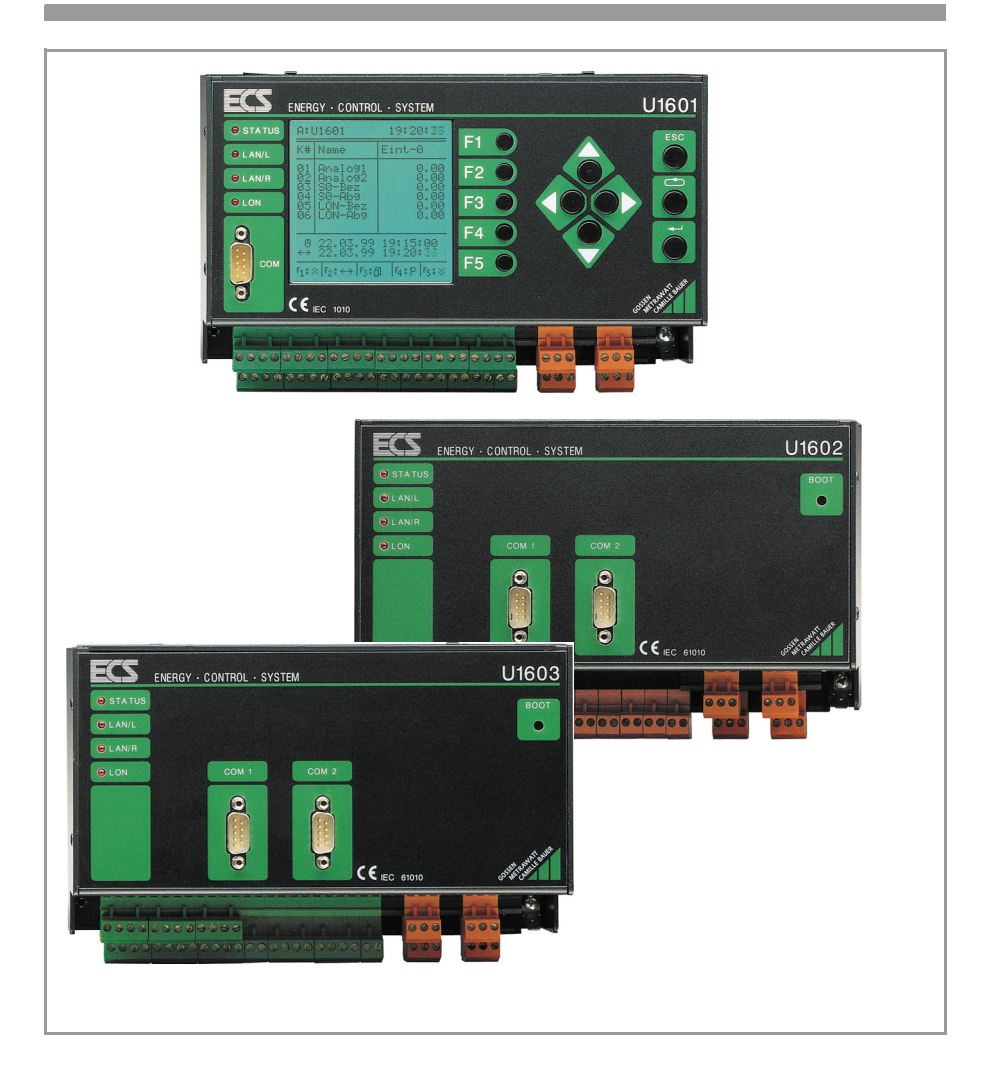

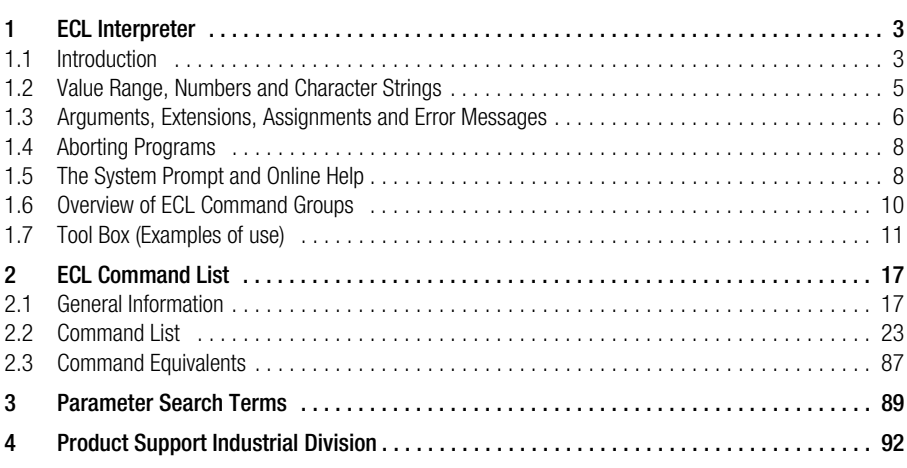

ECS operating system revision level: V2.54

## <span id="page-2-0"></span>1 ECL Interpreter

### <span id="page-2-1"></span>1.1 Introduction

The ECL command interpreter (ECL  $=$  Energy Control Language) serves as the logic interface between a summator and a PC (host computer) or terminal. Signals are physically transmitted via an RS 232 serial interface.

The exchange of data with additional summators which are linked via the ECS LAN is carried out as if the addressed summator were directly linked to the PC or the terminal.

Communication is accomplished with plain text commands, and the output format can be adapted as desired to any database or user-specific requirements. The individual commands can be strung together one after the other, and the sequence in which they are processed can be subjected to specified conditions. A complete programming language is thus made available. We call this programming language ECL – Energy Control Language.

ECL is a mixture of FORTH and BASIC. Anyone who is familiar with Reverse Polish Notation (RPN), which is used for the HP pocket calculator, and who has had a bit of experience in programming with BASIC, will not have any trouble with the new language.

You may well ask why ECS needs a high-level language at all. On the one hand, the summators are equipped with virtual channels whose definition requires unambiguous notation (especially for deviceoverriding energy import), and, on the other hand, the efficient programming of relay outputs and other operations is only possible with a full-fledged programming language. Imagine having to explain the following to summator 'B':

Relay 1 at summator 'B' is activated when the sum of instantaneous power from channels 1 to 5 at summator 'A', plus channels 8 and 17 at summator 'G5', is greater than 125 kW.

We enter (while logged on to summator B:):

<B> A:Pmom – 1..5, G5:Pmom – 8+17, +,125,>,IF,Rel 1=1, ELSE,Rel 1=0

We can analyze the individual components of this command sequence for purposes of clarity: As already mentioned above, commands are strung together, resulting in a command sequence. As opposed to BASIC, these command sequences do not create any new semantic problems (semantics: meaning) , because interaction of the individual commands depends upon a clearly defined parameter stack. The stack is a LIFO memory (last in first out), i.e. elements are removed in the opposite order in which they were added.

Example:

We add the elements 1, 5, 8 and 17 to the stack in the order shown here. When removing these elements. 17 is removed first, then 8, then 5 and finally 1.

Every command pushes its "result" to the stack, or pops elements from the stack. For example, the addition command '+' pops 2 elements from the stack, adds these together and pushes the result to the stack.

The output command '!' pops an element from the stack and "prints" it out. Thus:

 $2.5.+$ .! : reads out '7' (addition of  $2 + 5$ ) 17.5;–4;3;\*;+;! : reads out '5.5' (multiplication of -4  $*$  3 = -12, and then addition of 17.5 + -12 =  $5.5$ )

The well known BASIC format is valid within the command:

Function name (argument1, argument2; ...)

Here we have taken advantage of a syntax trick. Brackets around the arguments, as well as commas between them, can, and must be omitted.

- A blank serves as the delimiter between the function name (ECL command) and the argument (parameter), as well as between the arguments.
- Either a comma or a semicolon can be used as the delimiter between commands.

ECL command parameter1 parameter2  $\ldots$  = assignment1 assignment2  $\ldots$ 

The above example is already becoming clearer.

Thus the first command is written:

$$
A: Pmom - 1..5
$$

A: instructs the command interpreter to forward the current command to device A (in accordance with our example, we can assume that we are currently communicating with device B). However, the result (in this case the sum of instantaneous power for channels 1 through 5) is sent to device B and is pushed to the stack (added to LIFO memory). The second command:

$$
G5: Pmom - 8 + 17
$$

pushes the sum of instantaneous power for channels 8 and 17 at device 'G5' to the stack.

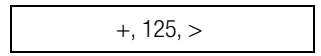

The third command '+' adds the two instantaneous power sums together, after which the fourth command '125' pushes the number 125 to the stack.

The fifth command '>' compares the resulting sum with 125 (..sum > 125). If the result of the comparison is positive, i.e. if the ..sum is indeed greater than 125, a 1 is pushed to the stack. Otherwise a 0 (zero) is pushed to the stack.

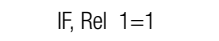

The sixth command 'IF' determines whether or not the first relay is activated (REL 1=1) or

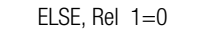

deactivated (REL  $1=0$ ).

,

### <span id="page-4-0"></span>1.2 Value Range, Numbers and Character Strings

Numeric data which occur at the summators may encompass a very broad range. However, accuracy is of greater significance than the extent of the value range, and accuracy is expressed here in the form of significant decimal places. 15 significant decimal places are available, and the value range which can be represented within the interpreter encompasses 27 places before, and 9 places after the decimal point.

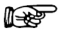

#### Note

If 15 places are insufficient for the representation of a number, exponential notation is activated internally (64 bit floating decimal point).

For example, the following energy value can be processed without sacrificing any accuracy:

#### 1,234,567,890.12345 kWh

All calculation operations which are made available by the interpreter comply with the specified accuracy.

We can use the designation REAL for this data type, even though a comparison with real numbers is somewhat lacking. At any rate, we should make a note of the following: The interpreter only recognizes this one data type where numbers are concerned. Integer values represent a sub-group of REAL (with the exception of enumerations, e.g. 1..4+7).

#### Remember:

The parameter stack only accepts elements of the REAL type.

The following mathematical functions are available:

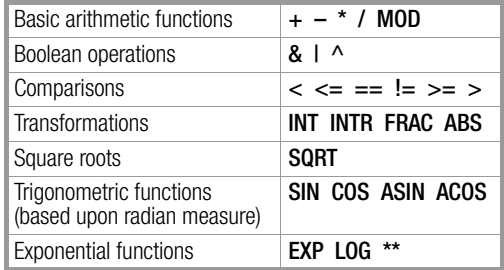

#### Character strings

Character strings can be processed in addition to numbers. Character strings may include letters, numbers and special characters strung together in any desired fashion. The name of a channel is a character string. An assignment is written as follows:

Channel 4=AREA5b

Programs themselves are also character strings. The sample command sequence shown above is run in device B: where it functions as background program H 10 and continuously monitors relay status:

<B> H 10= 'A:Pmom – 1..5, G5:Pmom – 8+17, +,125,>,IF,Rel 1=1, ELSE,Rel 1=0'

Thus characters strings can also contain blanks or special characters such as commas and the like. For this reason, character strings must be opened and closed with turned commas or quotation marks, if blanks or other special characters which are significant for syntax appear within the character string.

Example: The read out function ! prints the character string which has been forwarded as a parameter:

! "the 'print-out'! " : the 'print-out'!

Remember:

The utilized character string delimiters may not appear within the character string itself! If turned commas are used as delimiters, quotation marks may be used within the character string, but not turned commas (and vice versa).

There is no stack for character strings, but the last used character string is always saved to the clipboard. This makes it possible, for example, to copy an existing program to another program.

 $A \cdot P$ ! 1  $h \cdot P$  11=\$

Program P1 at device A: is enumerated and copied to program P11 at device B:. The \$ sign serves as a command which indicates that the contents of the character string clipboard must be used.

### <span id="page-5-0"></span>1.3 Arguments, Extensions, Assignments and Error Messages

Each command can be executed with up to three arguments, should this be deemed appropriate.

Arguments are also designated as parameters of an ECL command in ECL.

The subsequent assignment operator '=' allows for the entry of additional arguments within assignment operations. Command extensions can also be used to control command characteristics.

The **argument type** is dependent upon the command, and several types per argument are possible as well. The following types have been defined:

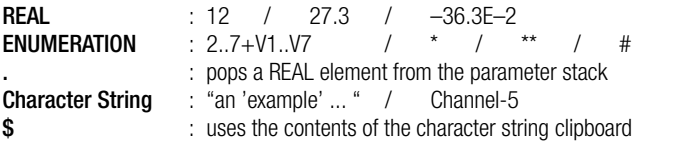

The following notations are used for enumerations:

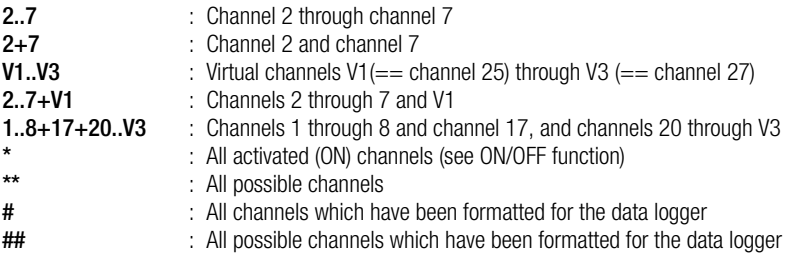

The **extension** influences the characteristics of most commands. Extensions can be combined as required, if this is useful. Detailed information  $\rightarrow$  FCL Command List

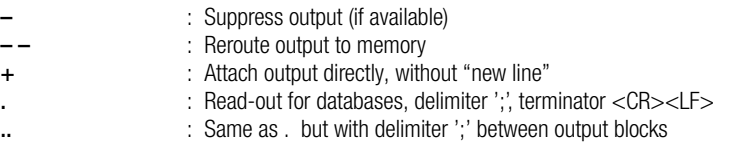

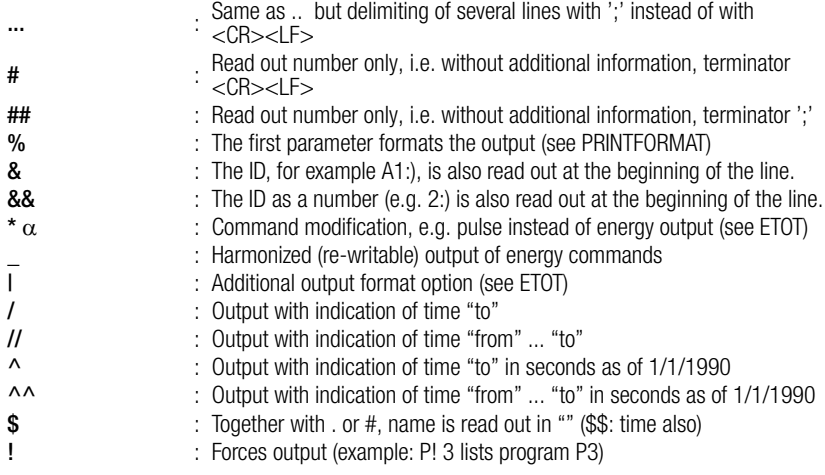

Example based upon total energy Etot from channel 2 (channel name = furnace):

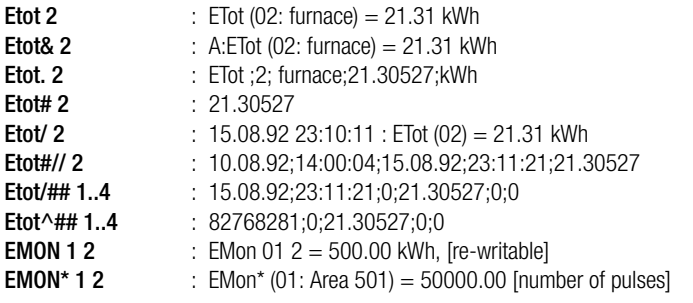

The assignment operator allocates a command instead of reading out an assignment:

Etot  $1 = 123.23$  \$

A value of 123.23 is entered into the total energy register for channel 1.

### Examples

The last points can be summarized with the help of an example. The following is assumed: we are communicating with device A:, B:Channel 17 has been named "Channel17", and ETotT1 2 has a value of 222.22 kWh:

<A>b:Chan – 17, c:Chan V1..V4+V8=\$, !"Name <<" \$ ">>, Value = ", EtotT1#+ 2, d:Etot 5..8=.

- Fnter the name of the 17<sup>th</sup> channel at device B: to character string buffer memory, no output.
- Assign channel names V1 through V4 and V8 with '\$' (character string clipboard).
- Output: Name  $<<$ Channel17>>, Value = 222.22
- Push EtotT1 from channel 2 to the parameter stack.
- Assignment of the top element in the parameter stack (=EtotT1 2) from ETot channels 5 through 8 at D:.

#### Note  $\mathbb{R}$

As is demonstrated in this example, either upper or lower case letters can be used for command names.

#### Error Messages

ECL reads out plain text error messages which are helpful for troubleshooting. As soon as an error occurs, program execution is interrupted and an error message is read out.

Errors in background programs are only read out upon request. The "ERR" command can be used to generate a list of error messages for all background programs.

Summator and channel errors can be queried with the commands ERRSTAT and ERRCHAN, and can be masked as desired.

Please do not forget that ECL is an interpretive programming language. Program commands are not evaluated (interpreted) until they are executed. For example, if there is an error in the command sequence between IF ... ELSE, the appropriate error message cannot be read out until this part of the program is executed, i.e. the IF condition has been fulfilled  $(==1)$ .

#### <span id="page-7-0"></span>1.4 Aborting Programs

Processing of command sequences can be aborted by the ECL interpreter with the following key combination: <CTRL> + X

Background programs cannot be aborted in this way. Background programs are aborted by entering the HBREAK command. The HBREAK command aborts the current background program and interrupts processing for 16 seconds, after which the sequence is started again with H 0.

#### <span id="page-7-1"></span>1.5 The System Prompt and Online Help

After pressing the  $\leq$ ENTER KEY $> 1$ , the summator responds with its prompt:

#### <A>

The prompt tells us with which summator we are currently communicating, in this case the summator with the ID A:. A command or a command sequence can be entered after the prompt. A maximum of 128 characters per line are possible. Entry is concluded and processing is started with the <ENTER KEY>. As soon as the command has been completely processed, the prompt appears again.

#### Logging On

The ECS LAN allows the user to log on to any device within the network. The interpreter functions as if the terminal were directly connected to the RS 232 interface of the corresponding device. Only the prompt indicates with which device we are currently communicating.

For example, enter the following command to log on to device B1:

#### $B1: 1 \rightarrow 1$

If device B1 is available, a new prompt appears: <B1>. As of this point in time, communication is carried out directly with device B1, i.e. all commands entered without an ID apply to device B1.

#### List of Possible Commands, Online Help

A list of all available ECL interpreter commands can be queried with the following command:

 $H FIP$  or  $?$  and

All commands are now listed according to functional groups. Keywords are also displayed for general topics. Further detailed help concerning each of the commands and keywords is obtained by entering the command:

HELP <search term> $\overline{\phantom{a}}$  or ? <search term> $\overline{\phantom{a}}$ 

(A blank, i.e. space, must be entered between HELP or ? and <search term>) Example:

You want to query general information concerning the use of parameters. The search term can be entered in abbreviated form, as long as the abbreviation is unambiguous:

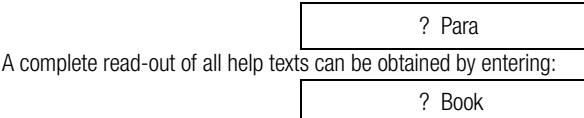

This read-out can be routed to a data file or a printer with ECSwin parameters configuring software.

#### Note  $\mathbb{R}$

The online help system provides information concerning all ECL interpreter commands. This information is always updated to the currently installed revision of the operating software.

#### <span id="page-9-0"></span>1.6 Overview of ECL Command Groups

Stack operations:  $+ -$  \* / & |  $\wedge \sim$  && ||  $\wedge \wedge \sim \sim$  SHR SHL  $\lt \lt = \gt \gt = =$  =  $=$  != DUP DROP SWAP PICK STKS PRINT !

Basic arithmetic operations, Boolean comparisons:

 $+ - * / 8 / \wedge < \leq$  >>= == !=

Conditional program branching and loops: ALL ALS NEXTA FORI I NEXTI DO DOWHILE EXIT RETURN PAUSE IF IFF ELSE ENDIF

Mathematical functions and numbers manipulations: SQRT SIN COS ASIN ACOS DEG RAD EXP LOG LOG10 \*\* ABS FRAC FIX INT INTR MAX MIN MOD

Total energy values, costs and instantaneous power: Etot EtotT1 EtotT1T2 EtotT2 CostT1 CostT1T2 CostT2

Interval energy, energy per day, month and year, maxima: Eint Eday Emon Eyear Emax EmDay EmMon EmYear

Power values:

Pint Pday Pmon Pyear Pmax PmDay PmMon PmYear Pmom

Creation of virtual channels, time and calendar functions:

VSUM VIRT DAY WDAY MON YEAR HH MM SS FROM TO DURATION TIME DATE DVSUM DVIRT DELTA

Intervalic data logger: Setting the interval, formatting, index, deleting the list, deleting channels: INTERVAL INTERVALSOURCE SYNC FORMAT INDEX ERASELIST ERASECHAN

Tariff with tariff parameters:

TARIFF TARIFFSOURCE TUNIT TFIX COSTFAC1 COSTFAC2

Summator Parameters:

Station and group name, error recognition:

GROUP MENUAPP MENUAPPN LEVEL RS232 STATION STATUS SYSDC SYSRESET SYSSN ERR ERRCHAN ERRCHANLIST ERRNO ERRSTAT LPERR PERR

#### Channel Parameters:

Channel name, meter constant, Urat/Irat, KFix, units, ON/OFF PFactor ... CHANNEL MCONST URAT IRAT EUNIT PUNIT EDGE PULSE ONOFF CFIX PFACTOR CMODE LNAME ANAUSEL STARTSTOP CFACTOR

Input query, control relays, additional tools, list of auxiliary power interruptions: RELAY RELAYMODE RELAYNAME DISPLAY PASSWORD PAUSE POWERFAIL POWERON KEY

H and P programs, print commands: HBREAK H HLIST Q QLIST P PLIST LPSEARCH ERR LERR ERRLIST REM

Directory of ECS LAN users, additional tools:

DIR DIRN DIRS INDIR ENUM FINDER ID MELD REM SETID VER SetLanR SetLanL

#### LON:

LONANA LONFAKTOR LONID LONCHANNEL LONMAXCHANNEL LONOFFSET LONP LONSTOP LONTYPE LONUSERS LONVER LONZW LONStatTiming LONPollDelay SetLON

#### Analog values:

ANA ANAFACTOR ANAFIX ANAMAX ANAMAXR ANAMAXRN ANAMIN ANAMMCLR ANAMODE ANAN ANAOFFSET ANAR ANARESO ANARS ANASSEL ANAUSEL

#### Variables:

A ALIST B BLIST

#### Time commands:

TIME DATE TM TMD HTD LASTUPD FROM TO DURATION SUWI DAYBEG MONBEG

#### Other:

ENUM DELIMITER CHAIN DEVKEY DISPLAY FINDER LOGIN LOGOUT MELD PASSWORD KEY TX1 TX2 VER WHOAMI

#### <span id="page-10-0"></span>1.7 Tool Box (Examples of use)

A few useful sample programs suffice for familiarizing yourself with the ECL interpreter.

Please keep in mind that background programs are executed in a cyclical fashion, and that execution time for the individual H programs influences overall cycle time for this reason!

#### Hello!

The "Hello!" message is displayed at all summators as long as Pmom  $(1) > 30$  kW. Example for the practical use of background programs:

H 10='pmom – 1.30,>,if,all,meld "Hello !" 2'

#### Setting Time and Date for All Stations within the Network

The following command sets all clocks within the ECS LAN:

all, time=12h34.56; date=16.08.93

#### Synchronizing All Clocks within the Network

All clocks are synchronized to station A:, for example every day at 0h00:15. An 'x' in the time or date field is replaced with the current value from the station at which the program is executed. The ALL loop command with the '–' ending executes the ALL loop for all stations except for the station at which the program is executed (in this case A).

 $<$ A > H 10 = 'if 0h0.15, ALL –, Time=x:x:x, Date=x.x.x'

#### Tariff Switching

```
T1 (NT) is valid from 21h to 6h, and T2 (HT) is otherwise valid. The tariff source must be set to "Program"! 
<A> H 11 = 'hh,6,>=,hh,21,<,\&,if, Tariff=2, else, Tariff=1'
```
#### Tariff Synchronization within the Network

System-wide tariff synchronization to station A: (for example). The tariff source must be set to "Program" for all stations!

 $<$ A $>$  H 12 $=$  ' tariff  $-$ ,all  $-$ ,dup,tariff $=$ .'

Alternative: Updating of the valid tariff should not be performed continuously, but rather only after a tariff change (the command sequence between IFF and ELSE is only executed once in the case of IFF, i.e. after a change of condition):

 $<$ A $>$  H 12 $=$  ' tariff  $-$ , 1, $-$ , iff, all  $-$ , tariff=2, nexta, else, all  $-$ , tariff=1 '

#### Interval Synchronization within the Network

The external synchronization pulse is fed (for example) to station A: via channel 24 (A:interval source=24). This station performs interval synchronization for all other stations within the ECS LAN.

The interval source at the slave stations must be set to "Program".

 $<$ A $>$  H 13 $=$  ' Sync, iff, all  $\overline{-}$ , sync $=$  '

#### Print-Out of H29 Print Program every Evening at 19h30

The following is to be printed:

• All energy values registered at all active meter channels for the current day (system-wide with date as header: "Consumption for Current Day on 23 March 1999 at 19:30:00")

<A> H 29= 'if 19h30, P 29'  $\langle A \rangle$  P 29 =  $'$ ! – – "\r\n usage on %/// DD\r\n", TX2 \$, all eday& –  $-$  \*, TX2 \$, na

#### Note  $\mathbb{R}$

Read-outs from the background programs can be routed to the COM2 port for processing with the "ECL+HP" Com2 mode!

#### Copying P and H Programs

<A> H 14= 'if 1.x.x 12h, h19'

<A> H 19= 'emon% "usage in %/dM 19%/dy" 1 1,!!,all,emon& \*,na,!!'

P 10 copies all P programs, P 11 all H programs to station B:

P 10= '! "Copy all P programs to B:", 0.31, for i, i, p – ... i, B:  $p = \$ 

P 11= '! "Copy all H programs to B:", 0.31, for i, i, h – ... i, B:h= $\frac{\pi}{2}$ "

#### Continuous Logging of Operating Hours

Whenever the load component is switched on, 24 V are applied to input 4, otherwise 0 V. Operating hours can be read from channel 3 in the Etot display (in seconds). Etot for channel 4 indicates how many times the load component was switched on. In order to initialize counting, P 18 must be executed, and evaluation is performed with H 6:

P 18= '! "Prepare operating hours counting",mconst 4=1,channel 4=switch,p 19' P 19= 'channel 3=OpHours, eunit 3=sec,eunit 4=times,cfix 3..4=0,etot 3..4=0' H 6='in - 4,if,time -,dup,a 6,-,etot - 3,+,etot 3=., else,time -, endif, a6=.'

#### Meter Gating

Meter 1 is only active when input 8 is set to 'high level' (1). The respective meter channel can be controlled with the STARTSTOP command.

 $H$  7='in – 8, iff, startstop 1=1, else, startstop 1=0'

#### Activating a Relay based upon PMOM

Relay 1 at summator B: is activated as soon as instantaneous power from virtual channel V2 at summator A: exceeds 55 kW.

This background program is run at summator B, and monitors Pmom at summator A.

 $<$ B > H 10 = 'A:Pmom - V2, 55, >, IF, Rel 1 = 1, ELSE, Rel 1 = 0'

#### Monitoring the Number of ECS LAN Users

If the number of ECS LAN users deviates from the specified quantity (in this case 4), a warning is displayed at the LCDs at all stations, and relay 4 at station X1 is activated.

This background program runs at station A. The exact number of users must be known, and must be imbedded into the program.

<A> H 18= 'Bus –,4,!=,dup,X1:Rel 4=.,IF, ALL,meld "BUS inconsistency" 2'

#### Switching between Daylight Savings and Standard Time

An H program is required for each time shift at any selected station (e.g. the station which performs system-wide interval synchronization).

Switching takes place in the months of March and October on the last Sunday of the month at 2h / 3h.

 $<$ A $>$  H18 $=$  'Rem Summer/Winter, SUWI, IF, TIMF –, +, TIMF $=$ .'

The following applies to all stations within the network:

 $<$ A $>$  H 18 = 'Rem Summer/Winter, SUWI, IF, TIME –, +, TIME =., ALL –, TIME = x:x:x'

H programs for time shifting may not be run at any other stations within the network in this case!

#### Bridging a Missing Synchronization Pulse

If no synchronization pulse occurs for a period of greater than 10 s more than the selected interval duration, an "artificial" interval is generated. If a single station serves as the "interval synchronization master", the program need only be installed to this station.

 $<$ A $>$  H 14 $=$  'rem SYNC-BRIDGING, sync/, interval –, –,10, $>$ , iff, sync+ $=$ '

#### Pulse Generation based upon Energy from a Virtual Channel

One pulse is read out from relay 1 for each 10 kWh (division factor 1/10) of energy at virtual channel V1. A background program (H 0), a P program (P 0) and a variable (A 0) are required.

P 0 is executed by H 0 because memory capacity is insufficient for the implementation of all commands in H 0. As soon as H 0 is programmed, variable A 0 is initialized. Pulse output is started as of this point in time, and pulse duration, as well as interpulse period, can be adjusted (see marking in P 0).

'PAUSE 0' causes a pulse duration / interpulse period of approx. 80 ms, and pulse duration / interpulse period can otherwise be adjusted in steps of 200 ms.

Example for 400 ms pulse duration / interpulse period: 'PAUSE 400'

If V1 is increased due to a reset or the assignment of a physical channel, an attempt is made to generate as many pulses as required to bring the number of pulses back into equilibrium (if the output of more than 50 pulses is required, no balancing takes place). If the value is decreased, pulse generation is automatically restarted as of the reduced value.

The pulse generation division factor is marked in H 0 (number of pulses  $=$  energy / division factor).

H  $0$  =  $'1$ , iff, etot  $-$  v1, 10,  $/$ , int,  $a$  = ., end if, etot  $-$  v1, 10,  $/$ , int, dup,  $a$ ,  $-$ , dup, dup,  $p$ ,  $a$  = .' P 0= '0,>,swap,51,<,&,if,2,\*,1,fori,i,2,mod,rel 1=.,PAUSE 0,nexti,else,drop'

#### Querying the Data Logger

All Pint records (up to Pint-1) in the data logger for channel 1 at station A: as of 17.08.92 18h45 are to be read out. "From" and "to" values for time and date are also read out:

<A> index 17.8.92 18h45, pint// 1 . \*

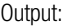

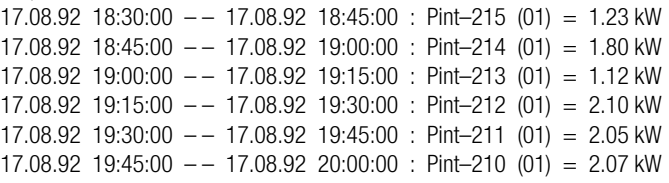

All Eint records in database format (through Eint – 0) with time and date "to" values are read out. This command series is assigned to P 2:

<A>P 2='Eint/## # \* \*\* <A>p 2

Output:

16.08.92;17:45:00;1;0.5;0.75;0.99 16.08.92;18:00:00;1.01;0.1;0.76;0.80 16.08.92;18:15:00;0.99;0.48;0.75;1.02 16.08.92;18:30:00;0.89;0.5;0.76;0.99 16.08.92;18:45:00;1;0.52;0.77;1 16.08.92;19:00:00;1.01;0.51;0.75;0.98 ...

#### Creating a Database in ASCII Format

#### Columns = Channels

A database needs to be created in ASCII format (delimiter  $=$  :), which contains the following selection of measured data from all summators within the ECS LAN:

Energy totals ETOT, ETOTT1 and ETOTT2, as well as instantaneous power PMOM. Column headings: Station, Function, Value for Channel 1 ... Value for Channel V8 The first line contains the column headings.

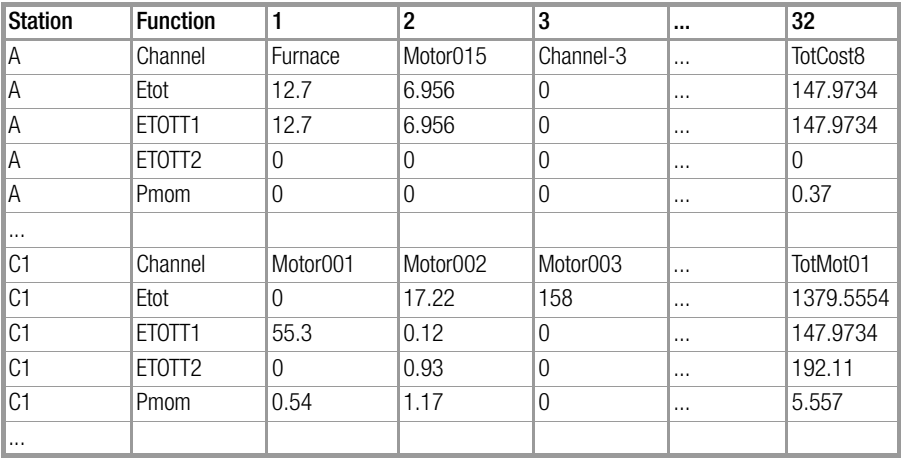

The ASCII database is laid out as follows: Station;Function;1;2;3; ... ;32 A;Channel; Furnace; Motor015; Channel-3; ... ;TotCost8 A;Etot;12.7;6.956;0; ... ;147.9734 A;ETOTT1;12.7;6.956;0; ... ;147.9734 A;ETOTT2;0;0;0; ... ;0 A;Pmom;0.37;0;0; ... ;0.37

C1;Channel;Motor001;Motor002;Motor003; ... ;TotMot01 C1;Etot;0;17.22;158; ... ;1379.5554 C1;ETOTT1;55.3;0.12;0; ... 147.9734 C1;ETOTT2;0;0.93;0; ... ;192.11 C1;Pmom;0.54;1.17;0; ... ;5.557

...

Executing P 10 at the station connected to the PC via the RS 232 interface generates the desired output. P 11 through P 13 are sub-programs of P 10.

Program P 10 (together with its sub-programs) can only be executed at the station connected to the PC (logged on with its ID): P 10

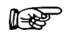

**Note** 

An ID with the format AA: always addresses the station which is connected to the PC.

AA:P 10='! "Station;Function;",enum##+ \*\*,aqll,AA:p 12,AA:p 13' AA:P  $11 = 'ID.! +$  ":Channel:", channel##+ \*\*' AA:P 12='ID, !+ "; Etot; ", etot##+ \*\*, ID, !+ "; EtotT1; ", etotT1##+ \*\*' AA:P 13='ID,!+ ";EtotT2;",etotT2##+ \*\*,ID,!+ ";Pmom; ",PMOM##+ \*\*'

This read out can be routed directly to a data file with ECSwin. Meta-language commands used in the script allow for automation of ECSwin.

#### Creating a Database in ASCII Format

#### Columns = Functions

A database needs to be created in ASCII format (delimiter  $=$  :), which contains the following selection of measured data from all summators within the ECS LAN:

Energy totals ETOT, ETOTT1 and ETOTT2, as well as instantaneous power PMOM. Column Headings: Station, Channel No., Channel, ETOT, ETOTT1, ETOTT2, PMOM The first line contains the column headings.

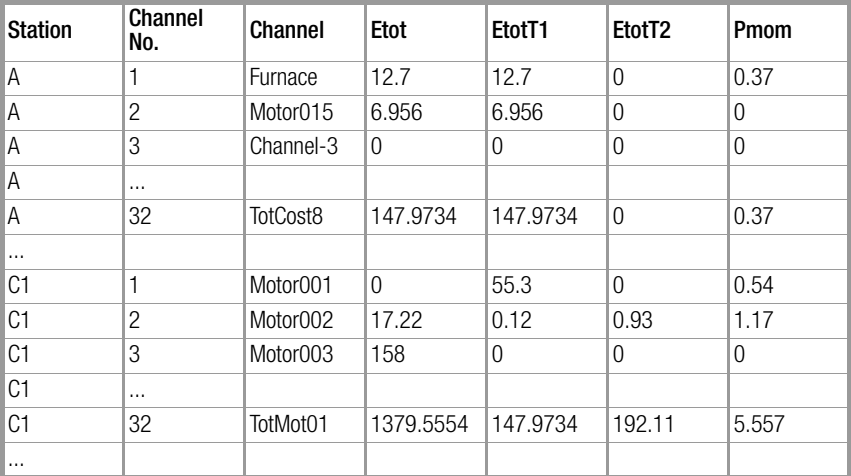

The ASCII database is laid out as follows:

Station:Channel No.:Channel:Etot:EtotT1:EtotT2:Pmom

A;1;Furnace;12.7;12.7;0;0.37

A;2;Motor015;6.956;6.956;0;0

A;3;Channel-3;0;0;0;0

 $A$ :...

A;32;TotCost8;147.9734;147.9734;0;0.37

... C1;1;Motor001;0;55.3;0;0.54

C1;2;Motor002;17.22;0.12;0.93;1.17

C1;3;Motor003;158;0;0;0

C1;...

C1;32;TotMot01;1379.5554;147.9734;192.11;5.557

...

Executing P 15 at the station connected to the PC via the RS 232 interface generates the desired output. P 16 through P 18 are sub-programs of P 15.

Program P 15 (together with its sub-programs) can only be executed at the station connected to the PC (logged on with its ID): P 15

Note: An ID with the format AA: always addresses the station which is connected to the PC.

AA:P 15='! "Station;Channel-No.;Channel;Rtot;EtotT1;EtotT2;Pmom",AA:p 16' AA:P 16='all,fori \*\*,i,AA:p 17,AA:p 18,nexti,nexta' AA:P 17='dup,channel& .,!+ ";",dup,etot+# .,!+ ";",drop,dup,etott1+# .' AA:P 18='!+ ";",drop,dup,etott2+# .,!+ ";",drop,pmom+# .,drop'

This read out can be routed directly to a data file with ECSwin. Meta-language commands used in the script allow for automation of ECSwin.

## <span id="page-16-0"></span>2 ECL Command List

### <span id="page-16-1"></span>2.1 General Information

#### Online Command List

General Information Concerning Use of ECL Interpreter Commands:

Abort a read-out:  $\Delta X$  (CTRL and X simultaneously) Abort read-outs from background programs:

– Entry is possible, even during read-out

- Abort command: see HBREAK (16 s pause for H programs)
- Control character ^B disables output from H programs for 10 s (H program read-outs are ignored during this time).

#### Querying special online help texts:

- The search term can be entered in abbreviated form, as long as the abbreviation is unambiguous.
- Short-forms are available for some commands (shown in brackets), the command search functions with the short-forms as well.
- Read-out of all online help texts: ? BOOK

### Compatibility:

– The implemented ECL version is upward compatible to the ECL version for U1600/10/15 summators. New commands and command formats which are not available for U1600/10/15 summators are identified as follows: (U1600: n.a.): (U1600: n.a.) : not available (U1600: l.a.) : limited availability, i.e. only with direct COM access via U1600/10/15 NOT available.

#### **ECL SYNTAX**, Definition of Meta-Language Terms: **ECL SYNTAX**

General Information

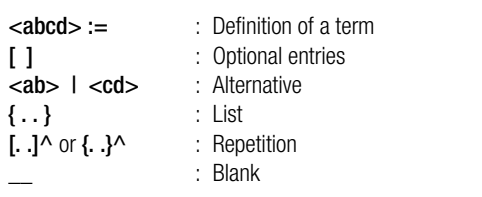

 $\leq$  command sequence $>=$   $\leq$   $D$  $<$  command  $\leq$   $\mid$   $\leq$   $\leq$   $\leq$   $\leq$   $\leq$   $\leq$   $\leq$   $\leq$   $\leq$   $\leq$   $\leq$   $\leq$   $\leq$   $\leq$   $\leq$   $\leq$   $\leq$   $\leq$   $\leq$   $\leq$   $\leq$   $\leq$   $\leq$   $\leq$   $\leq$   $\leq$   $\leq$  $\leq$  command $\geq$  :=  $\lt$  text $\gt$   $\lt$  ext $\gt$  [  $\lt$   $\lt$   $\leq$   $\leq$   $\leq$   $\leq$   $\leq$   $\leq$   $\leq$   $\leq$   $\leq$   $\leq$   $\leq$   $\leq$   $\leq$   $\leq$   $\leq$   $\leq$   $\leq$   $\leq$   $\leq$   $\leq$   $\leq$   $\leq$   $\leq$   $\leq$   $\leq$   $\leq$   $\leq$ [=[<par>[\_\_<par>[\_\_..]]]]  $\leq$ ID> := {A AA A1 . . A9 AN B B1 . . B9 C . . Z4 ZZ} : | :: [ ]

 $\leq$ ext $>$  :=  $[$ { ! + - # . \* / ^ \$ ? | @ }]^  $\epsilon$   $\epsilon$   $\rightarrow$   $\epsilon$   $\rightarrow$   $\epsilon$   $\le$ real>  $:= [-]$   $\le$  integer  $>[$   $\le$   $\le$  integer  $>$ ]  $\langle$  =  $[-]$ {0 . . 9}  $\leq$ character string $\geq$ := [" | ']  $\leq$ text $\geq$  [\_ $\leq$ text $\geq$ ]^ [' | "]  $\le$ **text>** := {a . . z A . . Z 0 . . 9  $-+$ }^  $\leq$  =  $\frac{1}{2}$   $\leq$   $\frac{1}{2}$   $\leq$   $\leq$   $\leq$   $\leq$   $\neq$   $\neq$   $\neq$   $\leq$   $\leq$   $\leq$   $\leq$   $\leq$   $\leq$   $\leq$   $\leq$   $\leq$   $\leq$   $\leq$   $\leq$   $\leq$   $\leq$   $\leq$   $\leq$   $\leq$   $\leq$   $\leq$   $\leq$   $\leq$   $\leq$   $\leq$   $\leq$   $\le$  channel>  $:=$   $\le$  integer>  $\mid$  {V1 . . V8}

The extension (Ext) <ext> influences command characteristics (see extension examples). The following rules apply in general:

- : Suppress output (if available)
- Reroute output to memory (command must recognize Ext % ).
- + : Attach output directly, without "new line"
- ! : Forces output (example: P! 3 lists program P3)
- % : The first parameter formats the output (see PRINTFORMAT)
- & : The ID is also read out at the beginning of the line (see ID)
- \* @ : Command modification, e.g. pulse instead of energy output (see ETOT)
- : Harmonized (re-writable) output of energy commands
- | : Additional output format option (see ETOT)
- . : Read-out for databases, delimiter ';', terminator >CR><LF>
- .. : Same as . but with delimiter ';' between output blocks
- ... Same as ... but delimiting of several lines with ';' instead of Same  $as...$ <br>with  $<$ CR $>$  $<$ LF $>$
- # Read out primary value only. ## and ### are analogous it o . . and . . .
- / : Output with time indication (see FROM or TO for more
- information)
- ^ : Output with time indicated in seconds as of 1.1.1990

#### Examples for the Use of Extensions

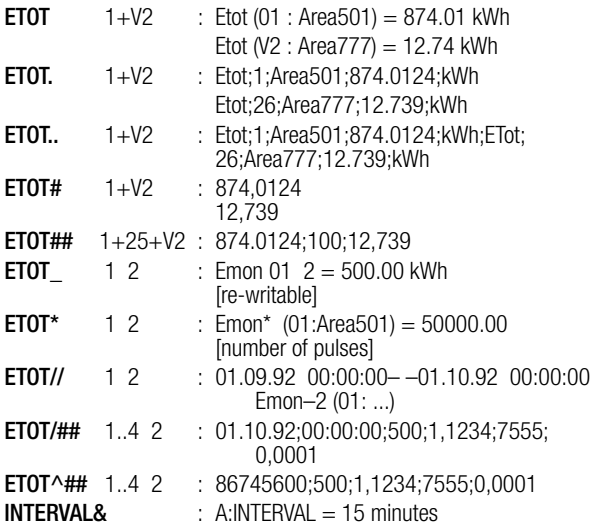

The following PARAMETERS can be included in commands (examples): Enumerations: [search for names, see FINDER]

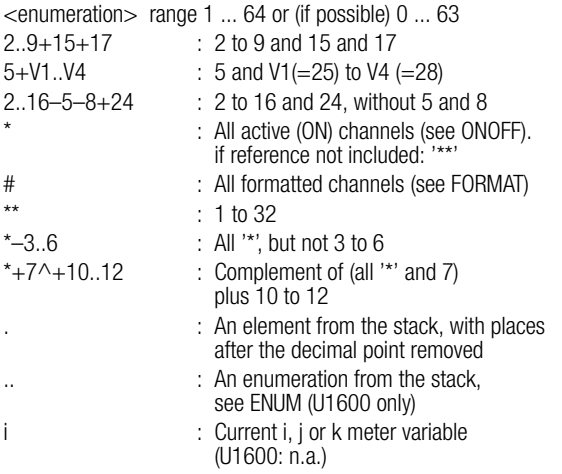

#### General Numeric Notation:

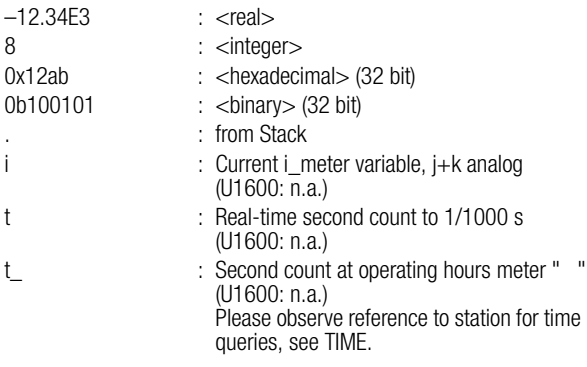

## General character strings (see STRINGS)

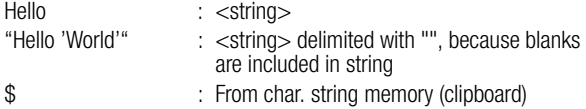

#### **FINDER** FINDER : System-wide search for channel names, relay names or station names

- The name of the sought after channel can be entered instead of <enumeration> for channel-specific functions (also applies to REL... for relay name and ID for station names). The entire ECS LAN is queried for the search term, starting with the prompt station.
- The search term must begin with a letter, otherwise it must be preceded with '\$'.
- "Name\*" finds the first occurrence of "name...", regardless of upper or lower case letters. "Name\*\*" reads out all appropriate channels from the first possible (!) station.
- <searchTerm>& queries the current station only.
- <searchTerm>@@ suppresses the '... not found' message.

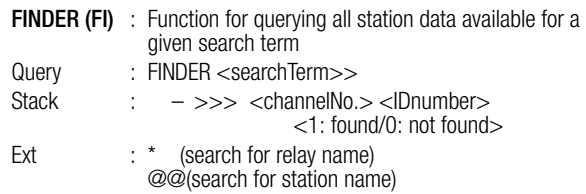

#### Parameter Stack Parameter Stack

The parameter stack is a LIFO memory (last in first out), which transfers numeric parameters between commands. The stack can be manipulated with certain terms (DUP DROP PICK SWAP ...). These commands remove (pop) values from the stack, and enter (push) values to the stack.

**Stack** Statch : 63 **Data Type**  $:$  <real>  $:$  64 bit floating decimal point (15 significant decimal places)

Stack behavior is an essential component of the command definition. The following applies in general: Values are NEVER PUSHED TO THE STACK during writing (use of the "=" character).

#### **Read** Note

The stack and the clipboard are only valid when a line is being processed (nesting with P programs is possible). As soon as the prompt reappears, the stack is deleted. This allows for a consistent programming environment.

#### **Clipboard**

A clipboard is available for strings, which always contains the last string results during reading. For example, the STATION command stores the name of the station (summator) to the clipboard during reading. Reference is made to the clipboard under Parameters: '\$'

#### Variables

64 registers A0 ... A63, and 64 registers B0 ... B63 are available for permanent storage of <real> numbers (see A, B).

Inserting special/control characters to strings with the \' prefix:]  $-$  Characters not mentioned:  $\forall z \rightarrow z$ – Conversion of meta-codes into the corresponding character does NOT take place during the ASSIGNMENT of a string (except with  $\mathcal{N}$  and  $\mathcal{N}$ ):  $p=$ '! "letter \#\065\#"', p! : P 0='! "letter \#\065\#"'  $\setminus$ # : "  $\setminus$  "  $\setminus$  "  $\mathsf{N}$  : '  $\qquad \qquad \mathsf{N}$  : '  $\mathbf{W} = \mathbf{H} \mathbf{V}$ \b : 0x08 backspace  $\sqrt{1}$  : 0x12  $\sqrt{1}$ \n : 0x0A (LF) \r : 0x0D (CR) \t : 0x09 (TAB) **\nnn** :  $n = 3$  digit decimal number' in accordance with the character code \000 : insert nothing (U1600: n.a.) \- : do not convert remaining characters (% ... , \ ... ) (U1600: n.a.)

ID ID

Each station (summator) has a unique ID.

There are 255 IDs (A, A1... A9, B, B1... B9... Z4) as well as 3 special IDs. The first digit of the ID must be a letter.

AA : ID of the station connected to the RS 232 interface

p : letter "A"

ZZ : ID of the station indicated at the interpreter prompt

AN : Gets an ID as a number from the stack  $(A==1... Z4 == 255)$ 

A1:<command> : complete ID context switch or  $A1$ A1: <command> : switches ID for current line only or A1:, ... A1:<command> : ID applies to current command only

#### Example for special ID ZZ:

A P program is started while logged on to a remote station. P contains an ALL loop from which a further P program is executed which relates to the same logical station. Because reference to the fixed station is not provided within the ALL loop, ZZ: makes it possible to reinstate the fixed reference, without having to name the station explicitly! <C> .. ALL, .. , P 15, ...executes P 15 at ALL stations

 $<$ C $>$ .. ALL, ...  $ZZ:$ P 15, ...executes P 15 at station C: only

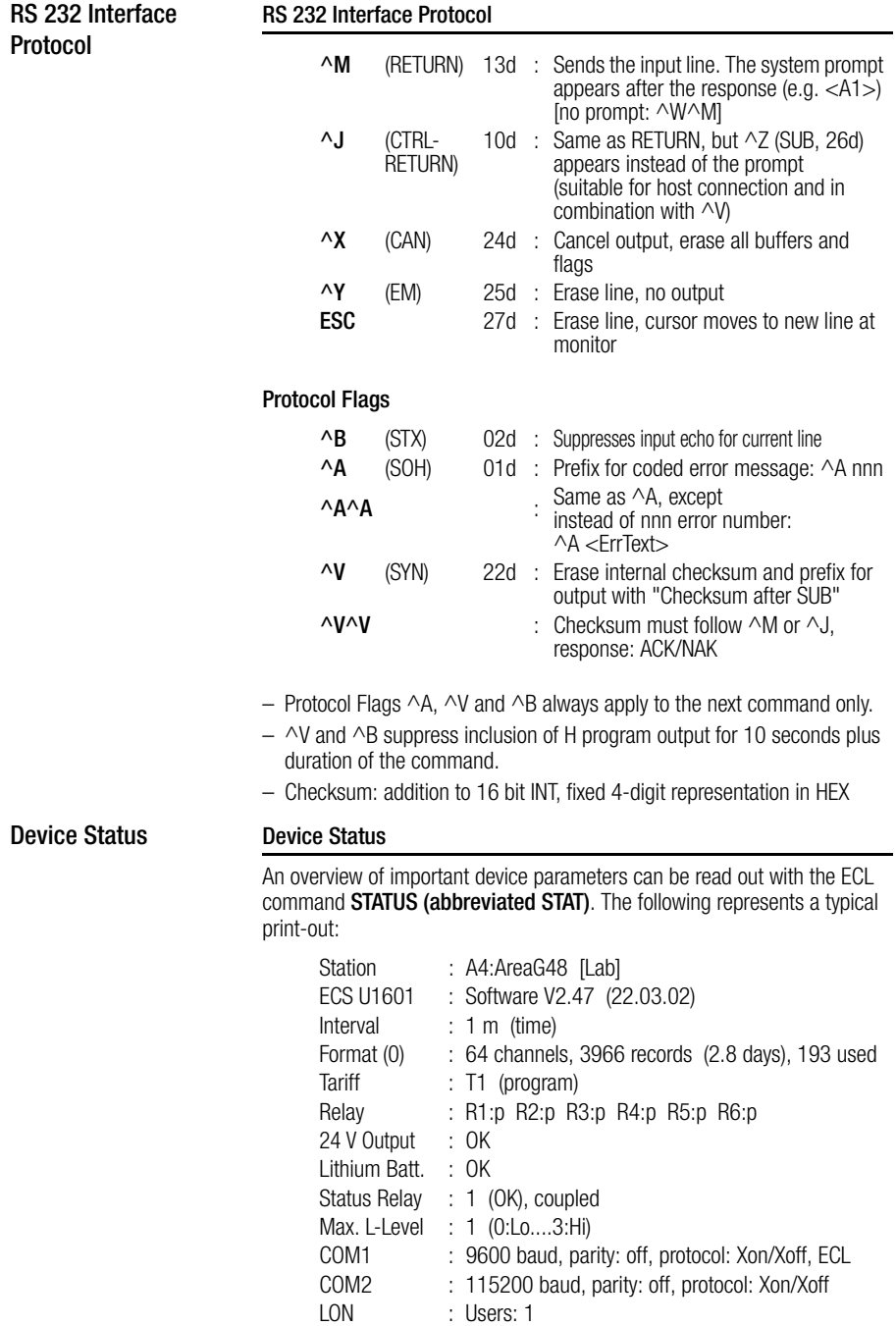

BUS R : 375 kBaud (4D), user R: 2(1)

#### <span id="page-22-0"></span>ABS FRAC INT INTR MIN MAX MOD FIX FIXE

#### Stack: ABS : <value> >>> Absolute value function (<value>) FRAC : <value> >>> Fraction (<value>)  $INT : < value> \implies$  Integral part ( $<$ value $>$ ) **MIN** : a b  $\gg$  The lesser of a and b **MAX** : a b  $\gg$  The larger of a and b  $MOD$  : a b  $\gg$  (a modulo b) FIX : n >>> – Fixed decimal representation.  $n =$  number of places after the decimal FIXE : n >>> – Exponential representation,  $n =$  number of places after the decimal (U1600: n.a.) Fixed Decimal Setting : FIX FIXE

- FIX or FIXE are valid for the rest of the line.
- $-$  FIX n with n  $\geq$  7 switches to floating point representation with up to n decimal places. Default:  $n=7$ . (U1600: floating point as of  $n>=9$ , default:  $n=9$ )
- FIX also accepts negative arguments: The number is rounded to the amount of the indicated number of digits and is displayed with a floating, rather than a fixed decimal point (U1600: n.a.).
- FIX / FIXE allow for the entry of a parameter (the stack remains unchanged):

 $FX < n > == < n >$ . FIX

– Exponential representation with FIXE always has a fixed width (dependent upon the number of decimal places), and a plus or minus sign is always entered as either  $+$  or - with the extension  $'+$ .

#### Example for FIX:

12.345, FIX 0, ! → 12 12.345, FIX 5, ! → 12.34500<br>12.345, 2. FIX. ! → 12.35 12.345, 9. FIX. ! → 12.345 12.345, 2, FIX,  $! \rightarrow 12.35$ 

#### Example for FIXE:

12.345, FIXE 2, !  $\rightarrow$  1.23E+01 12.345, FIXE+ 3, !  $\rightarrow$  +1.235E+01  $-12.345$ , FIXE 3,  $! \rightarrow -1.235E+01$ 

#### ALL NEXTA **ALL NEXTA (NA)** : Program Loop, "All IDs"

The loop command allows a single command to address all stations. There is no control variable, and the current ID of the line is incremented (only IDs from stations connected to the ECS LAN).

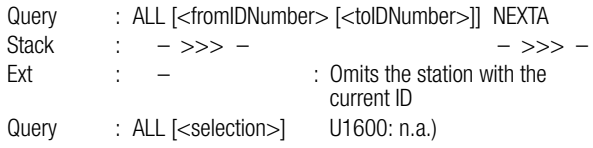

- With  $\leq$ selection $>$ : { A | B | U | R | | P | \* } the device list is limited to a given device class (see DIR).
- When executing P sub-programs from within the ALL loop, please refer to the example of special ID ZZ: (see ID).
- See example under INDIR for a demonstration of the internal sequence of ALL...

#### Examples

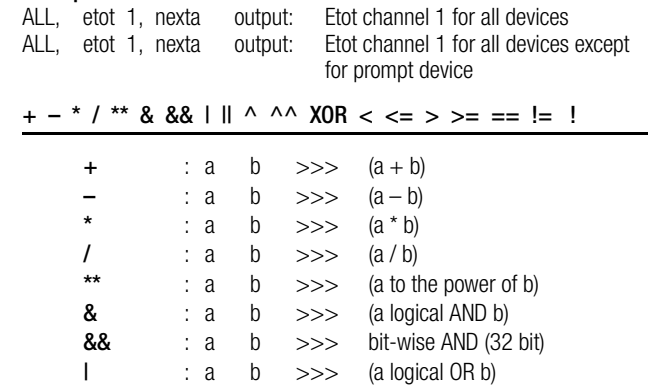

Arithmetic **Operators** 

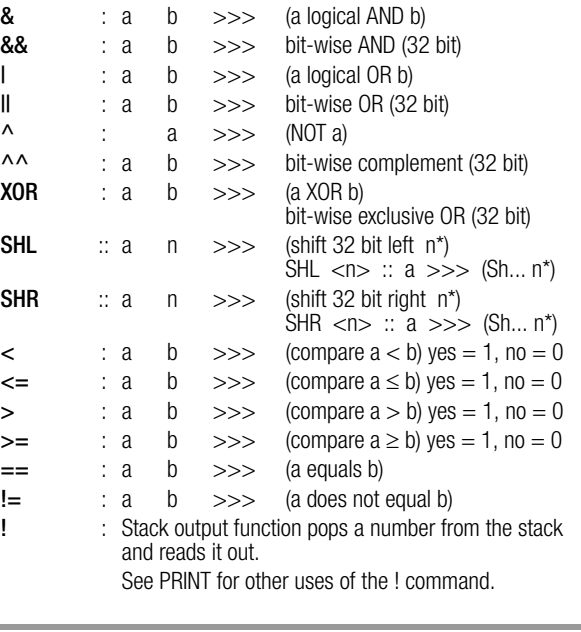

#### Bit Shifts and Binary-BCD Transformations

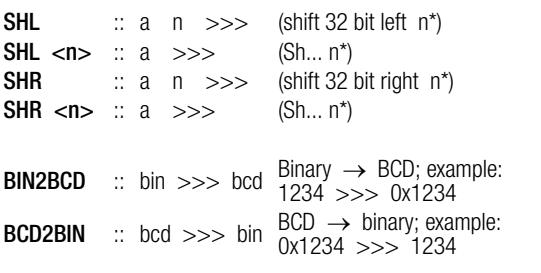

#### **Note**  $\mathbb{R}$

Commands identified with "::" have only limited availability with U1600/10/15 (U1600: l.a.).

The following applies to logical comparisons: FALSE: equal to 0.0, TRUE: not equal to 0.0

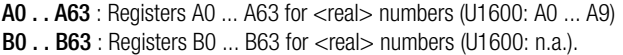

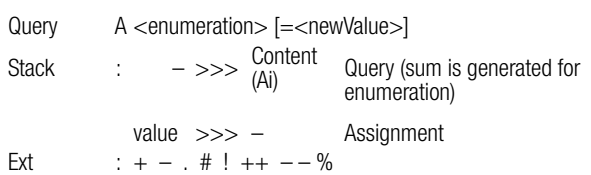

- $-$  A without  $\leq$ enumeration $\geq$  == A0
- $-$  A1 . . A19 correspond to A 1 . . A 19, A5!  $==$  A! 5
- $-$  Increment  $(+1)$ :  $A++$  <enumeration>
- Decrement (–1) : A–– <enumeration>
- Add <value> to register:

 $A++$  <enumeration $>$  = <value>

– Subtract <value> from register:

 $A$ ––  $\leq$ enumeration $\geq$  =  $\leq$ value $\geq$ 

 $-$  <newValue>  $==$  {t|z} assigns the current second count (with 1/100 s).

```
ALIST or ALIST <enumeration> :Lists A registers
```

```
(corresponds to A! *)
```
A/B Registers

#### Analog Inputs

- $-$  Energy is calculated from an analog power value with AnaMODE  $= 2$ .
- $-$  To count pulses, select AnaMODE=3. The input status can be queried with INPUT  $\{0|1\}$ . The LEVEL command defines the switching threshold:  $0 = 10\%$ ,  $1 = 250 = 10\%$ ,  $1 = 25\%$  (default),  $2 = 50\%$ ,  $3 = 70\%$  of full range. PULSEDURATION is used to evaluate the input status.
- STARTSTOP influences energy computing in AnaMODE= 2 or 3.
- The input characteristic is selected with AnaMODSEL (device hardware must also be configured accordingly).
	- $0 : -10 ... 0 ... +10 V$
	- $1 : -20 \dots 0 \dots +20$  mA
	- $2 : -5 ... 0 ... +5$  mA
	- 3 : S0
	- 4 : 4 ... 20 mA (20 mA range)
- U1601 makes 12 inputs available at channels 1 through 12.
- U1603 makes 6 inputs available at channels 1 through 6.
- U1615 makes a maximum of 7 inputs available at channels 1 through 7.

#### Analog Outputs:

- The AnaRESO command has no significance (for U1615: AnaMAX and AnaMIN also). AnaMODE 0 deactivates the output. AnaMODE 2, 3 is not allowable.
- $-$  U1601/3 makes 2 outputs available at channels  $13 + 14$  (ANA 13/ANA 14).
- U1615 makes a maximum of 7 outputs (unipolar only) available at channels 1 through 7.
- The output characteristic is selected with AnaMODSEL. The following applies to U1601 (device hardware must also be configured correspondingly):
	- $0 \cdot -10 \cdot 0 +10 \cdot V$
	- $1 : -20 \dots 0 \dots +20$  mA
	- 4 : 4 ... 20 mA (20 mA range)
- The following applies to U1615:
	- $0 : 0 ... +20$  mA
	- 1 : 4 ... 20 mA (20 mA range)
- Slave pointer mean value generation (accurate to the second) is activated at the analog output with the AnaINT command (where  $n > 0$ ). The output and ANA (reading) continuously read out the mean value of assigned ANA values for the last n seconds. AnaINT is available with U1601 variants manufactured as of 8 November 1999.

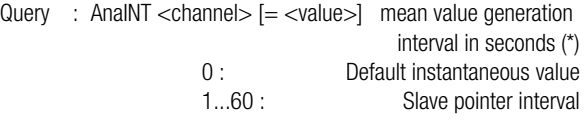

#### Relay Outputs (U1615 only):

- Only the AnaModID and AnaRelMap commands are logical.
- The U1615 makes up to 7 relay outputs (normally open contact) available at channels 1 though 7.

#### General

- Ext '?' (ANA? 1 ) suppresses the "function not available" error message at stations not equipped with analog processing.
- Commands identified with (\*) are not available at the U1615.

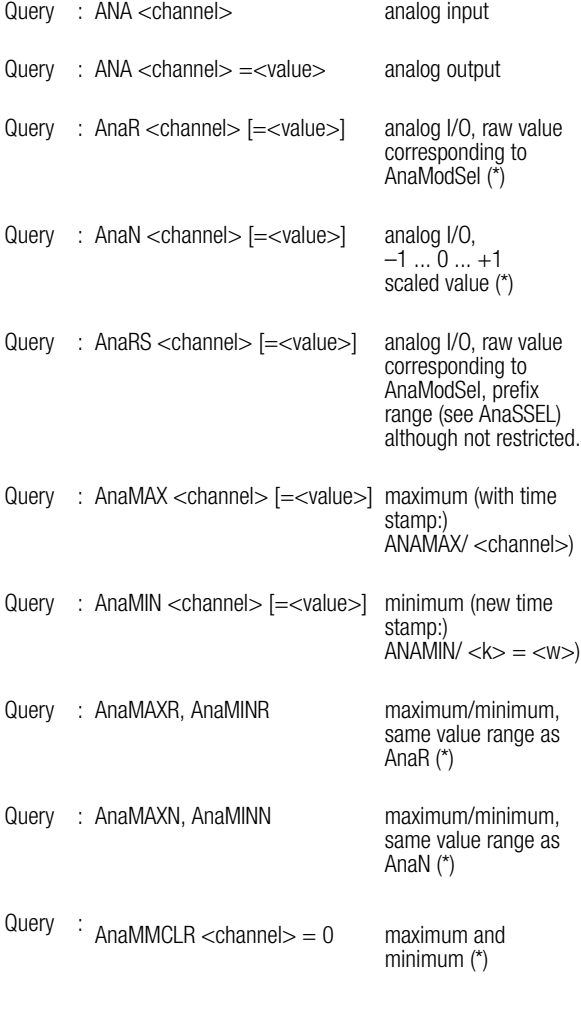

Query : AnaFACTOR <channel> [=<value>]

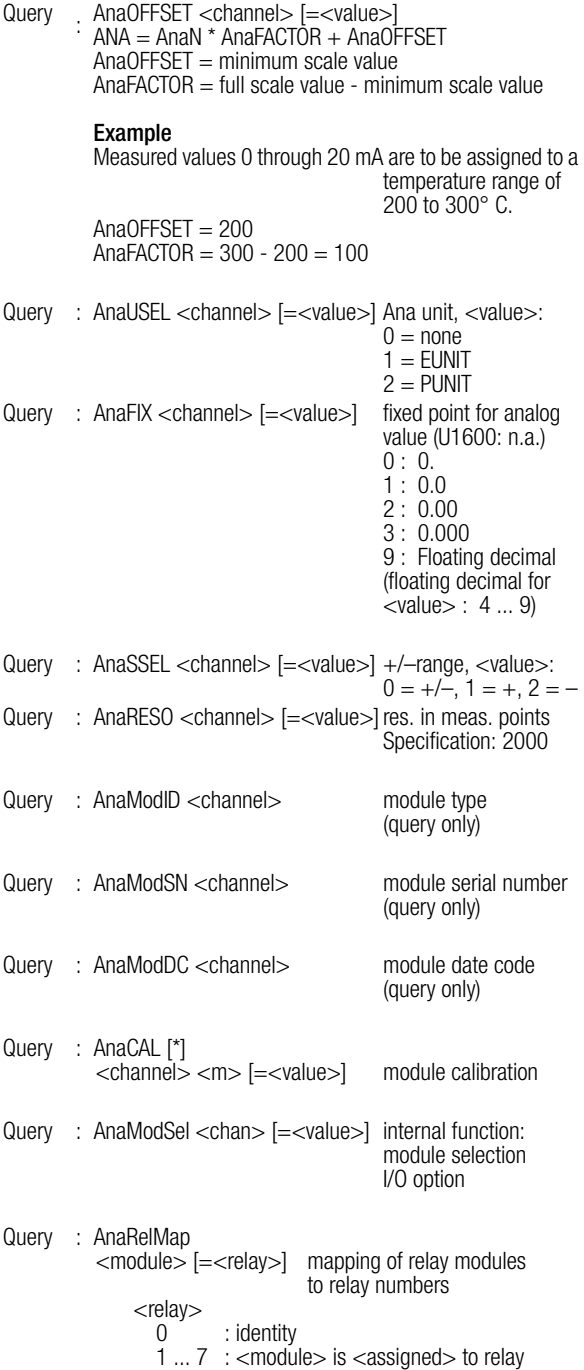

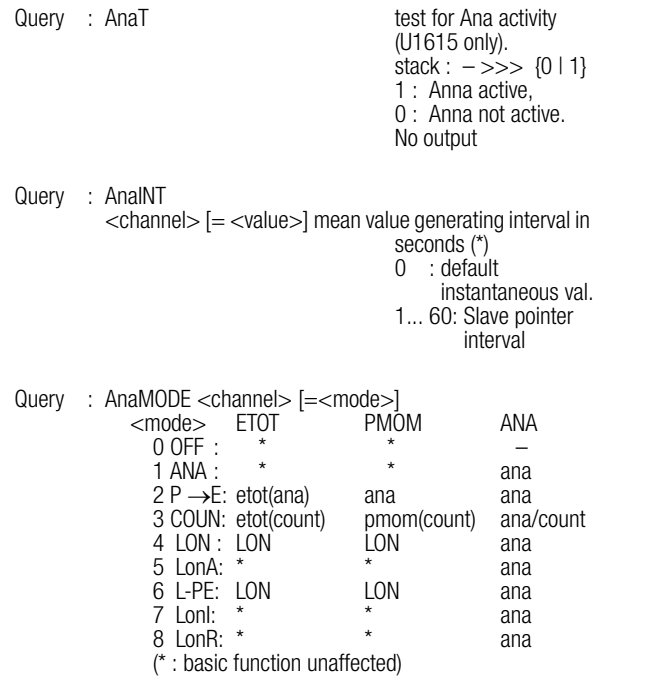

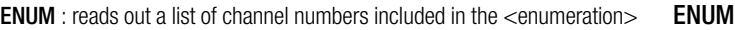

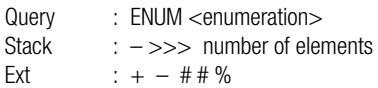

- $-$  <Enumeration > range: 1 to 64 or 0 to 63
- Examples of <enumeration>: see PARAMETERS

## Specific Enumerations

### <ENUM>

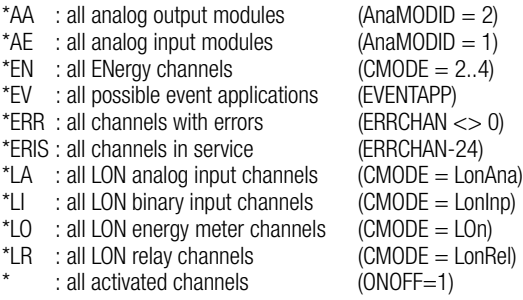

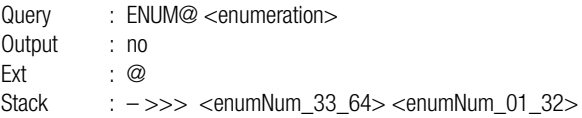

- Commands which accept an enumeration can pop both stack values, <enumNum\_33\_64> and <enumNum\_01\_32>, from the stack and evaluate them with special stack reference "..". Example: ENUM@ 1..4, ETOT ..
- $-$  The 1<sup>st</sup> bit (LSB) corresponds to 1, and the 32<sup>nd</sup> bit corresponds to 32 in  $\epsilon$ enumNum 01 32>. Bits 33 through 64 are in  $\epsilon$ enumNum 33 64>.
- U1600/10/15 only recognizes enumerations with 32 bits (0..31 or 1..32). Only one element is exchanged via the stack.

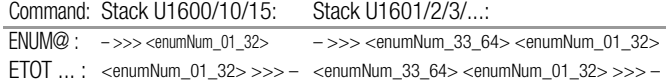

- <Enumeration> range: 1 to 64
- Commands which anticipate enumerations as of zero (PLIST, ALIST...), interpret the <enumeration number> with a channel offset of 1. The ext. '@', or explicit enumeration as of zero, requires correct bit positions:

**ENUM@@ 2..4, PLIST ..**  $\rightarrow$  **lists P-Prog. 2..4 ENUM@ 2..4, PLIST ..**  $\rightarrow$  lists P-Prog. 1..3 **ENUM@@ 0..4, PLIST ..**  $\rightarrow$  **lists P-Prog. 0..4 ENUM@ 0..4, PLIST ..**  $\rightarrow$  lists P-Prog. 0..4

#### **BUS, BUSL, BUSR BUS BUSL BUSR : ECS LAN Status**

Reads out the number of devices connected to the ECS LAN: total number, number bus left (direct neighbors), number bus right (...)

Query : BUS Stack : – >>> <number\_of\_bus\_users> BUS: total number BUSL: number left, or –1 for BUS L error BUSR: number right, or –1 for BUS R error Ext :  $+ -$  . #

#### Examples

BUS : total bus users =  $8$ , BL =  $3(1)$ , BR =  $4(4)$ BUS. : 8; 3; 1; 4; 4; 0; 0 [last two values: L; R errors (1:error)]  $BUS#$   $\cdot$  8  $BUSL#: 3$ 

Joining of entries from the clipboard

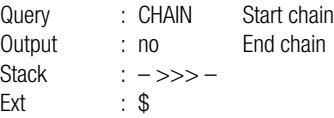

– CHAIN is available with firmware versions as of 16 May 1999.

– Although it is quite simple to change the output of a single-channel oriented command from "multi-line" (values delineated with <CR><LF>) to single line (values delineated with semicolons), this type of output is quite difficult if the data originate from several commands (see example under DELI). CHAIN notifies the output function that the output header for each command with a double ext. (e.g. "##", ".." or "%%") only functions as a <record delimiter> for the command after CHAIN, and otherwise as a <field delimiter>. The '+' ext. only functions for the first command after CHAIN.

Example: CHAIN,CHANNEL## 1,MCONST## 1+3,URAT## 1,!## Test --> Channel 1;100;640;1;Test

– All clipboard read-outs generated after CHAIN with ext. '--' are strung together (total length 128 characters). In the absence of CHAIN, clipboard read-out is re-initialized for each command. The clipboard reference '\$' makes reference to the clipboard prior to the execution of CHAIN. Linking must therefore be ended with CHAIN- before the linked clipboard can be read out.

#### Example:

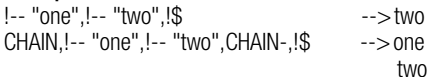

 $-$  As explained above, the ' $+$ ' ext. only functions for the first command after CHAIN. CHAIN\$ is used for the simple joining of strings. CHAIN\$ does not alter output header processing.

CHAIN,!-- "one",!--+ "two",CHAIN-,!\$ --> one two CHAIN\$,!-- "one",!--+ "two",CHAIN-,!\$ --> one two

**DATEFORMAT DATEFORMAT (DATEFOR)** : Sets the date for all date outputs:

Query : DATFFORMAT [=<dformat>] Output : yes Ext :  $+ - 4$  . \$ %

 $-$  Commands with date output: Override current format with Fxt  $\sim$ 

– Possible values for <dformat>:

- dd.mm.yy (tt.mm.jj)  $\rightarrow$  31.12.93: ~ mm/dd/yy (mm/tt/ji)  $\rightarrow$  12/31/93: ~~ mm–dd–yy(mm–tt–ji)  $\rightarrow$  12–31–93: ~~~
- Only the first 2 or 3 characters must be specified {dd mm/ mm–}.
- Ext '|'pushes the current format index to the stack during reading. DATEFOR  $| : - \rangle >$  <format index > (U1600: n.a.)
- LISTDATEFORMAT generates a list of all available date formats (U1600: n.a.)

### **DELIMITER DELIMITER (DELI) (DL)** : Sets the delimiter for remainder of the command line

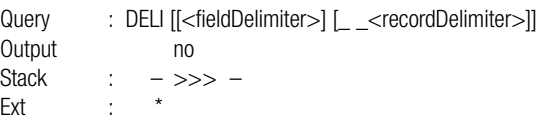

– DELI without parameters causes reset to default values:

 $\langle$  =  $\langle$  =  $\langle$   $\rangle$   $\langle$  =  $\langle$   $\rangle$   $\langle$  =  $\langle$   $\rangle$   $\langle$  =  $\langle$   $\rangle$   $\langle$   $\rangle$   $\langle$ 

- Both delimiters may contain up to 8 ASCII characters.
- Empty delimiters are also possible: DELI \000 \000 (U1600: l.a.)
- In order to maintain a consistent programming environment, new delimiters apply only to the rest of the command line, after which the default values apply again.
- Ext \* reverses parameter order: DELI\* <record Delimiter>[\_\_<fieldDelimiter>]
- If only one parameter is stated, the other remains unchanged.
- $-$  Applies to Ext. '.': <recordDelimiter> = <fieldDelimiter> (U1600: l.a.).
- $-$  Applies to Ext. '#': <fieldDelimiter> = <recordDelimiter> (as of Feb. '02).
- Ext '+' suppresses the next <recordDelimiter> in the output (U1600: l.a.). Redirection to the clipboard without read-out (with Ext. '--') usually includes the first <recordDelimiter>, which means that the desired suppression in the read-out is not (or is no longer) possible. Remedy: Redirection with appendix (Ext. '--+').

#### Examples

• Instead of using the normal ';' delimiter, the dBASE command APPEND FROM ... DELIMITED is delimited with ','. Strings should be placed within quotation marks (" ") (Ext. '\$'):  $DELI$  ","; ETOT.\$  $1 \rightarrow$  "ETot", 1, "channel-1", 127.34, "kWh"

• Several different values should be delimited for output with semicolons. <recordDelimeter> and <fieldDelimiter> are set to equal values to this end, and the first semicolon is suppressed (note: read-outs always start with <recordDelimiter>):

 $!!$ , DELI. +, CHANNEL# 1, MCONST# 1+3, URAT# 1, ! Test  $\rightarrow$ channel-1;100;640;1;Test

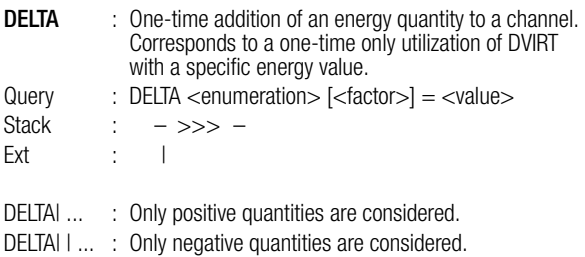

- $-$  STARTSTOP enables assignment (STSP == 1) or ignores it (STSP == 0).
- The <value> can be weighted with an optional <factor> (U1600: n.a.).

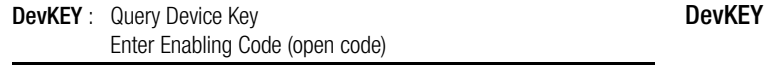

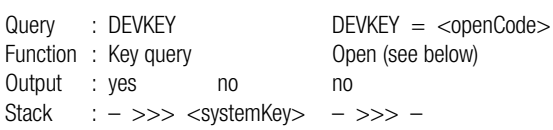

– Protected device settings (such as passwords) can be initialized (deleted) with DevKFY

#### Procedure:

Query the current device key: DEVKEY Please inform your device dealer of this key and request an enabling code (specifically for your key) for a certain task (e.g. delete all ECL and control panel passwords).

Entering the enabling (open) code:  $DEVKEY = openCode$ 

– Important: DEVKEY functions system-wide, and correct addressing for the DEVKEY command must be observed. As soon as the enabling code assignment has been correctly entered, both the device key and the code become INVALID! If an additional enabling code is required, a NEW key must be queried with DEVKEY and the entire process must be repeated. As long as a key remains valid, it can be queried as often as desired.

#### **DIR, DIRN, DIRS DIR DIRN DIRS** : Directory of All ECS LAN Users

- DIR containing ESC LAN information: see DIRS
- The user list can be limited by entering a selection criterion (1600 n.a.).

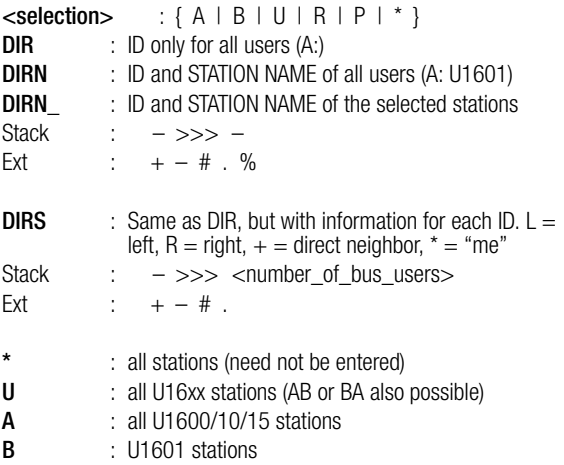

#### **DISPLAY** DISPLAY (DD) : Read out display

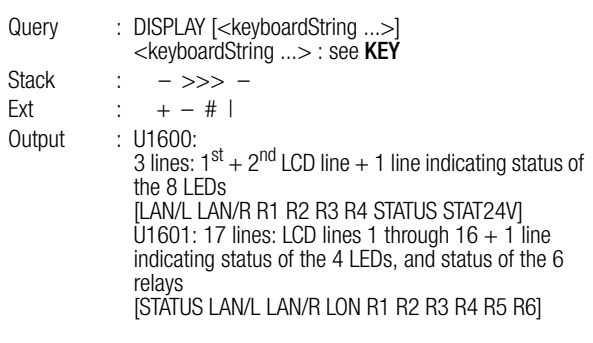

- The cursor in the display is encoded with a preceding '&'.
- Encoding on the LED/RELAY information line:
	- '-' : OFF,
	- '\*' : ON,
- Ext # : output without "" quotation marks
- $-$  Ext  $\vert$  : only shows LED line (U1600: l.a.)
- $-$  Ext  $||$  : only shows text lines (U1600: l.a.)
- This command is also valid for U1602 and U1603, although they are not equipped with a physical display.

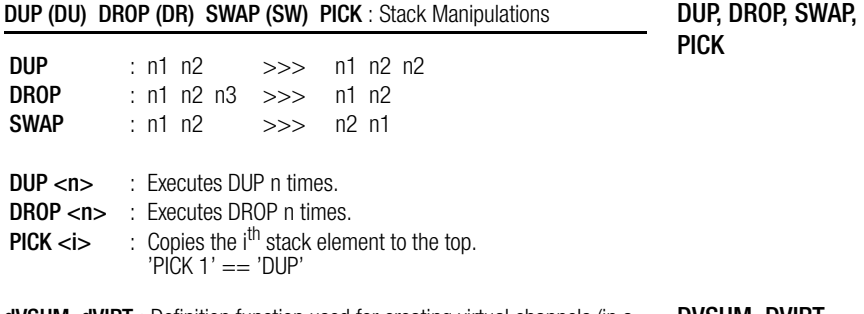

**dVSUM dVIRT** : Definition function used for creating virtual channels (in a **DVSUM, DVIRT** background H program) with "differential summation".

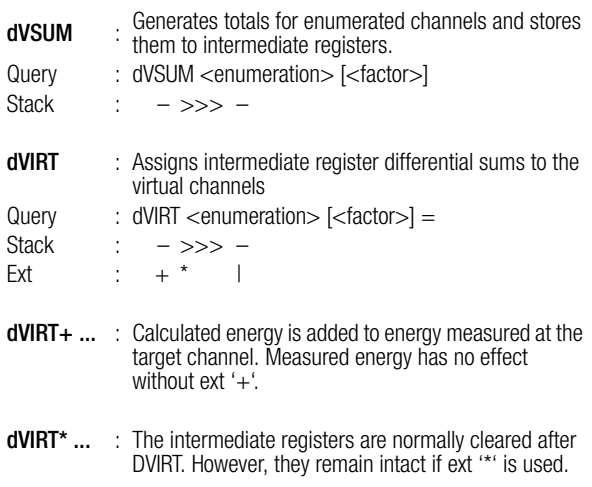

- DVIRT can be used for all channels, but only one time per channel. DVIRT may only be executed in H programs and CANNOT be influenced with IF..THEN..ELSE.
- Partial energy / power is multiplied by the <factor>, if one is entered. Attention: The <factor> must be static, i.e. it may not be altered by the program sequence.
- Ext. '|' is only possible with DVIRT. If this ext. is used, only positive ('|'), or only negative ("||") quantities and power values are considered. Applications example: A base channel is broken down into an import and an export channel. Limitations: This function only works correctly if exactly one summator channel is used. Use with several summator channels may result in infinite addition/subtraction of minimal differences. Only energy quantities and power values generated by DVSUM/DVIRT are restricted in combination with ext. '+', and not energy measured directly from the target channel.
- Instantaneous power, PMOM, for the created channel corresponds to the sum of instantaneous power at the base channels. If DVIRT generation is interrupted for more than 30 s, PMOM is set to zero, or to the measured

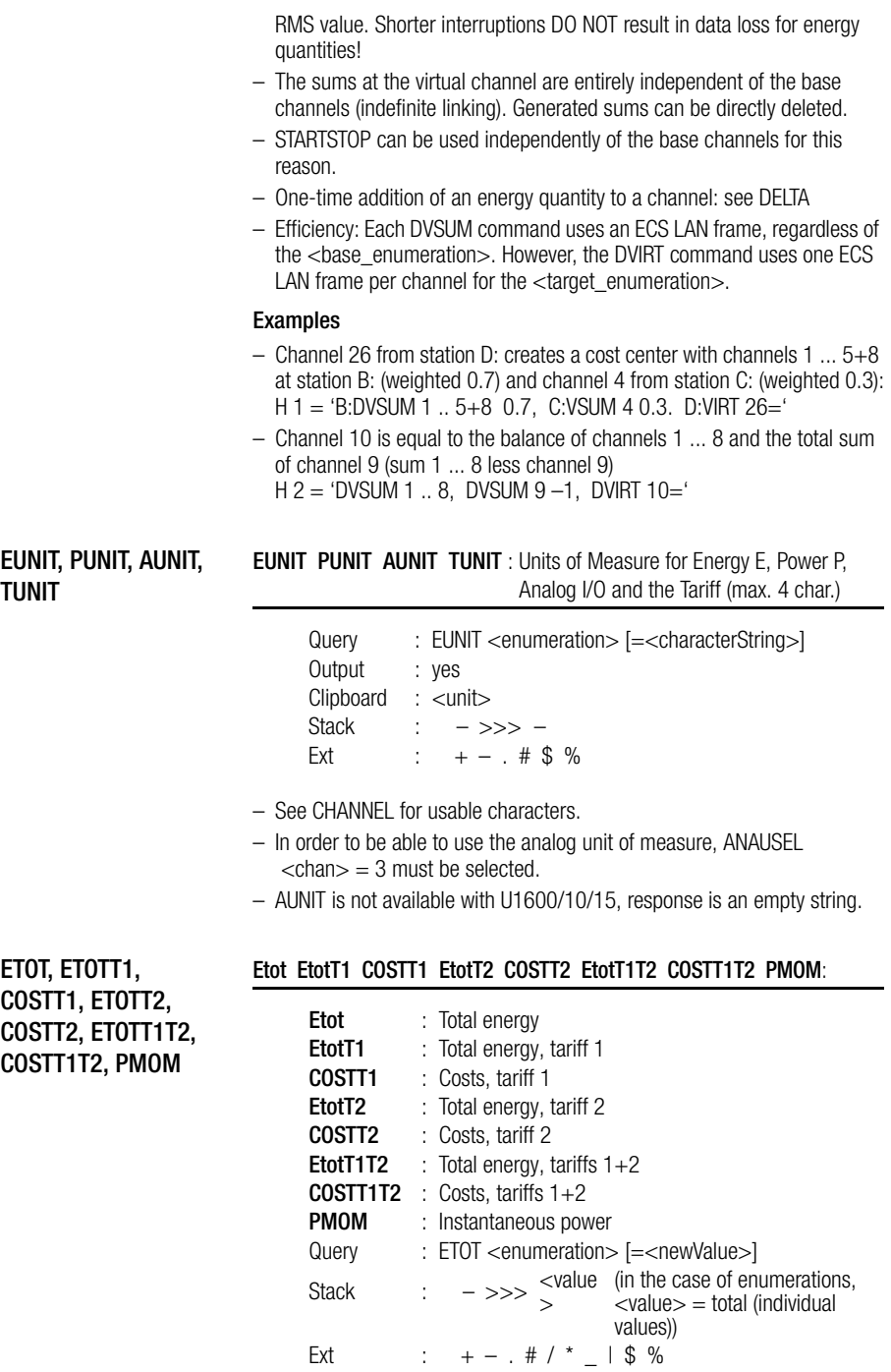
– Ext \* can be used to output the (calculated) number of pulses instead of energy.

Example: 'ETOT\* 1'

Mconst, Urat and Irat of the corresponding channels are used in the calculations (even with virtual channels).

- Ext | reads out <value> and <unit> only: Etot  $11 \rightarrow 123.34$  kWh
- $-$  <newValue>  $=$  0  $\rightarrow$  Time data are also deleted.  $(FROM = 0, TO = 0)$

# Measuring Instantaneous Power, PMOM:

– If the input has been configured as a meter, instantaneous power is calculated based upon the interval between the last two pulses. Intervals of greater than 130 s cause deletion of Pmom data. If time since the last pulse is greater than the last interval between two pulses, it is used as a reference for Pmom measurement.

PFACTOR is also taken into consideration in the calculation of instantaneous power.

Time data provided along with PMOM ext. '/'or '//'is interpreted as follows:

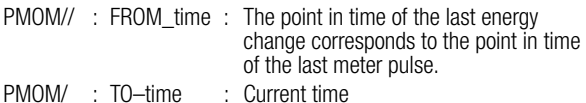

- FROM time data (resolution: 1 s) is generated based upon LASTUPD (see below). If resolution  $< 1$  s is required. LASTUPD must be used. For time spans of greater than 20 days, FROM time  $= 0.01, 01.1990, 00:00:00$ .
- U1600/10/15: PMOM does not provide any usable time data (FROM=0,  $TO = 0$

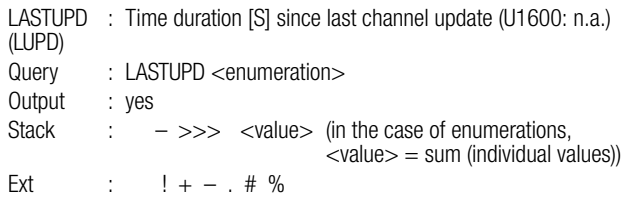

- Time from the last channel update (energy change) can be determined in seconds (resolution: 1 ms) with LASTUPD.
- The maximum time span is 20 days. The following applies to longer time spans (any desired duration):  $\langle$ value $\rangle$  = 1728000 s = 20 days.
- $-$  For channels which are not equipped with time span calculation,  $\langle$ value $\rangle = 0$ .

#### **EINT, PINT EINT PINT** : Interval Energy and Power

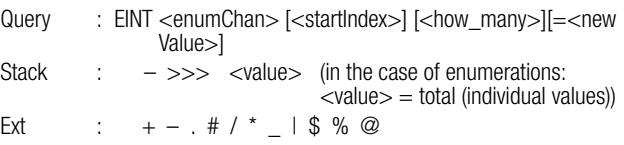

Output starts with <startIndex> and is carried out in chronological order:  $\prec$ startIndex > no entry  $\rightarrow \prec$ startIndex > = 0  $\le$ startIndex>=="\*'  $\rightarrow$   $\le$ startIndex> = first entry in time  $\lt$ how many no entry  $\rightarrow$   $\lt$ how many = 1 <how\_many>=='\*\*' : all entries as of <startIndex> (with Eint–0)

 $\langle$ how\_many>=='\*\*' : all entries as of  $\langle$ startIndex> (WITHOUT Eint–0) <how many> greater than <startIndex> : """

- Search for a certain index: see INDEX
- The data list must be formatted for a channel selection (# enumeration). Formatting and format info are accessed with the FORMAT command.
- Entries to the data logger (except for current value) are compressed at the expense of accuracy (see FORMAT).
- Only EINT## is suitable for rapid data transmission.

#### Power Optimization

 $-$  PINT@  $\le$  enumeration $>$  reads out mean power values for the currently running interval with high accuracy (within the first second), because even fractions of a millisecond are taken into consideration. Normal power calculation (PINT <enumeration>) always works with full seconds. For power optimization, it is important that the data settle in relatively quickly at the beginning of the interval, and that they do not demonstrate excessive overswing. PINT@ ... should be used for applications of this sort. PINT@ may only be used as of version 1.63m with U1600/10/15 summators (even for access via ECS LAN).

#### ERR LEER LBERR ERRNR ERRSTAT ERRSTATLIST ERRCHAN ERRCHANLIST

ECL Interpreter Error **ERR** : Read out error status for H background programs Query : ERR Output : yes Stack :  $- \gg > -$ Ext : the state of the state of  $\sim$  (suppresses the state of the state of the state of the state of the state of the state of the state of the state of the state of the state of the state of the state of the state of the "no error in ..." message.) LEER : Last error, error number of last execution of the current H program Query : LEER Output : no Stack : – >>> <n> <n> : Error number (see below) or 0 (no error)

ERR, LEER, LBERR, ERRNR, ERRSTAT, ERRSTATLIST, ERRCHAN, ERRCHANLIST

LBERR : Last bus error: same as LERR, but only ECS LAN relevant errors are indicated (otherwise 0).

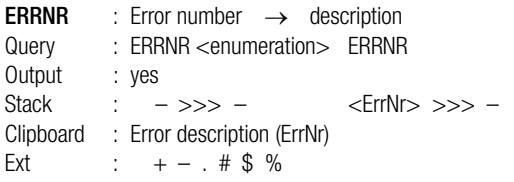

– ERRLIST corresponds to ERRNR (U1600: n.a.)

Err000: OK Err001: Exit Err002: General error Err003: Syntax error Err004: Error: Not enough parameters Err005: Error: Too many parameters Err006: Error: Incorrect argument range Err007: Error: Number is too large Err008: Error: Division by zero Err009: Error: Excessive program nesting Err010: Error: Excessive IF/ELSE nesting Err011: Error: Excessive FOR nesting Err012: Error: ALL-nesting is not possible Err013: Error: Function not available Err014: Error: Only virtual channels allowed Err015: Error: No virtual channels allowed Err016: Error: Index range exceeded Err017: Error: Assignment is not possible. Err018: Error: Incorrect time/date entry Err019: Error: Extension cannot be used Err020: Error: Search term not found Err021: Internal error Err022: Error: Only usable in H prog. Err023: No access authority Err024: Error: Entry line too long Err025: Error: Incorrect ID Err026: Error: Unknown user Err027: Error: Bus timeout Err028: Access denied Err029: Err030: Err031:

### Station Errors

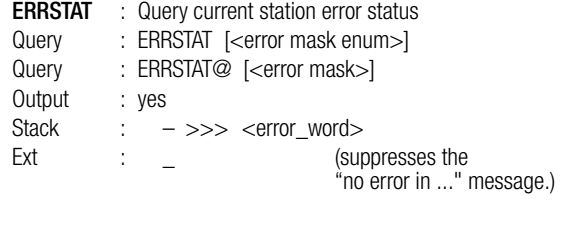

- Entry of errors to be displayed per enumeration: <error mask enum>, 32 bit numeric entry (LSB set: view error 1 ...): <error mask>
- No entry of [<error mask enum>] or [<error mask>]: ALL errors
- Only the following errors are recognized for U1600/10/15: 8: internal battery error, 11: Uv failure,<br>21: I AN/I error. 22: LAN/R error 21: LAN/L error,

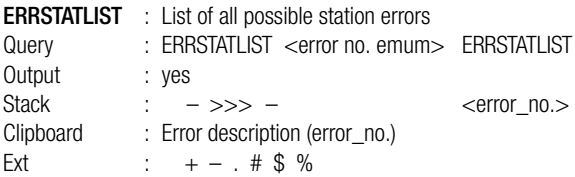

ErrStat 01: Self-test error ErrStat 02: ROM error ErrStat 03: RAM error ErrStat 04: EEPROM A error ErrStat 05: EEPROM B error ErrStat 06: User error A ErrStat 07: ErrStat 08: Internal battery error ErrStat 09: ErrStat 10: ErrStat 11: Uv failure ErrStat 12: ErrStat 13: ErrStat 14: COM1 communications error ErrStat 15: COM2 communications error ErrStat 16: COM3 communications error ErrStat 17: LAN communications error ErrStat 18: ErrStat 19: ErrStat 20: ErrStat 21: LAN/L error

ErrStat 22: LAN/R error ErrStat 23: LON error ErrStat 24: ErrStat 25: ErrStat 26: ErrStat 27: ErrStat 28: ErrStat 29: Battery nearly depleted (replaceable Li round cell CR2450) ErrStat 30: ErrStat 31: ErrStat 32:

# Channel Errors

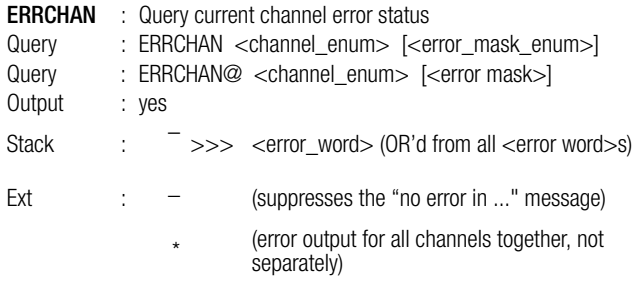

- Entry of errors to be displayed per enumeration: <error\_mask\_enum>, 32 bit numeric entry (LSB set: view error 1 ...): <error\_mask>
- No entry of [<error\_mask\_enum>] or [<error\_mask>]: ALL errors
- All system-wide channel errors are listed with "ALL, ERRCHAN&\_ \*". One frame is required per channel: in the case of m stations and 64 activated channels, this corresponds to m\*64 frames.
- The device-specific "\*ERR" enumeration, available as of V2.45, can be used for significantly faster querying of all channel errors: ALL, ERRCHAN&\_ \*err All U1601/2/3 stations within the network must be equipped with V2.45 or higher. "\*ERR" otherwise reads out an empty list for older devices.
- ERRCHAN\* (Ext.'\*') requires one frame per station in order to enter all channel errors to the specified error mask. However, channel assignment is not possible in this case (channel info  $= 0$ ).
- U1600/10/15 always reads out "no error".

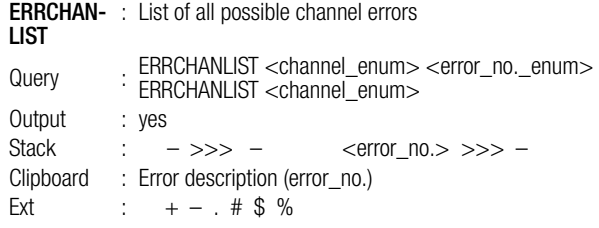

ErrChan 1: COM2 communications error ErrChan 2: Unknown device ErrChan 3: Self-test error ErrChan 4: Calibration error ErrChan 5: Authentication error ErrChan 6: Off-line ErrChan 7: ErrChan 8: ErrChan 9: Broken sensor ErrChan 10: Phase failure ErrChan 11: Phase sequence error ErrChan 12: Overflow ErrChan 13: ErrChan 14: ErrChan 15: ErrChan 16: Broken 4 – 20 mA wire ErrChan 17: Upper limit value alarm 1 ErrChan 18: Lower limit value alarm 1 ErrChan 19: Upper limit value alarm 2 ErrChan 20: Lower limit value alarm 2 ErrChan 21: ErrChan 22: ErrChan 23: ErrChan 24: In service ErrChan 25: Parameter configuration error ErrChan 26: Calibration prompt ErrChan 27: ErrChan 28: ErrChan 29: ErrChan 30: ErrChan 31: ErrChan 32:

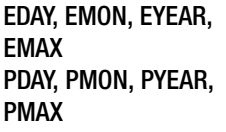

### EDAY EMON EYEAR EMAX PDAY PMON PYEAR PMAX

 $\ddot{\phantom{a}}$ 

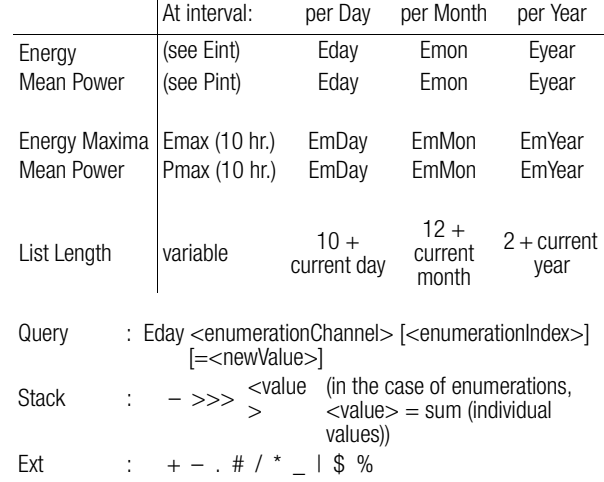

- $-$  <enumerationIndex $>$  = 0 or no entry: current cycle
- $-$  <newValue $>$  = 0  $\rightarrow$  time data are also deleted  $(FROM = 0, TO = 0)$
- $-$  EMAX  $<$ .  $>$   $<$  index $>$  = 0  $\rightarrow$  delete as of  $<$ index $>$  to <maxIndex> (EMAX only)
- Variable start of day / month / year: TAGBEG MONBEG

EXIT RETURN EXIT, RETURN

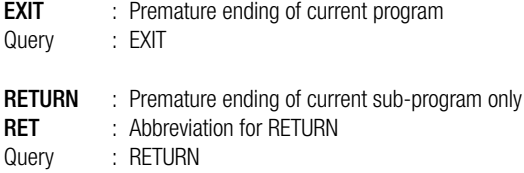

# **FDIR** : Display File Directory (as of Dec. 2001) **FDIR**

Query: FDIR // complete information FDIR# // file names only FIDR## // complete information, compact display

# **FREAD (FR)** : Read From File (record oriented) FREAD

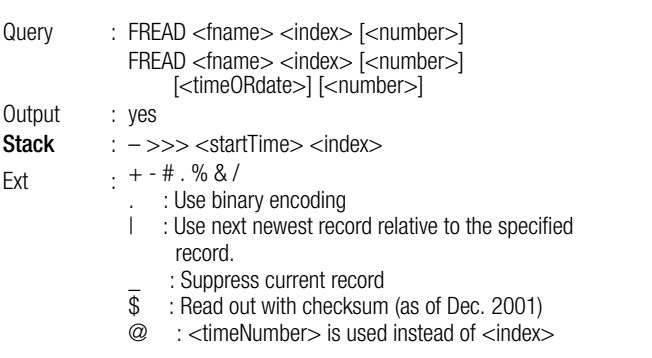

- $-$  <fname> is the file name (e.g. "E.S" for total energy file)
- Read-out is rendered in hex format, and 256 bytes are represented as 512 characters (character set: 0..9,A..F). The read-out format is selected with ext.'.'.
- Read-out is highly time-optimized, and speed is not reduced significantly even if several stations are accessed within the ECS LAN.

FLIST (FL) : Read From a Text Oriented File (as of Dec. 2001) FLIST

Query: FLIST <fname> [<index> [<number>]]

#### FSIZE FSIZE (FSxxx) : Set File Size

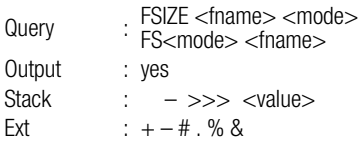

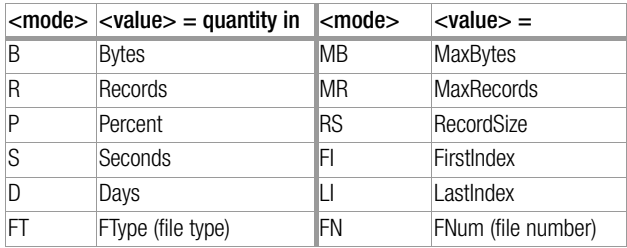

 $-$  <fname> is the file name (e.g. "E.S" for total energy file)

– FType (file type) 0: active file (with ActRecord)

1: static file

- FNum (file number) is the internally used file number.
- $-$  Command abbreviation: fsize  $FSR =$  fsb e.s.
- Either the above mentioned abbreviation or the complete designation can be used for <mode>.
- FROM and TO times are set accordingly.

# FORI NEXTI, FORJ NEXTJ, FORK NEXTK

### FORI I NEXTI (NI) FORJ J NEXTJ (NJ) FORK K NEXTK (NK) :

Program Loops

FORI has numeric variable I, FORJ has J, and FORK has K (U1600: n.a.).

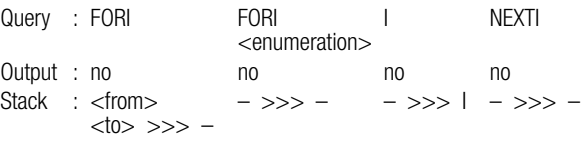

#### **Note** li<del>to</del>

The loop is executed at least once. At the end of the loop (NEXTI or end of the line) I is increased by 1, or is set to the next enumeration element. When no more elements remain in the enumeration, or where:  $I >$  <to>, the loop is no longer executed. The numeric variables are always available and can be set to a specific value (e.g.  $I = 15$ ), however, a "FORI <enumeration> loop" CANNOT be effected with an assignment for I. Each sub-program has its own FORI / FORJ / FORK set. If no more commands are issued after NEXTI, NEXTI can be omitted.

#### Examples

! Test:, 2,5, FORI, i, !+ " " ., nexti  $\Rightarrow$  Test: 2 3 4 5  $!\overline{1}$  Test:, FORI 2..5, i,  $!+$  " "  $\Rightarrow$  Test: 2 3 4 5 ! Test:, FORI 2..5, i, !+ " %ai" ⇒ Test: 2 3 4 5 ! Test:, FORI\* 2..5, i, !+ " %ai" → Test: 5 4 3 2

# **FORMAT**: Formatting the Data Logger (queries data with EINT) **FORMAT**

#### – The formatting process organizes the memory for a certain number of interval data channels, although the total depth of memory is dynamically related to the length of the synchronizing interval. If memory is full, data is rotated, i.e. the oldest entry is deleted to make room for the newest.

- Reformatting of the data logger (with delete) only occurs if an <enumeration> is assigned to the FORMAT command. If no assignment has been made, FORMAT reads out current formatting, and the number of storable channels is pushed to the stack.
- Any enumeration is possible (even with virtual channels).
- Entries to the data list (except for the current values) are compressed to a 2 byte value at the expense of accuracy. The data range can be flexibly encoded as of ECSys V1.60, in order to adapt the working range in an ideal fashion (see below).

Attention: Older ECS versions do not understand the new encoding formats!

- The following applies upon delivery of the instrument:
	- $FORMAT = 1.640$ .

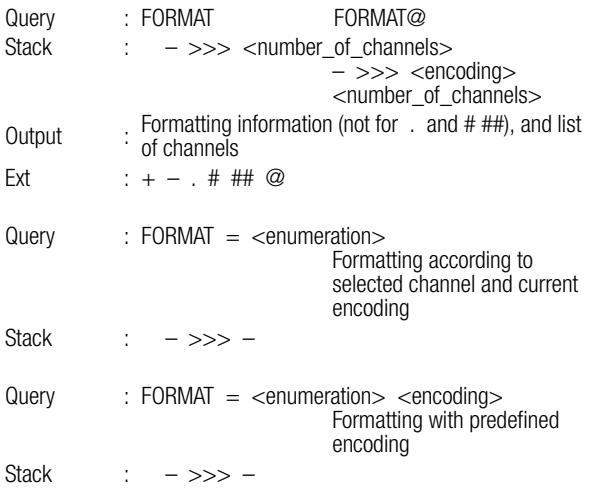

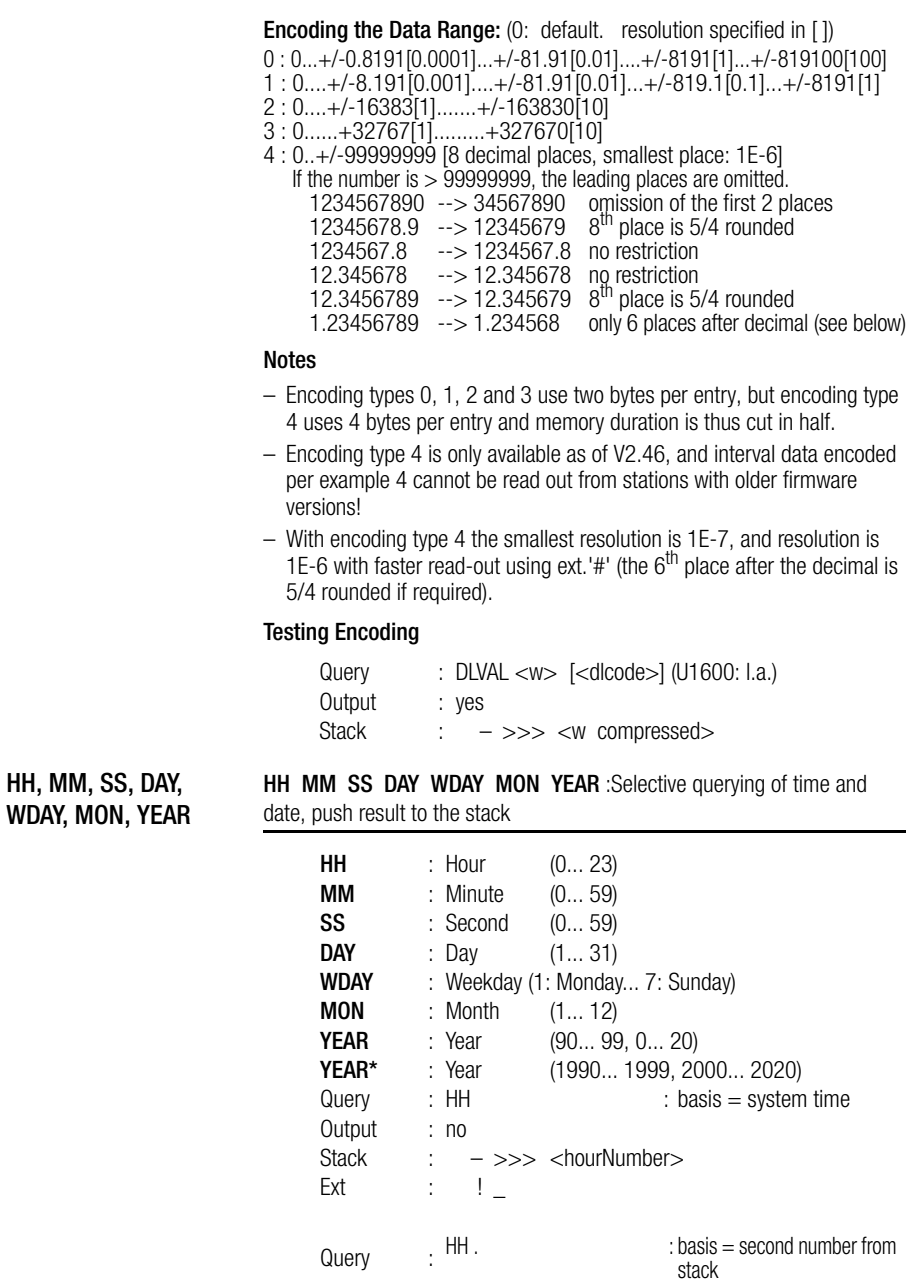

## Meanings of Extensions:

- Ext. '!' forces a task:
	- A number is displayed for HH!, MM!, SS!, DAY!, YEAR!, for WDAY! : name of day
		- MON! : name of month
- Ext. ' ' accesses the operating hours counter instead of real-time when queried without an argument (U1600: n.a.).
- Ext. '–' or "– –" : The number or response is saved to the clipboard and no output ensues.

# Time Reference

– All above listed commands used WITHOUT an argument make reference to real-time for the station at which the command is physically interpreted (as if ID AA: were always selected). See also ID and TIME. If time at a given station is nevertheless to be used as a reference, proceed as follows:

C5:time–,SS! .: reads out seconds (0 ... 59) for station C5:

# **Examples**

- Other definition for weekday numbers (0: Sunday ... 6: Saturday): WDAY, 7, MOD. !
- Second count for current day: TIME–,86400,MOD, !
- SS command "on foot" written: TIME–,86400,MOD,60,MOD, !
- MM command "on foot" written: TIME–,86400,MOD,3600,MOD,60,/,INT, !

# H Programs HLIST HBREAK

# H Programs, HLIST, HBREAK

# H0 . . H31 : Execute and/or program BACKGROUND programs

H0 ... H31 (U1600: H0 .. H19) are executed in the background one after the other. Run time errors may be flagged with ERR. Output from the background programs is always sent to COM1 at the station on which the background program is running. (Exception: output can also be rerouted to COM2 with the U1600 in COM mode "COM+MIX" or the U1601 in COM mode "ECL+HP".)

Ext :  $+ -$  .  $\# S$  ! % ?

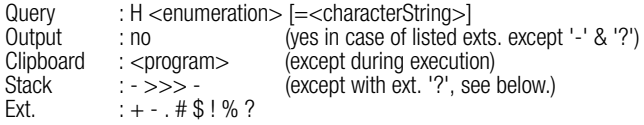

- $-$  H without <index  $=$  = H 0, H1..H31 = H 1..H 31, H5! = = H! 5
- No program execution occurs with extension.
- Maximum number of nested programs: 10 (U1600: 3) P programs, maximum line length: 128
- H 19 is the "print program" and is activated at the control panel. H 19 only runs in the background when activated and not at other times (U1600 only!).
- H? pushes the number (0..31, -1:pause) of the current H program to the stack. This function may only be executed within H programs.
- $-$  H?? pushes the following to the stack:  $1=$  focus H program,  $0=$  focus command line. It can thus be determined whether or not a program is executed as an H program.

### Listing H Programs

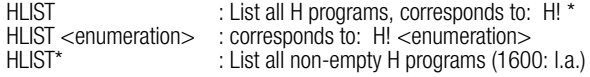

– Copying H 7 to H 13:

h- 7,H 13=\$ or  $h7 - h13 = $$ – Copy all H's to station B:

fori  $0..31$ , i,h- $\ldots$  i,B:h  $=$ \$

### Interrupt H Programs

HBREAK Interruption and 16 s pause for background programs.<br>HBREAK+ Same as HBREAK but with 32 s pause : Same as HBREAK, but with 32 s pause HBREAK++ : Same as HBREAK, but with 60 s pause<br>HBREAK- : Immediately end pause for H programs.  $\pm$  Immediately end pause for H programs. (U1600: n.a.)

# **IF ELSE ENDIF IF ELSE ENDIF (EIF)** : Program Branching

The IF command pops an element from the stack and rounds it to the next whole number (5/4). If it is not equal to zero, all commands between IF and ELSE are processed.

If it is equal to zero, the portion of the program between ELSE and ENDIF is executed.

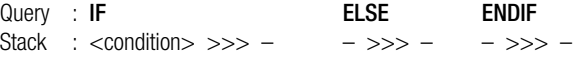

- Each sub-program may have up to four nesting levels.
- If there are no more commands after ELSE or ENDIF, ELSE / ENDIF can be omitted.
- If the section between IF and ELSE is only to be executed once following the occurrence of a true condition, use IFF (see IFF).
- See TIMECOMPARISON for the use of IF with time comparison.
- EIF is the abbreviated form for ENDIF

### Example of "condition fulfilled":

1, IF, PRINT "This section is executed", ELSE, PRINT "but this is not"

### Example of "condition NOT fulfilled":

0, IF, PRINT 'NO', ELSE , PRINT "YES", endif; PRINT "Yes/No-finished"

The IFF command is used in cases where, unlike IF/ELSE/ENDIF, the section between IF and ELSE or ELSE and ENDIF is only executed ONCE following the occurrence of a true condition.

One permanent flag (IFF), and one volatile flag (IFF+) which is always initialized after power on, are automatically managed internally for each background program. Both flags are initialized for H programming. The IFF and IFF+ commands can thus be used only once in an H program (including its P sub-programs).

Query : IFF ELSE ENDIF Stack : <condition> >>> – – >>> – – >>> –  $Ext$  :  $IFF+$  flag is always initialized after power on IFF with time comparison: see TIMECOMPARISON

### Example

If  $+24$  V is applied to input 8, Etot is read out for channels 1 ... 4, and time is read out once only when voltage has returned to 0 V. H10 = 'IN– 8, IFF, Etot 1 . . 4, ELSE, time'

**INDEX**: Calculation of an Index for the Data List INDEX

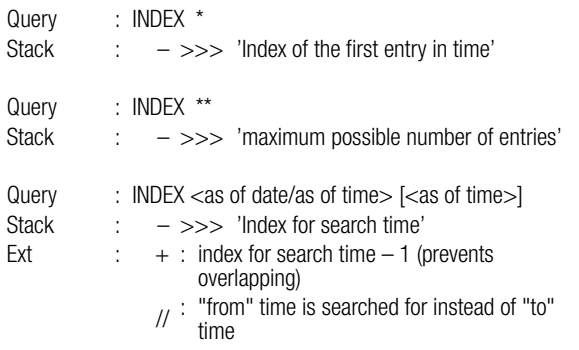

# Example

INDEX 17.03 12:15, eint##/ 1..4.\*

– The validity of the INDEX number can be guaranteed for the command following the INDEX command (in the same line), regardless of whether or not an interval transition has occurred in the meantime (minimum validity of 0.3 s).

– Interval limits during an EINT command do not jumble the data output.

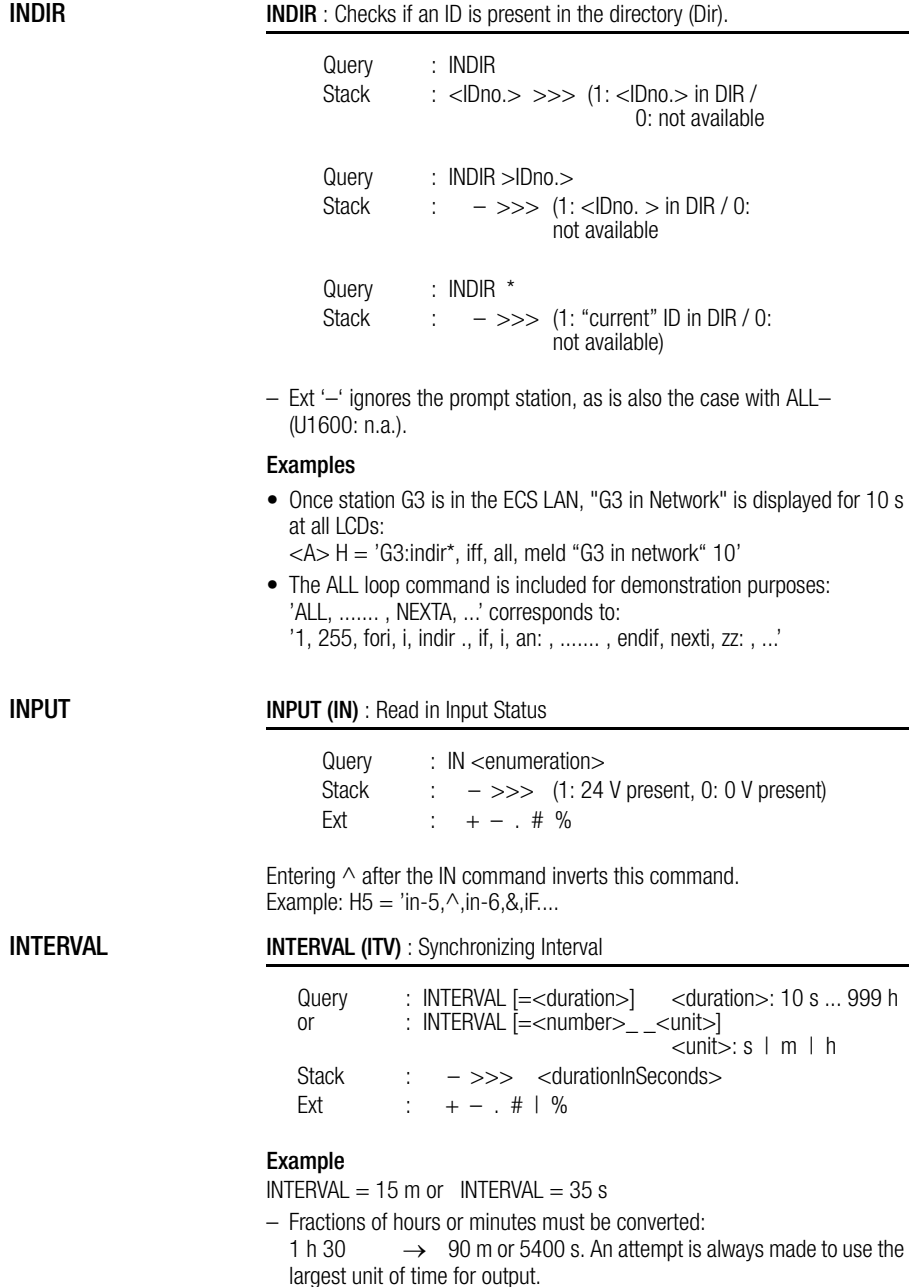

– See also INTERVALSOURCE and SYNC.

# INTERVALSOURCE (IQ) TARIFFSOURCE (TQ)

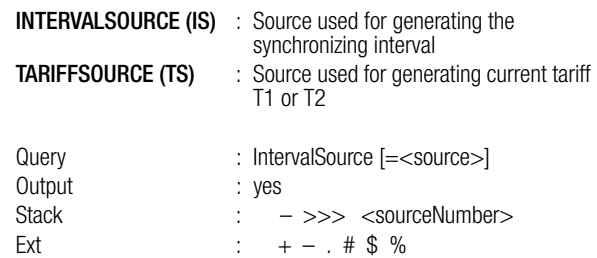

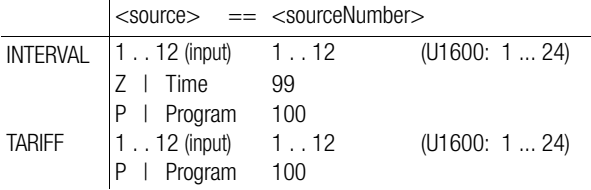

#### Examples

Tariff from channel 7: TARIFF source  $= 7$ Time dependent interval:  $IS = Z$ 

CHANNEL (CHAN) : The name of the channel (max. 8 characters) LONGNAME (LNAME) : The full name of the channel (max. 20 characters)

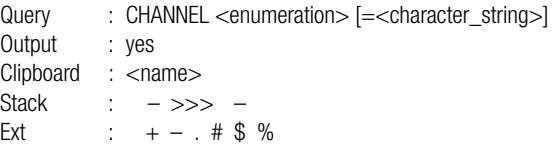

### Available Characters

- All ASCII characters can be used, except for control characters and the following: ', ' ', ' <br/> <br/> <br/> <br/> <br/> <br/> <br/> <br/> <br/> <br/> <br/> <br/> <br/> <br/> <br/> <br/> <br/> <br/><t<br/>andly step to  $\mathbb{R}^n$
- $-$  ', ' and ', ' are transformed into ' $\_$ ', a  $<$ blank $>$  is interpreted as the end of a string. The assignment CHANNEL  $\leq$ enumeration $>$  = " $\$ does not assign the dollar sign to the channel name, but rather the content of the clipboard.
- Channel names can be searched throughout the entire system with the following restriction: the first character must be a letter.
- In order to assure that the channel names can be used for the dBASE field identifiers, only ' \_ ' may be used in addition to numbers and letters. The first character must be a letter.

#### Gossen Metrawatt GmbH 51

# CHANNEL LONGNAME CHANNEL, LONGNAME

#### INTERVALSOURCE, **TARIFFSOURCE**

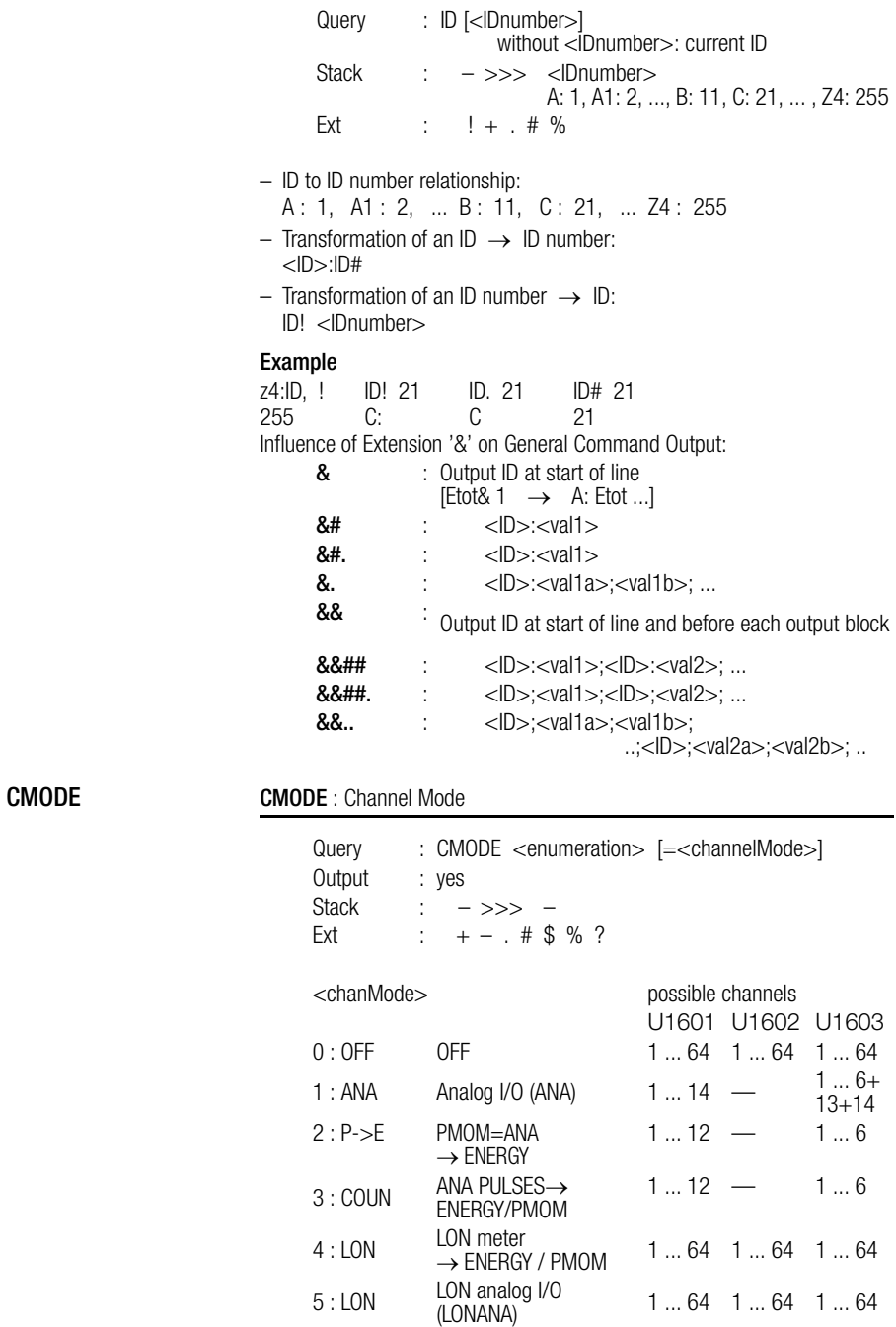

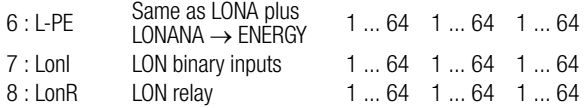

- CMODE corresponds to the command ANAMODE for analog channels. ANAMODE\*\*: Mode for all analog channels (U1601/2/3: 1..14)<br>CMODE\*\*: Mode for all channels (U1601: 1..64) Mode for all channels  $(U1601: 1.64)$
- LISTCMODE reads out a list of all available assignments.
- CMODE is not available for U1600/10/15 (use ANAMODE for U1615). The '?' ext. suppresses the "syntax error" and "function not available" messages.

## COSTFAC1 COSTFAC2 TFIX

COSTFAC1, COSTFAC2, TFIX

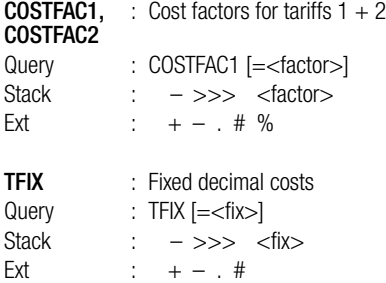

### ERACHANNEL (ERACHAN) ERALIST (ERALIS)

# ERACHANNEL, ERALIST

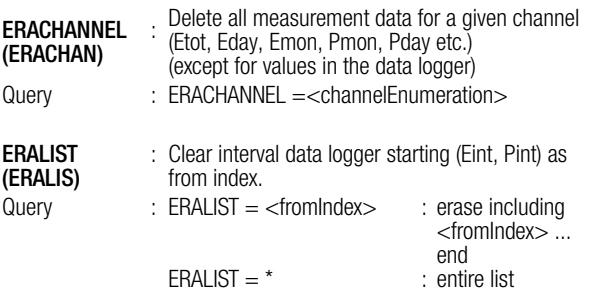

# LON-Specific **Commands**

#### LON-Specific Commands (always begin with Lon...)

# LON MEASUREMENT DATA:

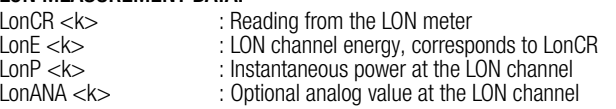

### LON PARAMETERS

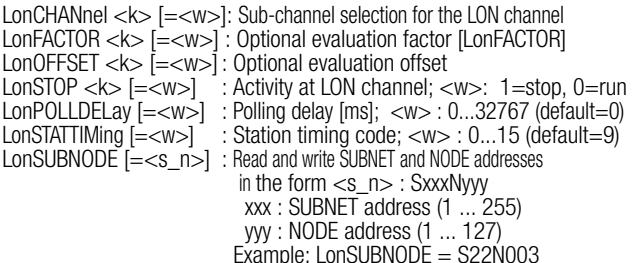

### LON RELAYS and INPUTS

LonRel <k> [<bit>] [= <w>] : Address LON relays (OCL210) LonInp <k> [<bit>] [= <w>] : Address LON inputs (binary)

#### LON GENERAL (query only)

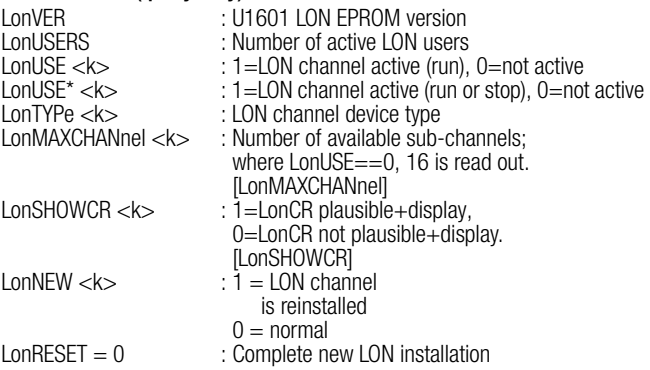

#### Notes

- All LON commands start with Lon... followed by a maximum of 9 letters. The upper case letters must be used, but the lower case letters AT THE END of the commands can be omitted.
- English or German commands can be used, regardless of the selected user interface language.
- If a communications error should occur at a LON node, the above mentioned LON MEASUREMENT DATA are set to zero after the 6<sup>th</sup> unsuccessful communications attempt.

– When relays or inputs are addressed, access is possible bit by bit (with specification of the <bit> parameter), or for the entire word.  $\langle$ bit $>$ : bit number with 1 = LSBit, 32 = MSBit **Example:** Relays 1 through 4 are activated with a command, and the 2<sup>nd</sup> relay is deactivated later (LON relay module: channel 36) LonREL  $36$  = whether 1111 or LonR  $36 = 15$  $L$ onREL 36 2 = 0

Syntax Description of Several Typical LON Commands

#### LonID : Query/enter LON NeuronID of the LON node

Query : LONID <channel> [=<lon id>] Output : yes Clipboard : < $lon_id >$ <br>Stack : ->>> -Stack :  $->->->$ <br>Ext. :  $+ - #$ . %  $: + -#$  . % ?

– <lon\_id> : 12 digit hexadecimal numeric string **Example**: LONID  $1 = 01002a201F00$ 

#### LonSTOP : LON Channel Activity (run or stopped)

Query : LONSTOP<channel>[=<value>]<br>Output : yes Output<br>Stack Stack : – >>> <value> <value> : 0=run, 1=stopped<br>Ext.  $: + -# \cdot \% ?$ 

#### LonCR : Reading from the LON Meter

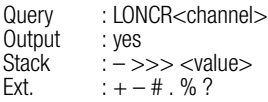

LonDELTATRIP : Check energy deltas of LON meters for plausibility When a threshold is exceeded, one meter is incremented. The threshold can be adjusted (as from version 2.49). The +/-sign determines whether the energy delta is taken into account or ignored.

The setting applies to all channels.

 $L$ onDELTATRIP  $I = \langle \text{trip} \rangle$ 

- trip  $> 0$ : if delta  $>$  ltripl  $\rightarrow$  increment LonDELTAOVF and ignore delta
- trip  $<$  0: if delta  $>$  ltripl  $\rightarrow$  increment LonDELTAOVF and take delta into account
- trip  $= 0$ : if delta  $> 10$  -- $>$  increment LonDELTAOVF and take delta into account (same as for V2.48)

Default: LonDELTATRIP = 1000

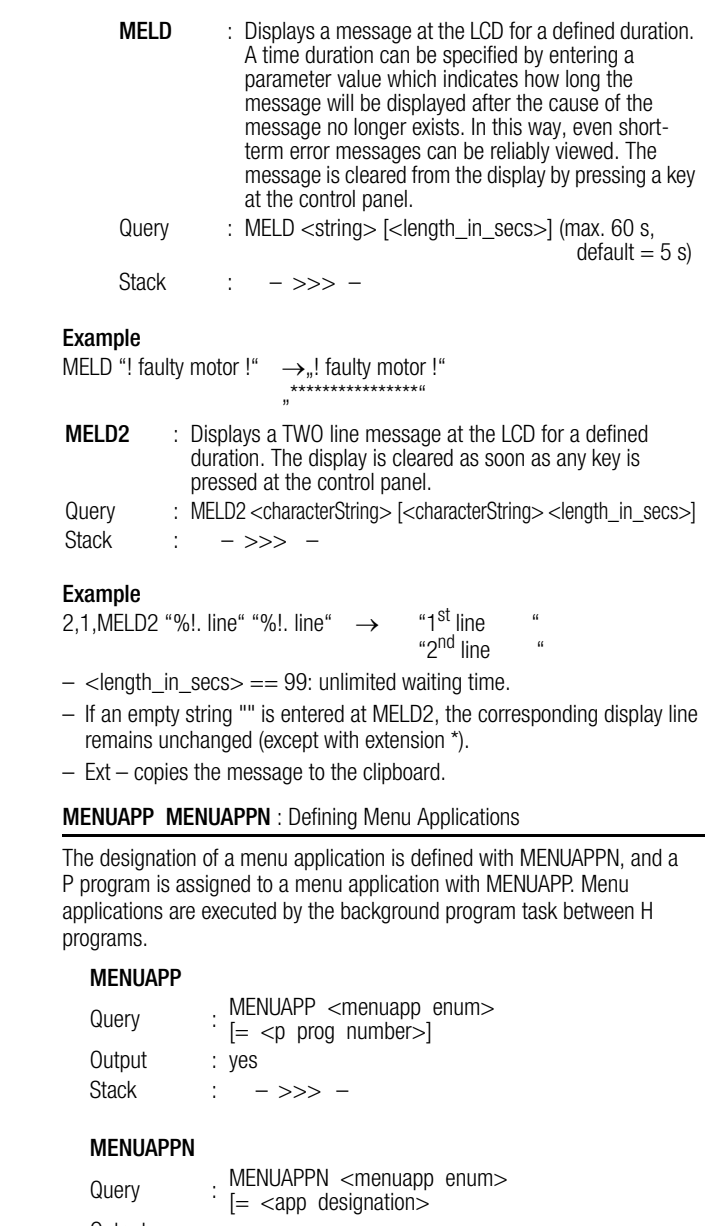

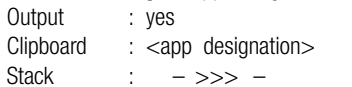

MENUAPP, MENUAPPN

- 3 times 5 applications are available. Range of <menuapp enum>: Applications (1) : 1 . . 5 Applications (2) : 6 . . 10 Applications (3) : 11 . . 15
- $-$  <p prog number is the number of the assigned P program (0..31). If no action is initialized, –1 must be assigned.
- $-$  <app designation may not exceed a length of 10 characters, and blanks, ", and "; may not be used.
- U1600/10/15: MENUAPP/MENUAPPN are not available. Background program H 19 is used as a so-called print output.

## **MENUEDIT**: Allows for editing in menu applications (U1600: n.a.) **MENUEDIT**

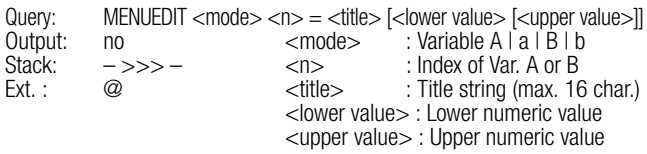

- Ext. '@' allows for the rejection of zero values.
- Editing is only possible when the application menu is open, which means that 100 must always be added to the MenuApp program number.
- Example: A 14 contains a value for limit value alarm 1, and A 15 contains the value for alarm 2. A14 and A15 can now be edited with F4 and F5 in the 1<sup>st</sup> application menu under consideration of certain upper and lower values.

MenuApp  $04 = 114$ MenuApp  $05 = 115$ MenuAppN 04 = 'Alarm 1' MenuAppN 05 = 'Alarm 2' P 14 = 'MenuEdit a 14 = "Alarm 1 [1..40]" 1 40' P 15 = 'MenuEdit a 15 = "Alarm 2 [1..50]" 1 50'

#### **FEATURES FEATURES:** Query all Features

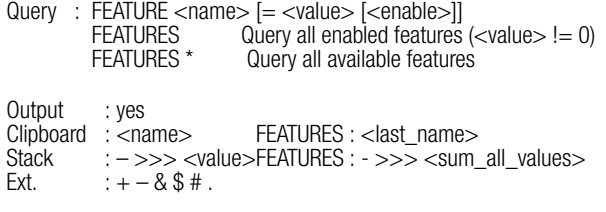

- The availability of features depends upon the device type. Each feature has a give <value> range. If a feature is deactivated, its <value> is always equal to 0. Under normal circumstances, device features are set in accordance with customer requirements when the device is purchased. Nevertheless, some features can be modified by the user (<value> not equal to 0), and some can be fully configured ( $\lt$ value $>$ : 0,1,2,..).
- If an <enabling> code is required, temporary disabling may occur if an incorrect code is entered several times.

**MONBEG** MONBEG : Variable Beginning of Month / Year

Each month can start on any day, each year can start with any month. The variable mode is active after any assignment is made. The beginning of a day can be selected with DAYBEG.

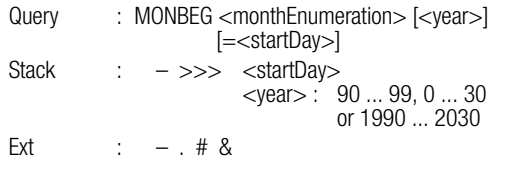

– The optional entry of <toYear> allows for simultaneous processing of several years (U1600: n.a.).

MONBEG $@ = 0$ : return to normal operation (always start on the first). MONBEG@ $@ = 0$ : return to normal operation, reset entries. MONBEG@ = 1 : variable mode with previous entries.<br>MONBEG@  $-$  >>> <state> <state>  $\cdot$  0 = norm  $: - \gg$  < state > < state  $> 0$  = normal, 1 = variable mode

### Examples

 $($ if  $\langle$ vear $>$  is omitted the current year is used) MONBEG 1..12 = 17: months 1 ... 12 begin on the 17<sup>th</sup> of the month.<br>MONBEG 0 = 10: the year starts in October (here: 17.10.) MONBEG  $0 = 10$ : the year starts in October (here: 17.10.)<br>MONBEG 0 1995 = 2: 1995 starts in February 1995 starts in February

Switching to the desired output format is valid for the rest of the line.

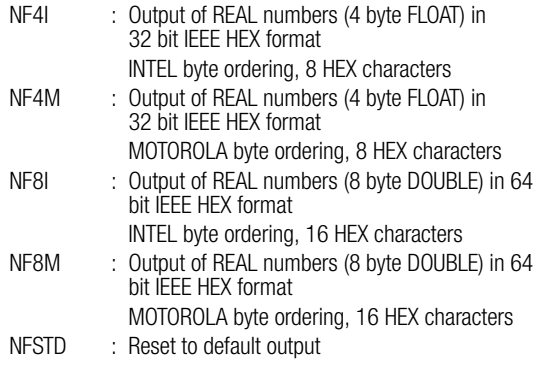

Global output format changes effect all numeric output for the rest of the line: REAL value outputs: !, <command>% "%w", primary value outputs: Ext '#'

– Output in the various IEEE HEX formats can be generated without switching formats by using freely selectable formatting as follows:

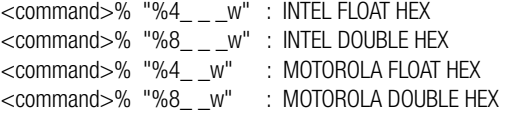

#### Entry of REAL Numbers in 32 or 64 Bit IEEE HEX Format:  $\sim$

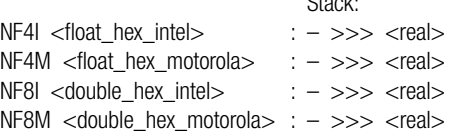

- The NF .. command is used for input and output of numbers in 32 or 64 bit IEEE format (the station works internally with these number formats). The 4 or 8 bytes are displayed as 8 or 16 digit HEX numbers (2 characters  $0 \ldots 9+a \ldots f$  per byte), i.e. 32 bit floating numbers have 8 characters (4 byte, nf4i or nf4m), and 64 bit double numbers have 16 characters (8 byte, nf8i or nf8m).
- Read-outs with NF . . are significantly faster than standard read-outs with several decimal places.
- MOTOROLA byte ordering (nf4m or nf8m) starts at the left with the MSBit, and ends with the LSBit at the right:

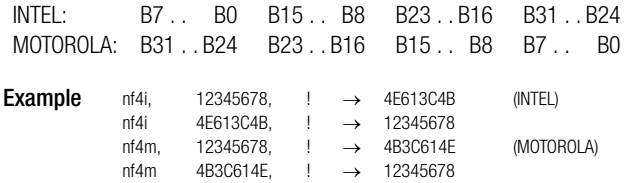

# **PASSWORD PASSWORD**: Secure Access to the Station via RS 232 / ECS LAN

One master user (user 1) and four additional users (2 ... 5) can each have different passwords (numbers ranging from 1 to 999999999). The master user sets access authority for the individual users. Each user may change his own password, as long as the old password is known.

The master's access authority is valid when no users are logged on, or if timeout has expired. The master always has all rights  $(=5)$ . Initially, all passwords are set to 0. Only the master can change 0 passwords. To delete all passwords: master password  $= 0$ .

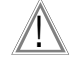

# Attention!

Incorrect entries may result in temporary disabling!

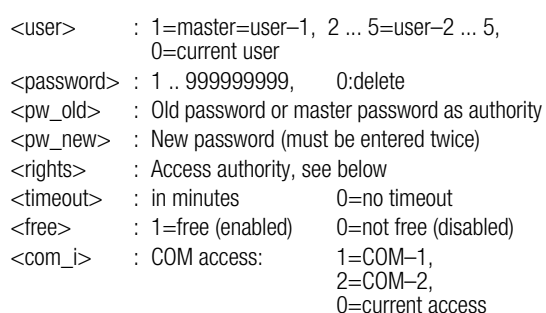

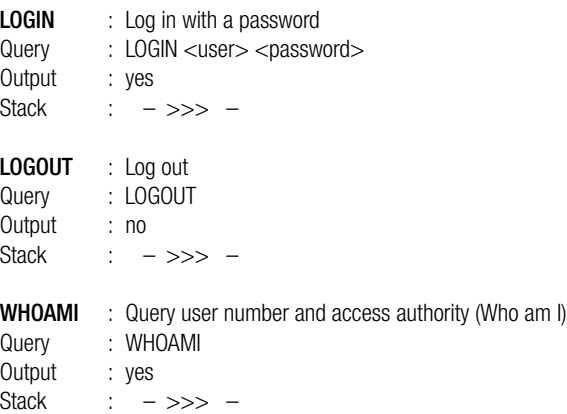

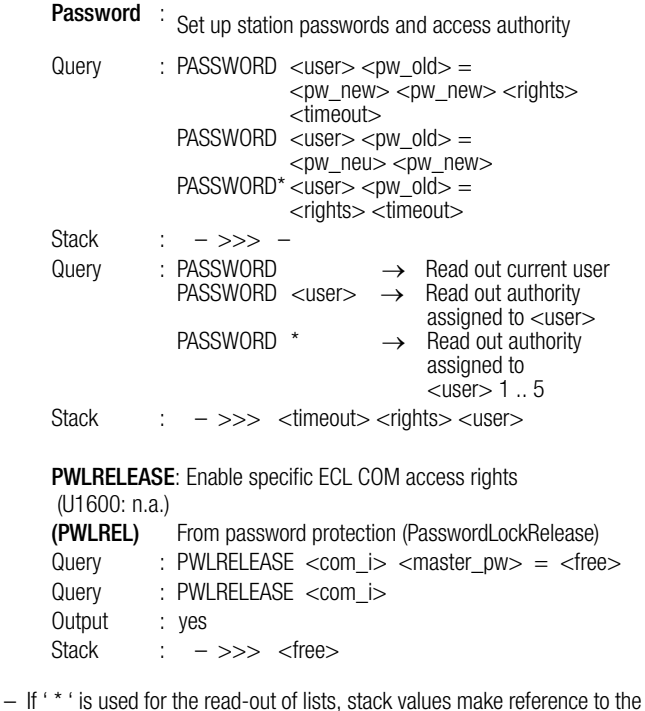

first displayed element. Summation is not sensible in this case. The PASSWORD also pushes <com i > to the stack during read-out. If ext '|' is used.  $\lt$ com i is only defined for the current user (1:COM1, 2:COM2), otherwise zero is pushed to the stack (U1600: n.a.).

PASSWORD | Stack: – <com i> <timeout> <rights> <user>

#### n Sp **Note**

System-Wide Password Management

The PASSWORD command is system-wide, i.e. all access authorities can be managed from a single station. However, access disabling ONLY EFFECTS ACCESS VIA THE LOCAL RS 232. When a user logs on, his access authority for the local station, as well as all other stations within the ECS LAN, is determined by his password (see below). The passwords, rights and timeouts of the station at which the user logged on apply.

Care must thus be taken when passwords are issued to make certain that the address context makes reference to the local station (special ID AA:), when the PASSWORD command is executed.

Use of the special ID AA:PASSWORD ... thus provides for effective protection against side-effects.

# Enabling Individual ECL Access:

– U1600/10/15 have only one ECL access port (COM1). The same passwords and access authorities/timeouts are used for stations with several ECL access ports, although the status of each access port is entirely independent of the other(s). User 2 can thus log on to COM1, and user 5 to COM2. If the current user is queried, the access port must be specified. If no specification is made, the current access port applies (like WHOAMI, except with stack output).

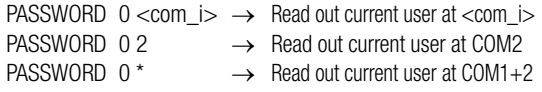

# Control Panel Passwords

– Control panel passwords can also be changed with PASSWORD. The following <user> numbers are used to this end. (U1600: n.a.):

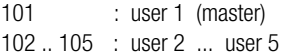

Access authority and timeouts cannot be changed. The following applies, as is also the case for ECL passwords: The master (user 1) can change all control panel passwords, and the other users can only change their own passwords. A control panel password is deleted by entering 0 or 111111. If the master control panel password is deleted, the other control panel passwords are still valid, although access protection is disabled.

#### **ite** Note

Control panel passwords are not identical to ECL passwords. U1600/10/15 stations recognize only one control panel password, which is addressed with <user> number 101 or 99.

### Example (observe correct sequence!)

Master enters:

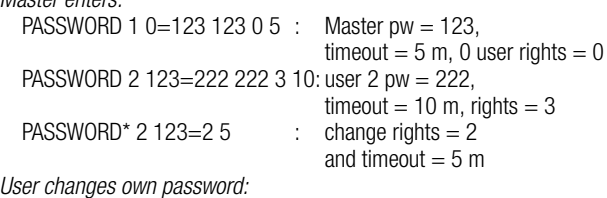

PASSWORD 2 222=2121 2121: change password

User loas on:

LOGIN 2 2121

Master deletes all passwords: PASSWORD 1 123=0 0

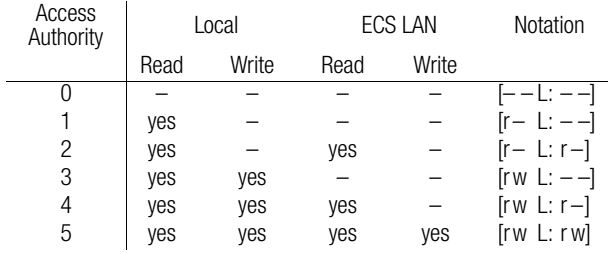

62 Gossen Metrawatt GmbH

The execution of the program is suspended for n seconds – fractions of seconds may also be specified. The effective waiting time is always a multiple of 100 ms.

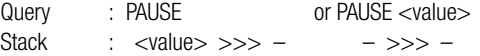

#### $\mathbb{R}$ **Note**

Maximum length of the pause  $= 20$  s. Numbers with  $n > 20$  are regarded as milliseconds. Example: 'Pause 2.2' corresponds to 'Pause 2200', program execution is suspended for 2.2 seconds.

LEVEL : Sets sensitivity at the meter inputs.

```
Switching threshold: 0=10%, 1=25% (default), 2=50%, 3=70% of
full range.
```
Query : LEVEL [=<value>] Output : yes Stack :  $\rightarrow \rightarrow \rightarrow$  <value> (only when reading)  $ext$  :  $+ - \%$   $\leq$ value $> : 0$  (Lo) ... 3 (Hi), default: 1

– The level setting applies to all meter inputs.

- Level recognition has an accuracy of 5% and an hysteresis of 1% of full range.
- Other assignments apply to U1600 stations: The maximum H input level (without hysteresis) can be set within a range of approximately 3 V (Lo) and 5.5 V (Hi) (typical).

# **PFACTOR** : Factor used in calculating power from energy per period **PFACTOR**

This factor can be used to adapt the time reference to the calculation of power.

 $-$  Normally, the hourly reference is used (kWh to kW) : Pfactor  $= 3600$ 

– Where reference to seconds is required (Ws to W) : Pfactor  $= 1$ Formula for calculating power P from energy E and time span dt:  $P = E *$  Pfactor/dt

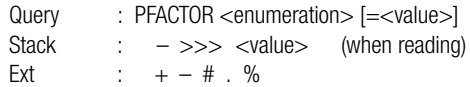

**POWERFAIL POWERFAIL (PWR)** : List of Auxiliary Power Interruptions (max. 32 entries)

Query : POWERFAIL <enumeration> [=0] Output : yes Stack :  $- \gg > -$ Ext :  $+ -$  # .  $/ *$  % | @ (see below)

- List of all interruptions : PWR \* (starting with the first power failure)
- Reverse order of output with ext ' \* ' : PWR\* \*
- $-$  Erase, for example, as of index  $7 : PWR$   $7=0$
- FROM and TO for the last listed failure are always set (even without extension " / ").
- Duration of last interruption [s] : PWR–,DUR, !
- Formatting : %w corresponds to the respective failure duration [s], and %e to unit of measure " s " (U1600: n.a.).

# **POWERFAIL | POWERFAIL | : Like POWERFAIL, Total Failure Time**  $\rightarrow$  **Stack (U1600: n.a.)**

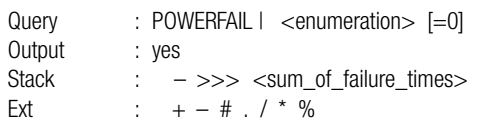

POWERFAIL@ (PWR@)

**POWERFAIL@** : Indicates Interval <PowerON> . . <now> see also POWERONI

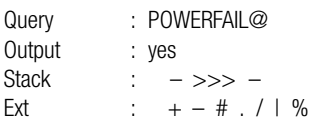

– Determination of ON-time [s] since PowerOn : PWR@– ,DUR, !

**POWERON POWERON (PWRO)** :Operating Time since last PowerOn or Reset

Query : POWERON Stack : – >>> <time\_in\_seconds> Ext :  $+ -$  # . / \$ %

 $-$  FROM and TO are always set (even without extension  $\Lambda$ .

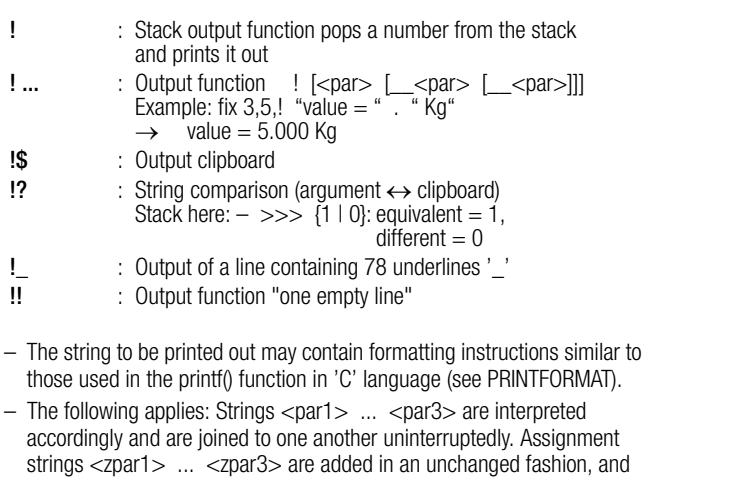

are joined to one another uninterruptedly as well. Example:

- !  $\overline{065}$   $\overline{066}$   $\overline{067}$ = $\overline{068}$  "Fertiq"  $\rightarrow$  ABC $\overline{068}$ Fertiq
- See PRINT examples for further examples.
- The entire read-out is additionally copied to the clipboard with Ext \* (max. 128 characters).
- Ext [suppress read-out] diverts the entire read-out to the clipboard.
- Ext ? compares "case-INsensitive", and ext ?? "case-Sensitive".

PRINT Format **PRINT** Format

Output Format:(similar to format commands for printf() in 'C'

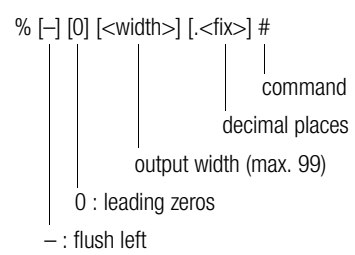

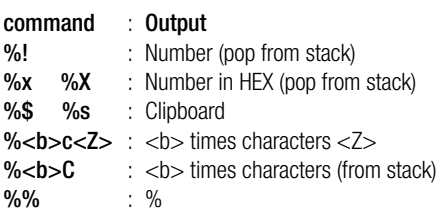

For further options see PRINTMODI, for examples see PRINT examples. Some commands executed with ext. % format output according to the format string (1<sup>st</sup> parameter).

In which case:

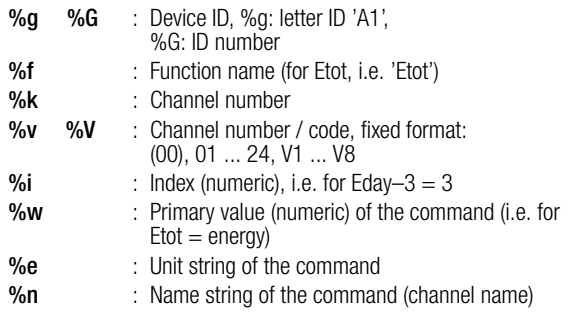

# PRINT Modifications PRINT Modifications

Stack Output / Manipulations in Output Formatting:

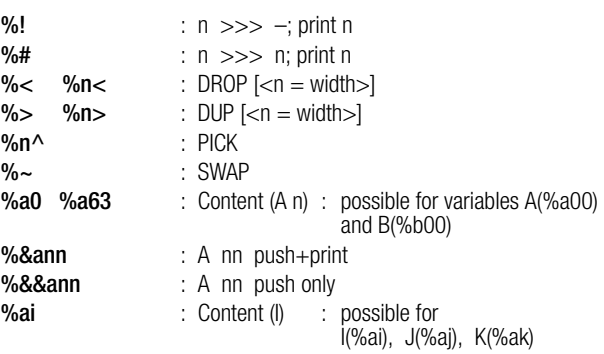

String Outputs:

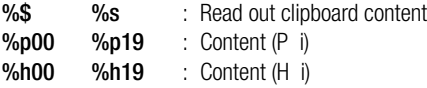

– %@p %@h %@s %@\$ : The string is used as a format string (1 nesting level)

– %\$ with indication of fixed decimal (e.g. %.3\$) : omit n from beginning of string.

Indication of ID for %p %h %a b% :

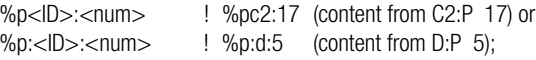

The 2<sup>nd</sup> possibility is important for the following setup:

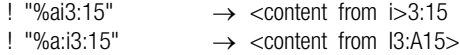

### Time Read-Outs:

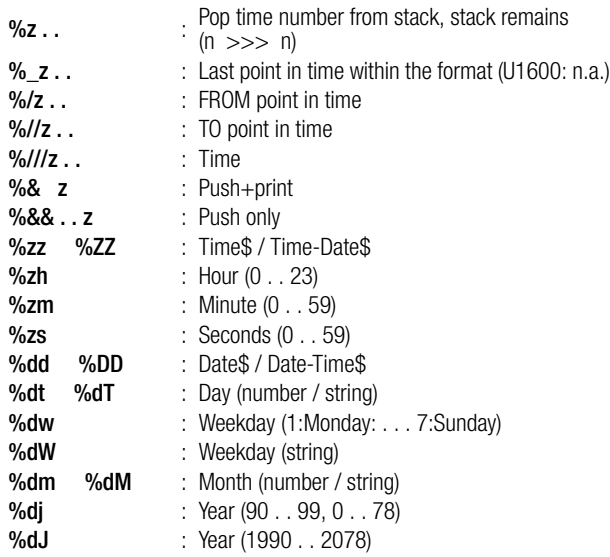

- %DM, %DW require upper case for names. %dM, %%dW leave upper and lower case unchanged.
- $-$  %:TT (": for strings) modifies output where timeNumber = 0 (U1600: I.a.)
- $0$ .! %ZZ  $\rightarrow$  "00:00:00 01.01.90"
- $-$  0,! %:ZZ  $\rightarrow$  "--:--:-- --.----"
- U1600 only: %p leaves content from p intact, %P converts content (see STRINGS)
- U1600 only: leaves clipboard string intact, %s converts clipboard codes (see STRINGS)

# PRINT Examples:

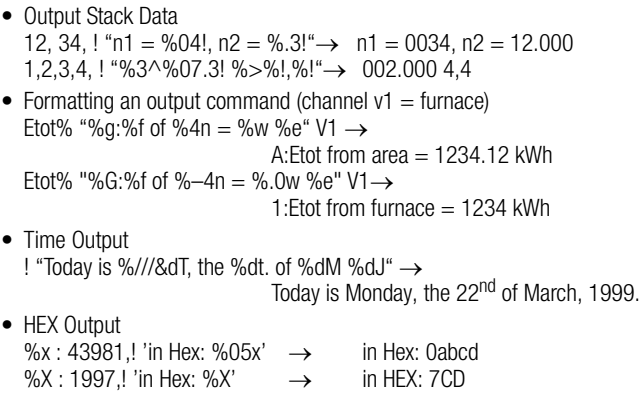

# P Programs PLIST DO DOWHILE

P Programs,

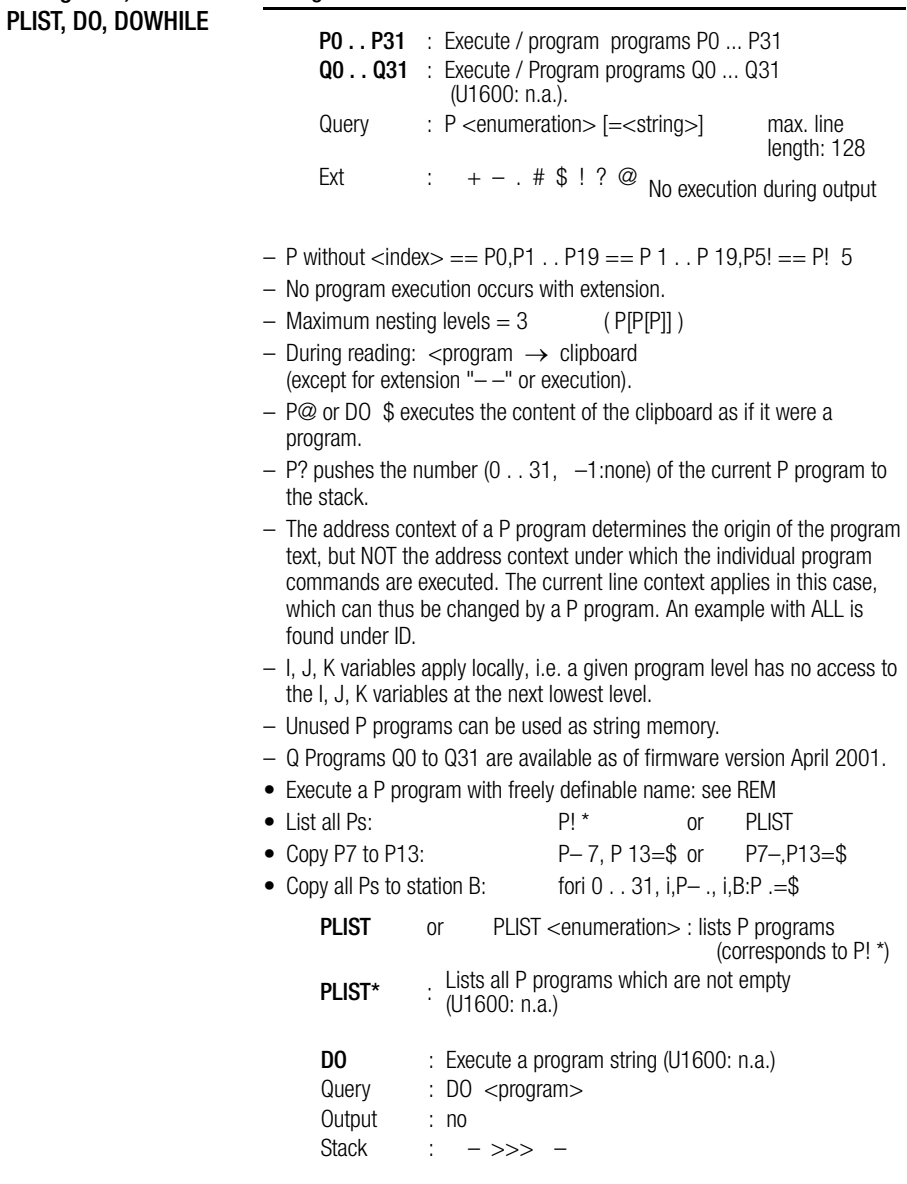

– Entry of an address with DO has no effect.

– I, J, K variables apply locally, i.e. a given program level has no access to the I, J, K variables at the next lowest level.

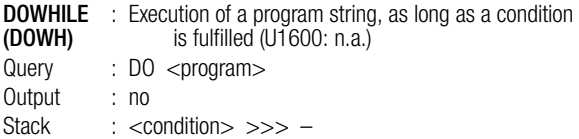

- A number is popped from the stack and is rounded up to the next whole number  $(5/4)$ . If this number is not equal to zero, the  $\langle$  program $>$  is executed. After execution, another number is popped from the stack and the procedure is repeated until the number is equal to zero.
- Entry of an address with DOWHILE has no effect.
- I, J, K variables apply locally, i.e. a given program level has no access to the I, J, K variables at the next lowest level.

#### Example

Countdown from 10 to 1: 10, dup, dowhile '! "still ,1,–,dup'

#### RELAY SORELAY RELAYMODE

### RELAY (REL) : 4 outputs switched with relays (changeover contacts) 1 ... 4 are available. '1': relay active, '0': relay inactive Query : REL <enumeration> [={1 | 0}] Output : yes Stack :  $\rightarrow \rightarrow \rightarrow$  {1 | 0} (when reading) Ext :  $+ - . + *$  \$ %  $\omega$ SORELAY<br>(SOREL) . SO relay (semiconductor relay) output switching (U1600: l.a.) Query : SOREL <enumeration> [={1 | 0}] Output : yes Stack :  $\rightarrow \rightarrow \rightarrow$  {1 | 0} (when reading) Ext :  $+ - . + * * * * \$ **RELAYMODE** : Select operating mode for relay outputs: (RELM) 0: Relay always OFF 1: Relay always ON 2: Relay controlled with program (default setting) Query : RELM <enumeration> [=<mode>] Output : yes Stack :  $\rightarrow \rightarrow \rightarrow$  <mode> (when reading) Ext :  $+ -$  .  $\#$  \* %

- Ext \* always suppresses the optional relay name (see RELAYNAME).
- Ext @ with REL (REL@ <enumeration>) indicates actual relay status taking RELAYMODE overrides into consideration.

# RELAY, S0RELAY, RELAYMODE

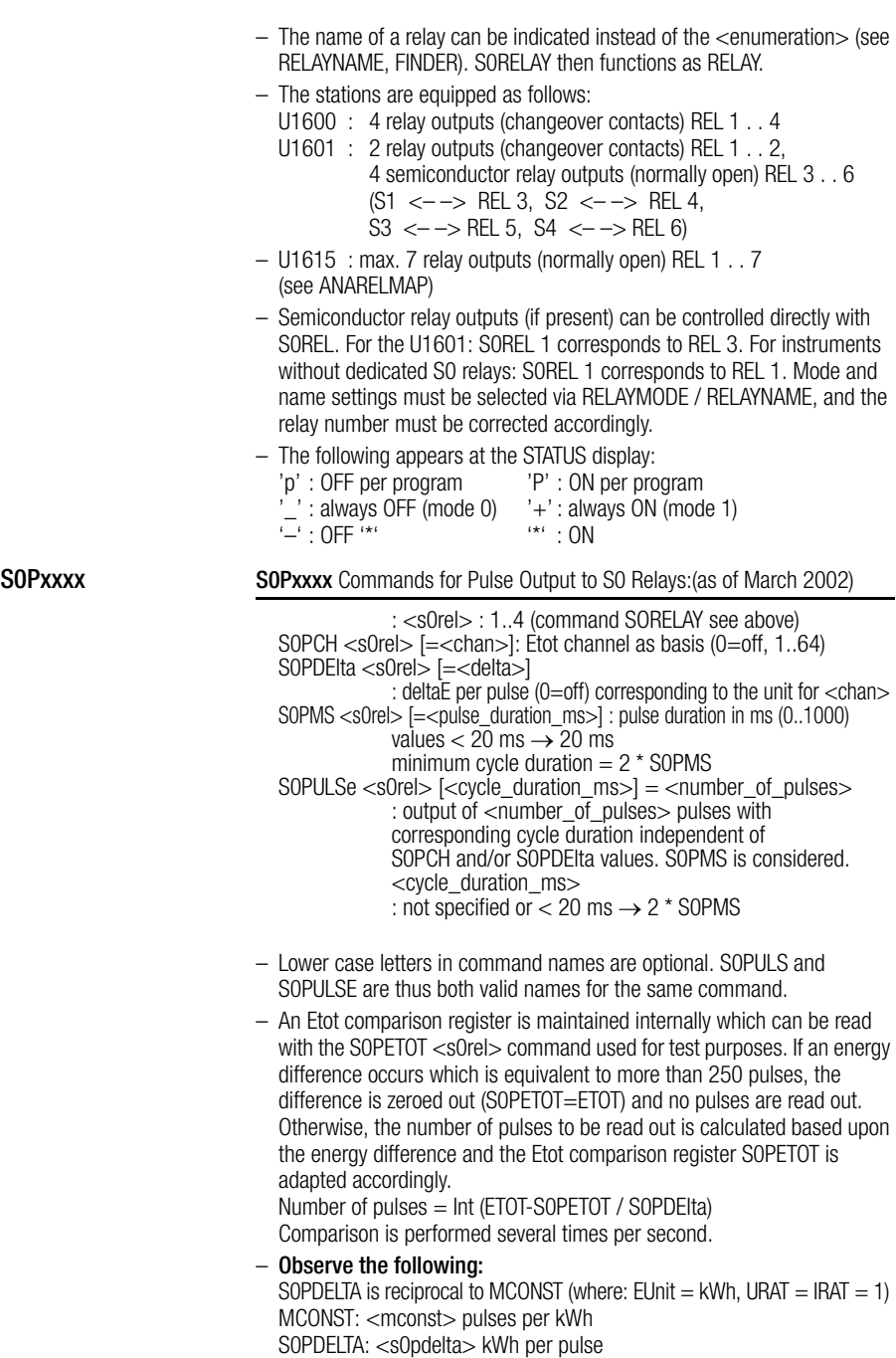

– Power information from the pulse output: Information regarding power can be derived from the pulse output by

– S0PDElta may also be negative, and can thus react to negative differences, for example in order to monitor export instead of import.

means of a special process. If more than one pulse is to be read out, no pulse trains are read out. Instead, the pulse interval is calculated based upon the difference generated for current PMOM (pulse trains are nevertheless generated for channels where  $PMOM = 0$ ). If sudden delta peaks are detected, the current pulse interval is shortened accordingly so that quick adjustment to the new PMOM situation can ensue.

If one or two pulses are to be read out after the performance of a comparison, and if pulses still need to be read out for the last comparison (total of n pulses), these n pulses are uniformly distributed over a period of 10 s, in which case the following applies:  $n *$  cycle duration  $> 10$  s (cycle duration calculated from greatest PMOM of all accumulated pulses). The accuracy of power determined based upon pulse interval depends upon several factors: pulse output frequency, channel mode (meter pulses,  $P\rightarrow E$  conversion), interval for any linked DVIRT generation (cycle time of the H programs) etc. Although power is calculated as accurately as possible, the power value should only be used as an estimate, but the energy value is (nearly) error-free (64 bit double calculation accuracy, time delay and pulse losses may result from auxiliary power failures).

- $-$  Default values: SOPCH 1..4 = 0, SOPDE 1..4=0, SOPMS 1..4=0, SOPETOT  $1..4=0$
- Example: Channel 1 counts pulses at 1 pulse per kWh. ETOT from channel 1 serves as a basis for pulse output at S0 relay 1 (1 kWh per pulse). This is fed to channel 2 via the 24 V output. Register contents from registers not mentioned here correspond to the default values.

CMODE  $1+2 = 3$  P $\rightarrow$ E, MCONST  $1+2 = 1$ , PULSE  $1+2 = 10$  ms SOPCH  $1 = 1$ , SOPDELTA  $= 1$  kWh, SOPMS  $= 20$  ms Set to start-up status (for test purposes only!):

StartStop  $1+2 = 0$ . ETOT  $1+2 = 0$ . SOPETOT  $1 = 0$ . StartStop  $1+2 = 1$ . All meter pulses at channel 1 are now read out via S0 relay 1, and are counted by channel 2 (max. frequency 25 Hz). PMOM measured by channel 2 corresponds to PMOM at channel 1 within the framework described above.

# RELAYNAME (RELN) : Name of a Relay RELAYNAME

A name can be assigned to each relay for improved identification.

Query : RELN <enumeration> [=<name>] Stack :  $- \gg\gt$  –  $ext: + - + 4\%$ 

- $-$  Max. length of  $\langle$ name $\rangle$  = 8 characters
- The relay name is very useful for searches (see FINDER).
- Delete an unused name: RELN  $2 =$  ""

### REM REM / @ · Insert a Remark

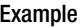

REM "Mean Value Program" @ determines upper value REM one two three (one string per  $\langle$ par $>$ )

- Disregard a Program Line If a line starts with '#', the line is entirely ignored. H programs can be deactivated very easily in this way, without deleting any content.
- Execute a P Program with a User Definable Name If the first command in a P program is a special remark "@@ prog\_name", this program may be executed by simply typing prog\_name instead of P n, even if the program is located elsewhere in the ECS LAN.

#### **Example**

 $P 10 = '@@$  Hello, ! "Hello, how are you?"'

Query: hello Output: Hello, how are you?

LPSEARCH : Limited P search, restriction of the system-wide program search (as of Dec. 2001)

Query:

- LPSEARCH  $= 0$  Searches first at the station with the current address, and then at all other stations within the LAN (starting with A:..Z4:) DEFAULT.
- LPSEARCH  $= 1$  Searches first at the station with the current address, then at the prompt station (ZZ:), and finally at the RS 232 station (AA:).

Output: yes

Stack:  $->\gt$  <lpsearch>

Restriction of system-wide program searches (LPSEARCH  $=$  1) is very useful in large networks, because incorrectly written commands would otherwise result in long waiting times.

### SET... Sets the Interfaces

#### Setting COM, LAN and LON interfaces:

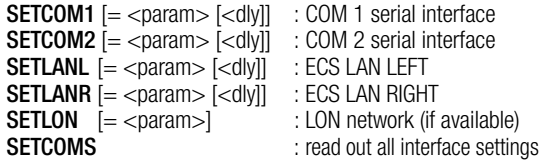

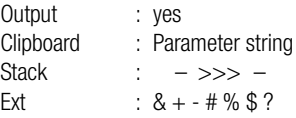
- Settings can only be selected via ECL as of firmware version 16 May 1999.
- Settings must be selected very carefully, because irreversible errors may occur if incorrect settings are used with groups of linked devices. It may only be possible to eliminate errors of this type by dispatching on-site personnel.
- In order to assure that ECS LAN and COM settings can be selected without obstructing the current command, a delay <dly> can be specified in seconds  $(0.3s \n\t\ldots 25.5 s$ , values smaller than  $0.3 \rightarrow 0.3 s$ ). SETLON never utilizes a delay (even if <dly> is selected).
- $-$  <param is the parameter string, which may not include any blanks. No differentiation is made between upper and lower case letters. Parameter settings can be entered fully, or only in part. Entries in parentheses are alternatively valid.

<span id="page-72-2"></span><span id="page-72-1"></span><span id="page-72-0"></span>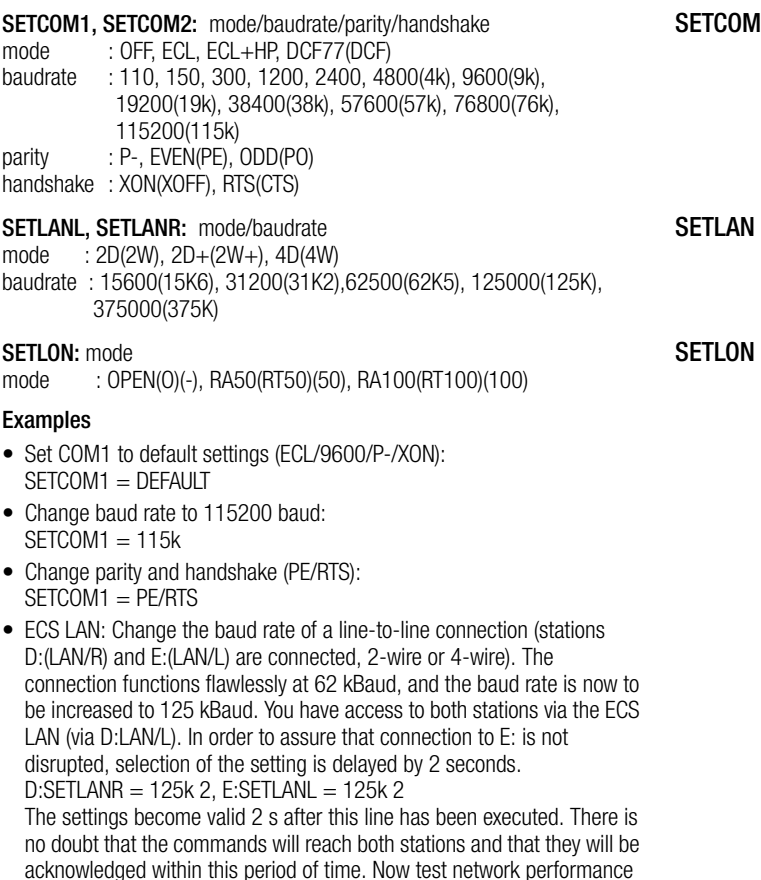

- with SYSTEST • Changing the LAN mode from LAN/R to 4-wire:  $SETLANR = 4D$
- $\bullet$  SETLON = open  $SFTI ON = RAA100$

#### <span id="page-73-1"></span>SETID setID : ID Setting

Query :  $setID = \{A, A1, A9, . . . 7, 71, . . 74\}$ 

Example:  $setID = U1$ ::

<span id="page-73-3"></span>**SUWI** SUWI: Support for Switching to Davlight Savings Time (Summer  $\leftrightarrow$  Winter)

May only be used in a single H program.

Switching only takes place if the corresponding station is active at the time the shift to or from daylight savings occurs.

If no parameters are entered, March and October are used for switching, which always occurs on the last Sunday of the month at 2h/3h. An internal flag prevents multiple switching.

Query : SUWI [<WiSu\_month> [<SuWi\_month>]] Stack :  $- \gg\gt$  <offset $>$ <do $i$ t $>$  $<$ offset $>$ : 0, 3600, -3600  $\langle$ do it $> : 1 =$ change, 0 = nothing

### Example

 $H31 = 'SUWI, IF, TIME-, +, TIME=.'$ or for all stations:  $H31 = 'SUWI$ , IF, TIME-,  $+$ , TIME=., ALL-, TIME = x:x:x' In the last case, NO other time switching H programs may run at other stations! Specification of month parameters as of V2.46

<span id="page-73-2"></span><span id="page-73-0"></span>STATION, GROUP STATION GROUP

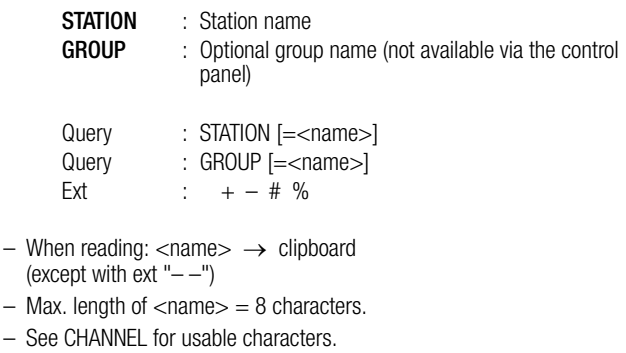

#### STATUS STAT24V STATBAT STATREL STATREL\* STATCHECK

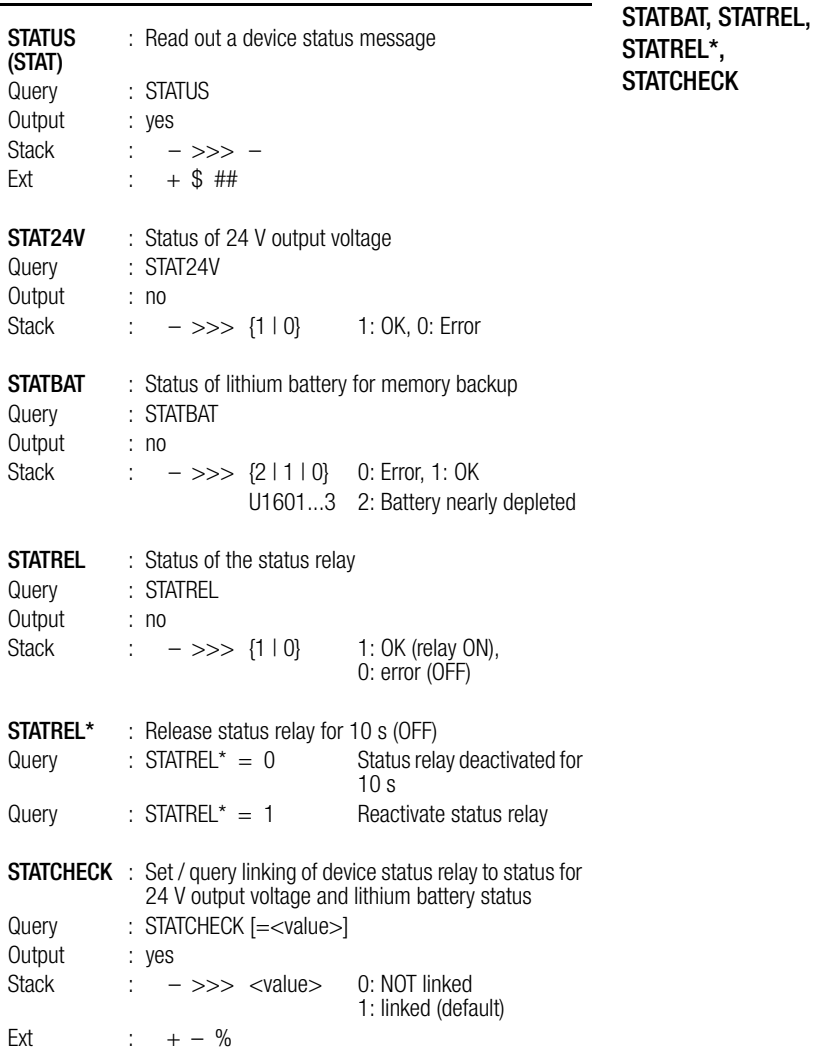

– The following links can be selected with STATCHECK:

- 0 : no linking, only system-internal functional standby (Sys)
- 1 : Sys + lithium battery OK (Bat) + 24 V output voltage OK (24 V)
- As soon as one of the conditions is no longer fulfilled, the status relay is released and the status LED is extinguished.
- The station can be tested with the ERRSTAT command, even if no linking has been selected with STATCHECK. Individual errors can be masked accordingly, and the status relay and the status LED can be manipulated via the background program with the STATREL\*  $=0$  command.

<span id="page-74-5"></span><span id="page-74-4"></span><span id="page-74-3"></span><span id="page-74-2"></span><span id="page-74-1"></span><span id="page-74-0"></span>STATUS, STAT24V,

<span id="page-75-0"></span>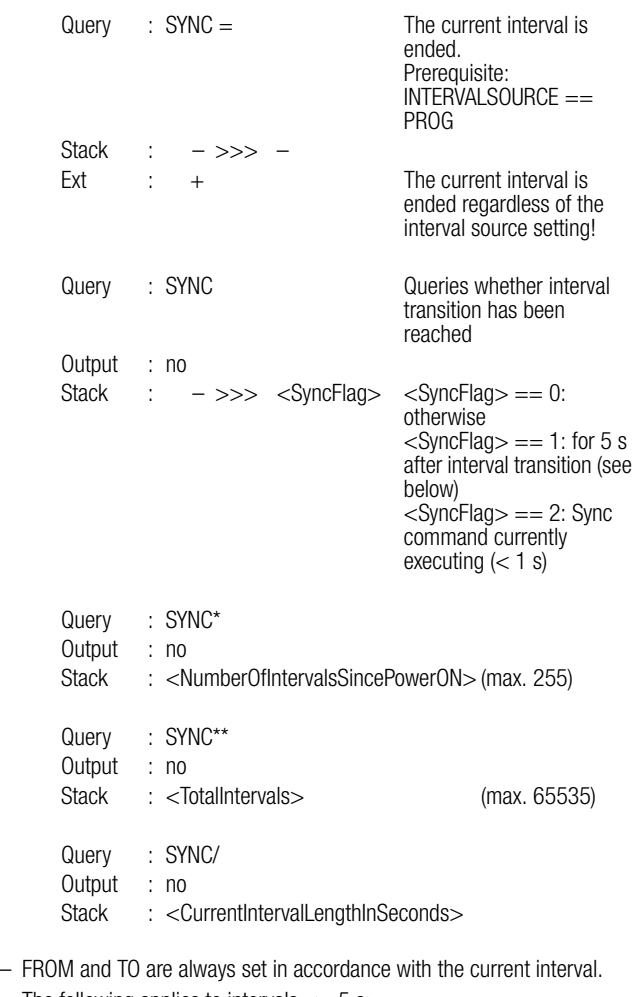

– The following applies to intervals  $<= 5$  s: <SyncFlag> == 2 : Sync command currently executing (<ls)  $<$ SyncFlag $> == 1$  : other

<span id="page-76-5"></span><span id="page-76-4"></span><span id="page-76-2"></span>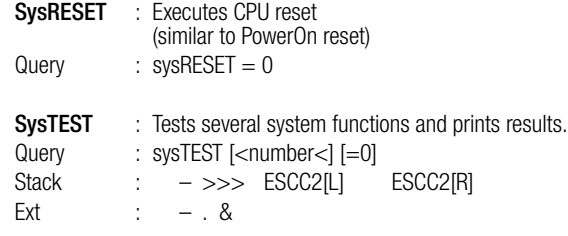

– SYSTEST <number> checks the ECS LAN. 64 user data bytes are exchanged <number> times for test purposes with the referenced station (32 bytes to and 32 bytes from). If there is no other ECS LAN traffic, the measured baud rate is equal to transmission line quality.

#### Example

<A> B: systest 100

6400 bytes are exchanged between stations A: and B:, required time and the baud rate are subsequently read out.

IMPORTANT: Each additional ECS LAN segment between the two devices reduces the baud rate (required time  $*$  n). RECOMMENDED VALUE (n = 1, 62K5 bd):

U1600 : 2000 . . 2500 bytes/s U1610/15 : 2500 . . 3000 bytes/s U1601 : 3000 . . 3500 bytes/s

<span id="page-76-3"></span><span id="page-76-1"></span><span id="page-76-0"></span>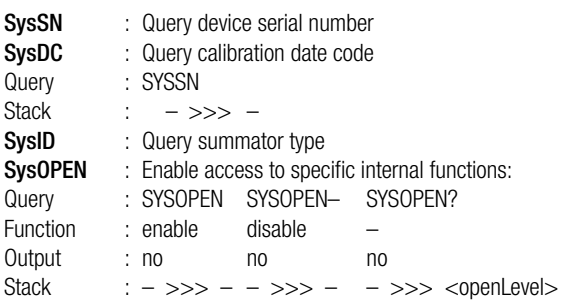

 $-$  <openlevel> : 0 : disabled,  $>=1$  : enabled

- Enabling must be performed with SYSOPEN in order to calibrate analog channels, otherwise the following error message appears: "access denied".
- Enabling is active for a period of 4 minutes after SYSOPEN, and is extended for an additional 4 minutes each time a command is entered within this period of time.
- If a device has been enabled, it is enabled at all ports (COM1,  $COM2. \ldots$ ).

SYSOPEN functions throughout the entire ECS LAN, but only locally for the U1600/10/15 (AA:station);

SYSOPEN–, SYSOPEN? are not available with the U1600/10/15.

<span id="page-77-1"></span><span id="page-77-0"></span>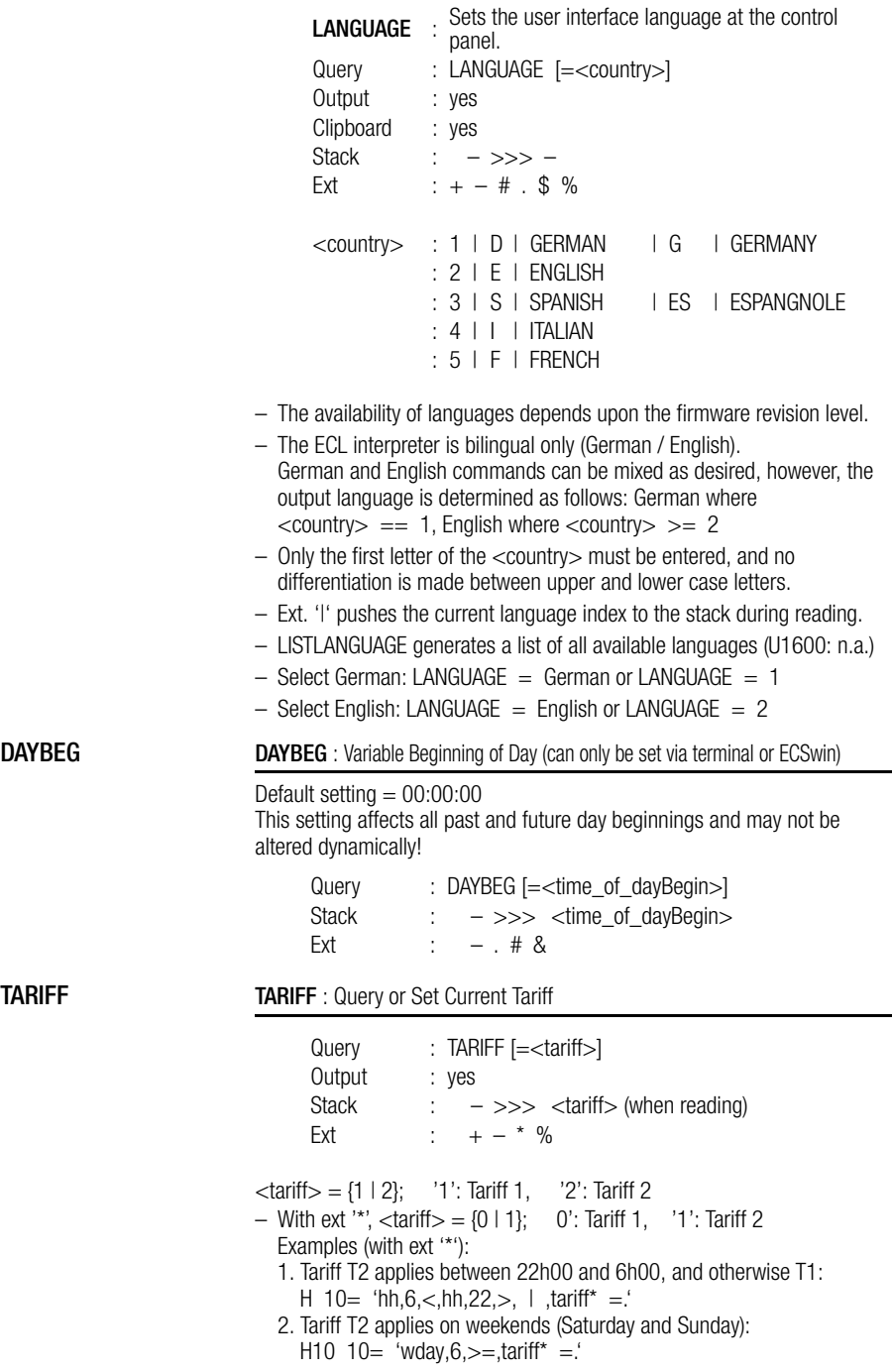

<span id="page-78-0"></span>Query : KEY < keySequence > Output : none Stack  $\cdot$  – >>> –

<keySequence> elements, maximum length is 20 elements:

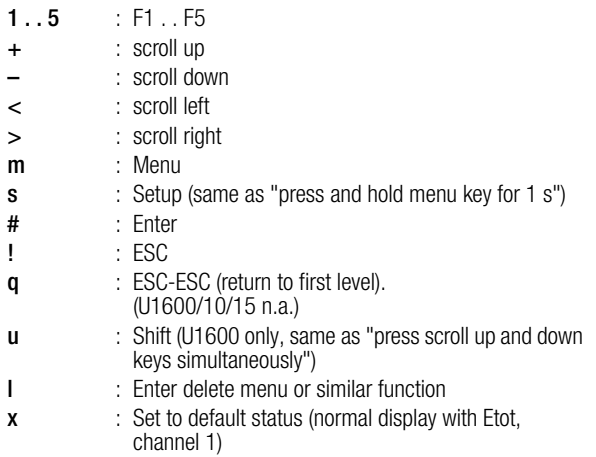

### Example

 $KEY x++++4$ x sets the control panel to the default display, 4\* '+' moves to channel 5. 4 stands for F4, i.e. change to Pmom.

#### LOCKKB, LOCKKBM : Disable the Keyboard (or selected keys) LOCKKB, LOCKKBM

<span id="page-78-2"></span><span id="page-78-1"></span>

(U1601 as of V2.45, U1600: n.a.)

The entire keyboard, or selected keys only, can be disabled based upon a timeout, i.e. the disabling command is only valid for a specified period of time, after which enabling occurs for safety reasons. These commands are used primarily in H programs.

LOCKKB : Disable the Entire Keyboard

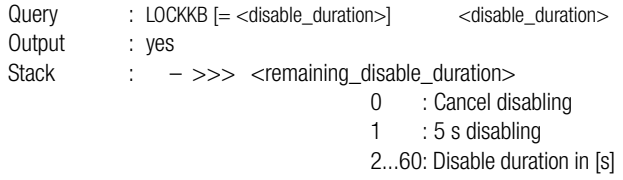

– If a key is pressed after disabling has been activated, the "KEYBOARD DISABLED" message appears briefly at the display.

LOCKKBM : Selective Keyboard Disabling (with key mask) for 60 s

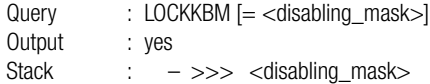

 $\leq$ disabling-

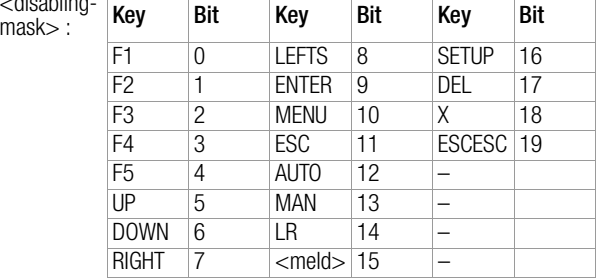

- Bit positions: (MSB) bit 31 .. bit 0 (LSB)
- Bit value:  $1 = \text{key}$  disabled,  $0 = \text{key}$  enabled; With  $\langle$  meld $\rangle$ : 1 = "KEYBOARD DISABLED" message appears,  $0 =$  no message
- Masks can be understandably formulated using binary notation ("0b" prefix).

#### Example

Disable UP + DOWN keys, message if these keys are activated: LOCKKBM = 0b1000000001100000 or  $LOCKKBM = 32864$ 

### SQRT SIN COS ASIN ACOS DEG RAD EXP LOG :

Mathematical Functions

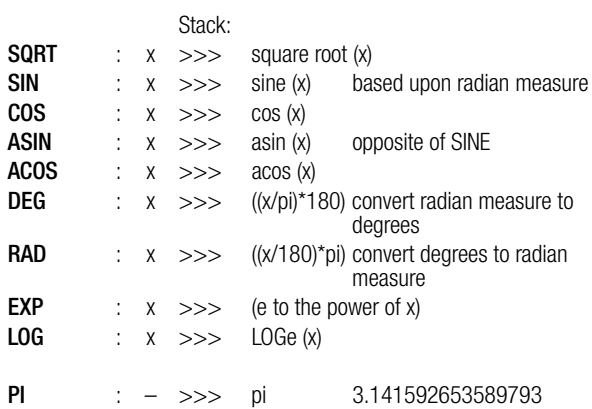

<span id="page-79-0"></span>**Trigonometric** Functions

<span id="page-80-1"></span><span id="page-80-0"></span>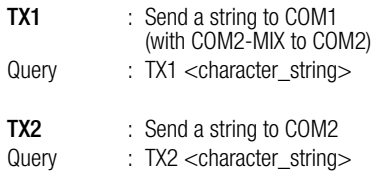

- The string may have a length of up to 127 characters.
- Send command output (uses the clipboard): ETOT– 1, TX2 \$
- The string may be sent to other stations as well.

#### <span id="page-80-2"></span>UTC Using Universal Time UTC (Greenwich Meridian Time) from V2.48 UTC

The UTC time processing system allows for the allocation of time stamps for all time relevant data independent of daylight savings time or standard time. This enables higher-level PC-based evaluation software to read in all time stamps on GMT (Greenwich Meridian Time) basis, if required. For example, if an event occurred in Germany at 5:14 p.m. in July (daylight savings time), querying the UTC time stamp would prompt the evaluation software to read out  $3:14$  p.m. as local time is based on the GMT  $+$  2 time zone (due to daylight savings time). However, if the evaluation software uses the commands previously in use for reading in data per time stamp, the device continues to supply time stamps which are based on local time. Converting the devices to UTC processing is completely transparent as far as external operation is concerned, except that the extension "I" (vertical line) must be added to the commands which read or write GMT-based time information.

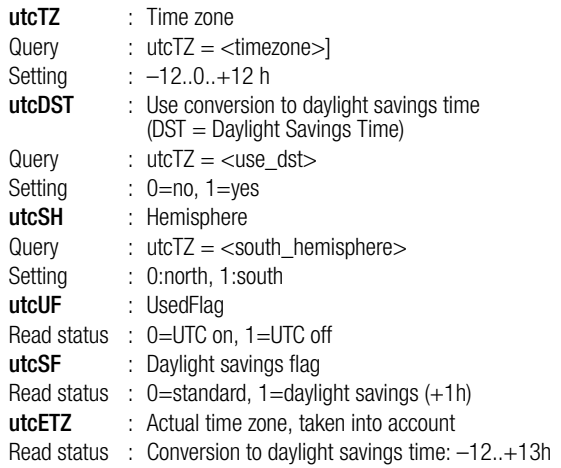

– ATTENTION: UTC time processing must always be activated for the entire system, i.e. all LAN devices must use the same UTC parameters. Exception: The device-internal time (RTC) of older devices, the firmware of which does not support UTC time processing, must be adjusted to UTC time.

<span id="page-81-1"></span><span id="page-81-0"></span>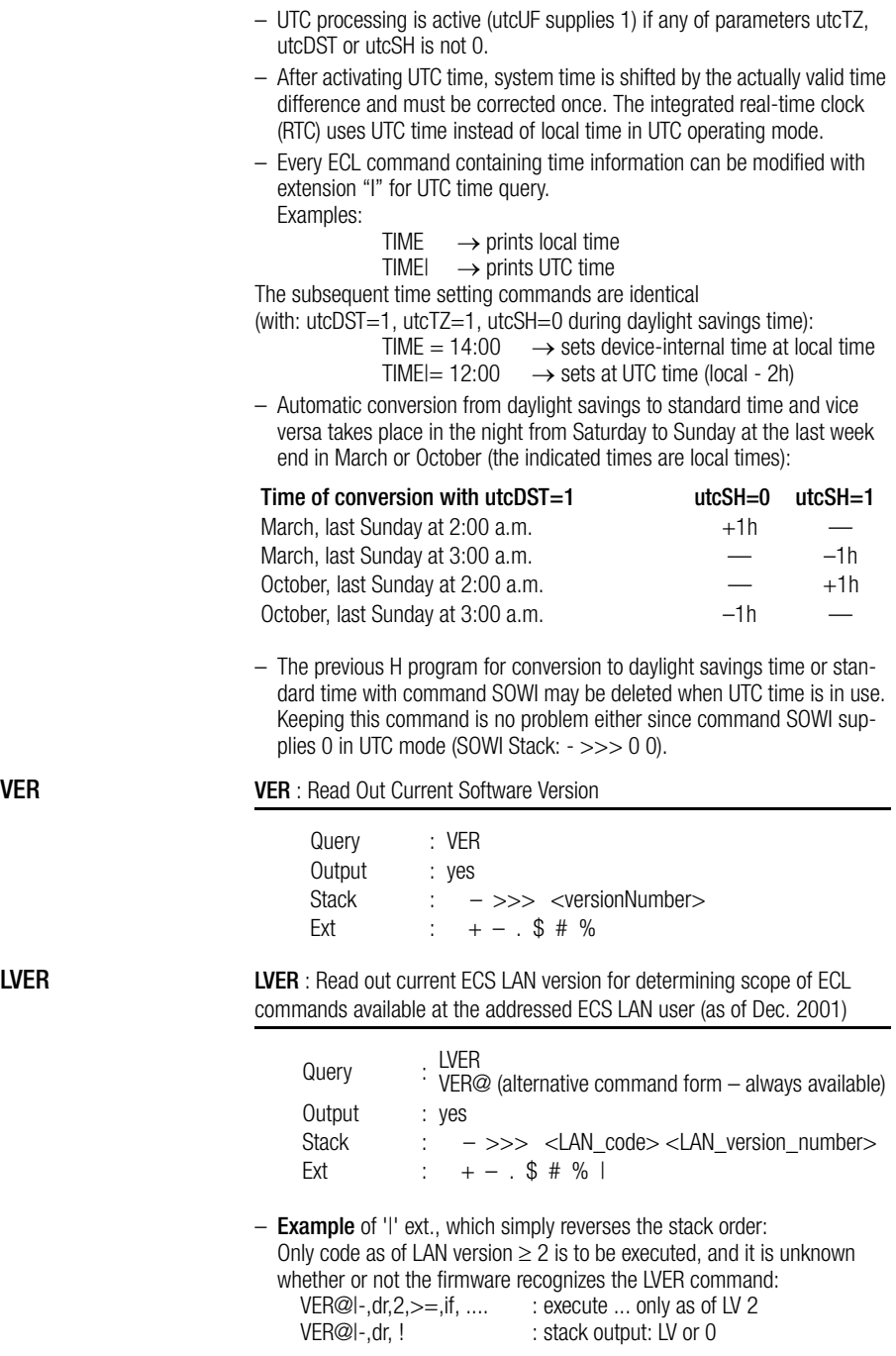

<span id="page-82-1"></span><span id="page-82-0"></span>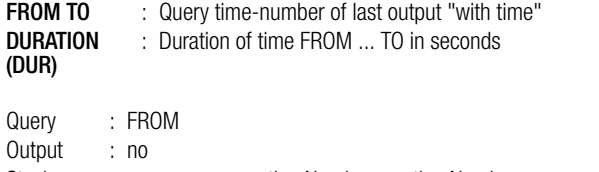

Stack : – >>> <timeNumber> <timeNumber>: second  $count$  as of 1.1.1990

The two variables FROM and TO are set as soon as a corresponding command with extension / or  $\wedge$  is used. The period of time which elapses between FROM ... TO can be set in seconds with DUR.

Date/Time <timeNumber>

Notes concerning the use of extensions  $\land$  and  $\land$ 

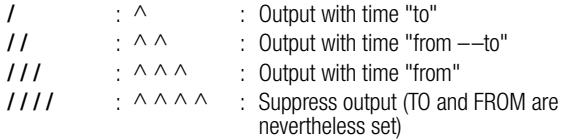

Modification of output defined by / or // or /// (/ always precedes  $\wedge$ )

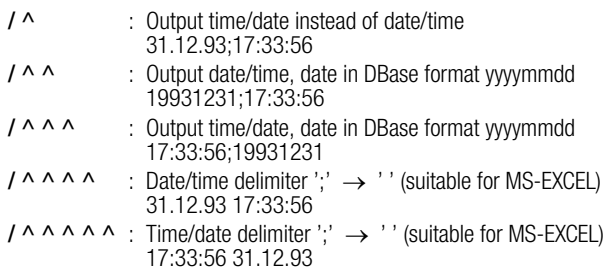

<span id="page-83-1"></span><span id="page-83-0"></span>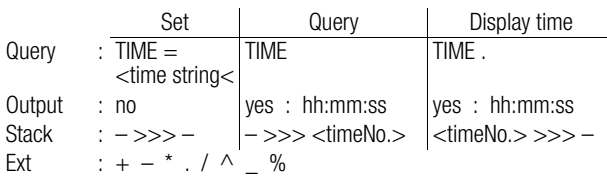

- <timeString> format: 12:36:00 or 2h15
- <dateString> format: 17.03.92 or 26.02 [see DATEFORMAT regarding date formats]
- $-$  <timeNumber is the second count as of 1.1.1990.
- TIME / / always displays time and date, DATE / / always displays date and time.
	- TIME  $\ell$  / = 30.11 11h can be used to set time/date or date/time together.
- See TIMECOMPARISON for time comparisons. See SUWI regarding daylight savings time.
- TIME\* pushes (<timeNumber>.<secondsFraction>) See DCF77 for synchronization to radio controlled clock.
- Time measurements: [command doublet TM / TMD (== ZM / ZMD)] 'tm, <Block>, tmd, !' displays length of <Block>, stack must conform!  $a = t$ ,  $\leq$  Block >, a, tmd, !' displays length of  $\leq$  Block >, stack irrelevant. Time indicated in seconds with 1/100 s.
- Ext. '^' changes the order of Time/Date and/or selects a databasecompatible date format. DATE/ $\land \rightarrow$  19980427 [see also FROM]
- Ext. '\_' : Operating hours counter is used instead of real-time. See TIME COMPARISONS.

 $\mathbb{R}$ **Note** 

Only time queries made with the commands TIME or DATE result in a read-out of actual time or operating hours counter time from the addressed stations. All other time commands make reference to the station at which the command was physically executed (as if ID AA: were always placed in front of the command).

#### <span id="page-83-2"></span>TM / TMD: Time Measurements

'tm, <Block> , tmd,!' reads out duration of <Block>, stack must conform!  $a = t$ ,  $\langle$ Block $>$ , a,tmd,! reads out duration of  $\langle$ Block $>$ , stack irrelevant. Time indicated in seconds with 1/100 s.

<span id="page-84-0"></span>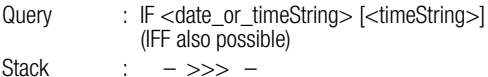

- Since the entry for the point in time may also include the place holder "x", an entire time range can be used (see example).
- If IF <timePoint> is used in H programs, the condition is only fulfilled once per second during the valid time range.
- If cycle time for the H programs is greater than 1 second, a special process assures that points in time are not omitted.
- If system time has been synchronized (e.g. by means of the DCF77 radio controlled clock), time deviations  $(+/-1 \dots 3 \text{ s})$  cannot be avoided. Setting system time forward is covered by the above mentioned process, but setting system time back does not allow for the re-recognition of points in time if deviation is less than -3 s (U1600: n.a.).

### Example

h10 = 'IF 17.3 xh10.xx, rel 1 = 1, else, rel 1 = 0' Relay 1 will be activated for one minute at every full hour  $+10$  minutes on the 17<sup>th</sup> of March.

### Operating Hours Counter Time

#### (see also chapter 1.7 . Tool Box (Examples of use)" and acquiring operating data here)

- $-$  Extension '\_' with TIME, TM\_, TMD\_, SYNC\_/, a=t\_ etc. uses operating hours counter time (zero after master reset) instead of real time.
- Important for time duration measurement (for example when switching back and forth between daylight savings and standard time).

Observe station references for time queries, see TIME!

<span id="page-85-8"></span>– The HTD command is used exclusively in background H programs:

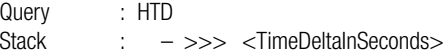

The time difference since the last HTD execution is pushed to the stack (separately for every H program). Times longer than 60 s  $\rightarrow$  0 s.

 $-$  HTD\* executes EXIT if result  $== 0$ :

HTD<sup>\*</sup>, ... is thus identical to HTD, DUP, 0, ==, IF, EXIT, ELSE,... **Example** of time counting (in seconds) with channels 10 ... 15, as long as STARTSTOP for the respective channel is  $= 1$ : H 10 = 'HTD, DELTA 10..15=.' or in hours: H 10 = 'HTD, 3600,/, DELTA 10..15=.' Connect input 10 to STARTSTOP 10:  $H 11 = 'IN - 10$ , STSP  $10 =.'$ 

<span id="page-85-9"></span><span id="page-85-7"></span><span id="page-85-6"></span><span id="page-85-5"></span><span id="page-85-4"></span><span id="page-85-2"></span><span id="page-85-1"></span><span id="page-85-0"></span>MCONST, URAT, IRAT, PULSE, EDGE, ONOFF, STARTSTOP, CFIX, CFACTOR

<span id="page-85-3"></span>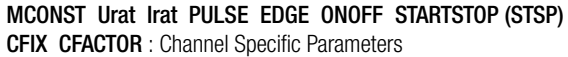

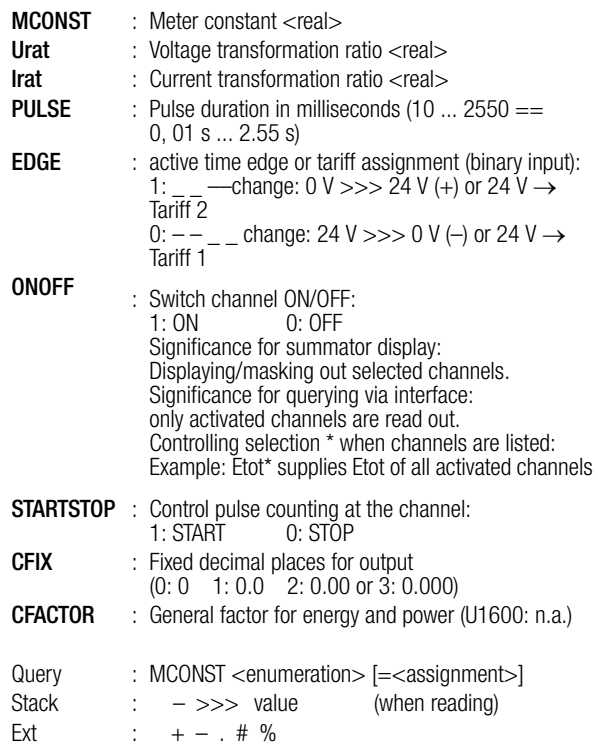

The ECS operating system allows for entry of almost all ECL commands in either English or German, regardless of the selected user interface language. The online help function also accepts search terms in both languages.Gossen Metrawatt GmbH

Designations for the following ECL commands have both German and English names:

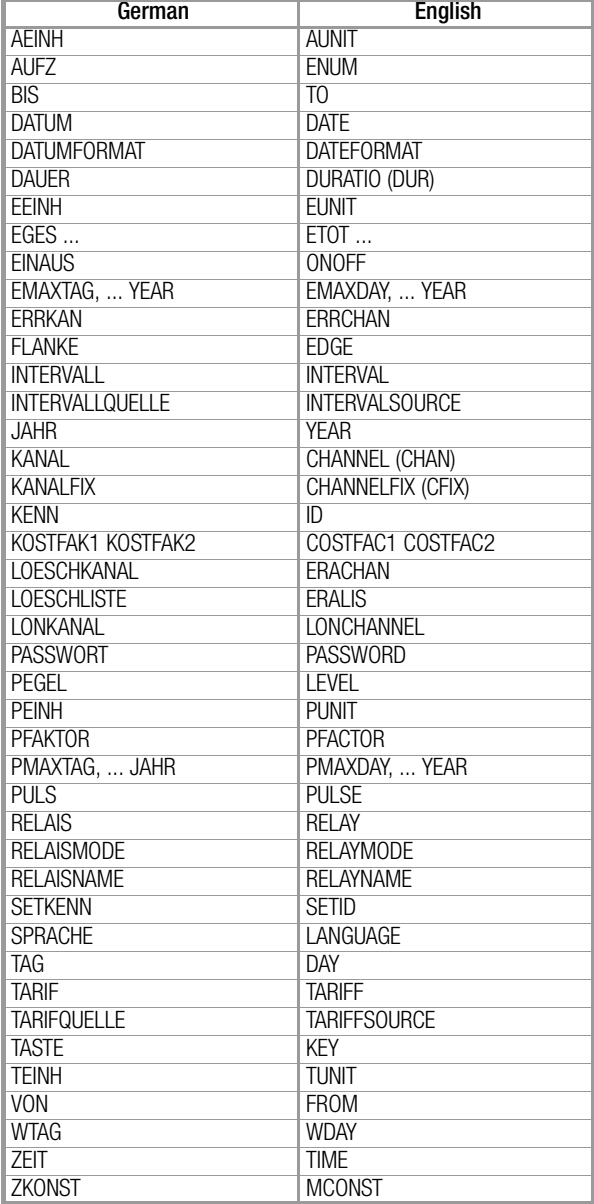

#### $\overline{3}$ **Parameter Search Terms**

## Command

## A

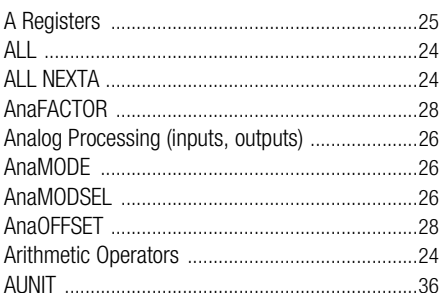

## $\overline{B}$

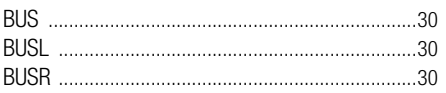

# $\mathbf c$

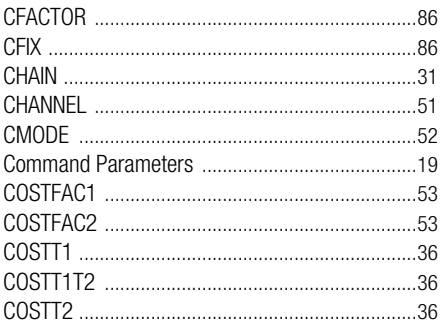

# $\mathbf{D}$

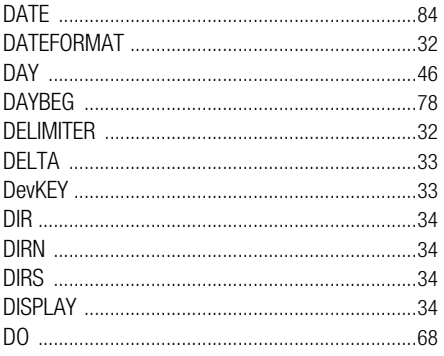

#### Command Page

## E

Page

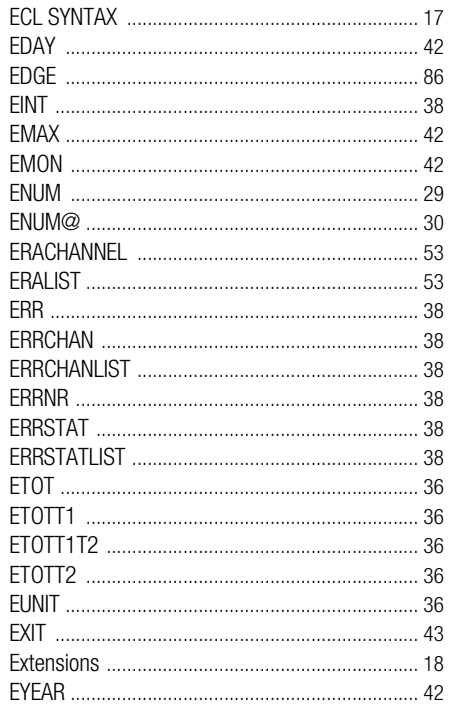

## F

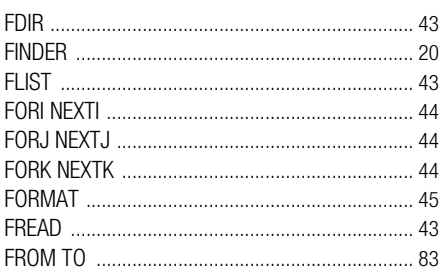

## Command

## Page Command

## Page

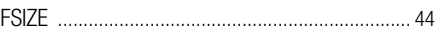

# G

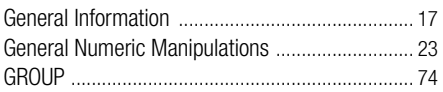

# $\overline{\mathsf{H}}$

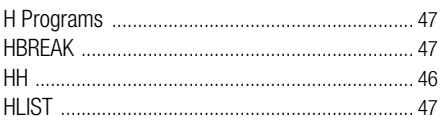

# $\overline{1}$

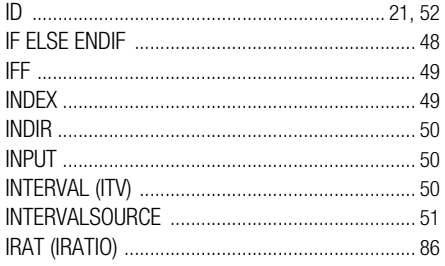

# $\mathsf{K}$

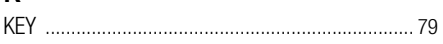

# $\mathsf{L}$

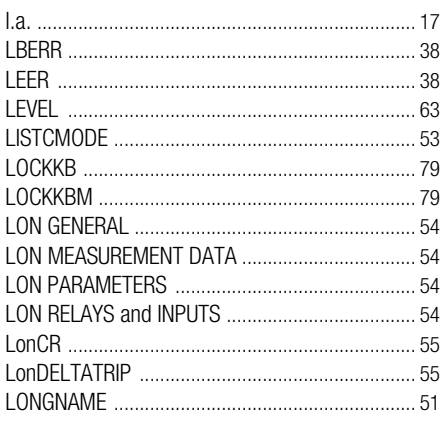

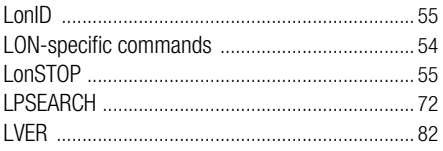

# M

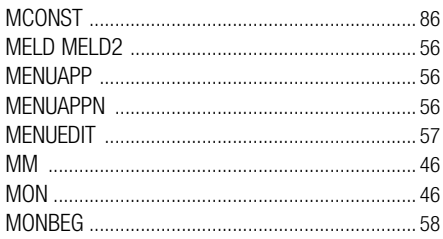

# $\overline{\mathsf{N}}$

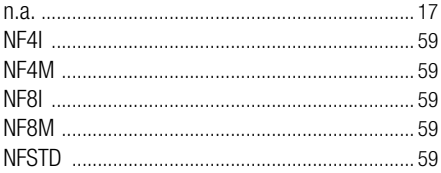

# $\mathbf 0$

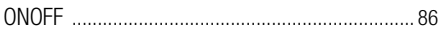

## $\overline{P}$

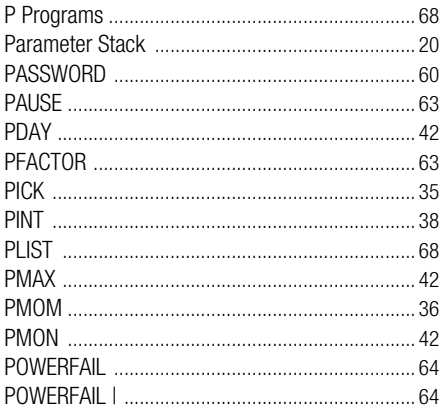

## Command

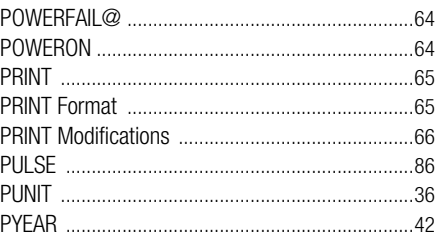

# $\overline{\mathsf{R}}$

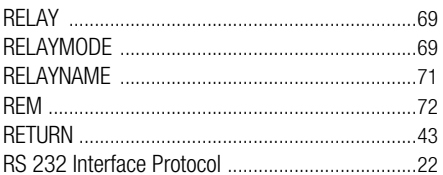

# S

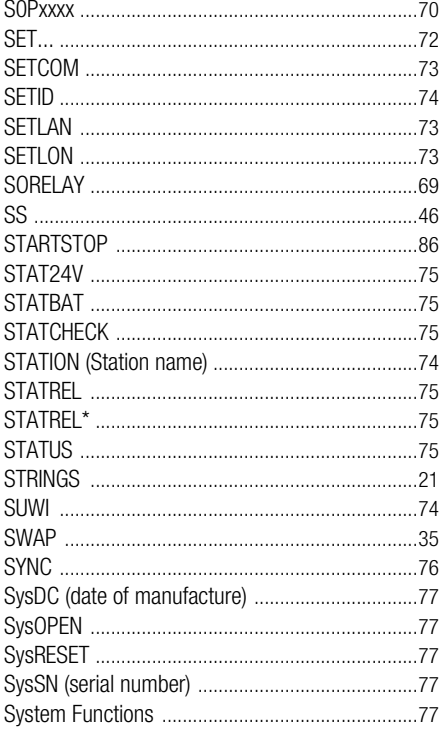

#### Page Command

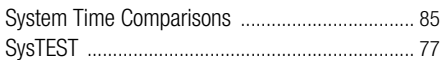

# $\mathbf T$

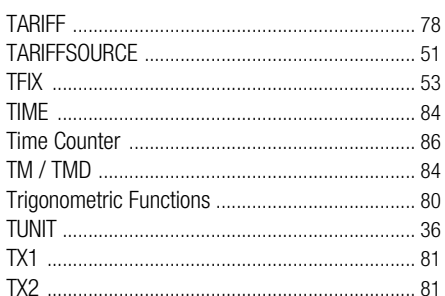

# $\overline{U}$

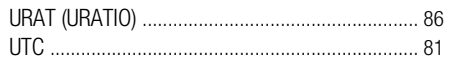

# $\mathsf{V}$

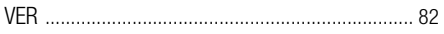

# W

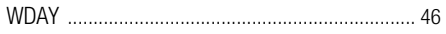

# Y

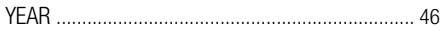

## Page

## 4 Product Support Industrial Division

If required please contact:

Gossen Metrawatt GmbH Product Support Hotline – Industrial Division Phone +49 911 8602-500 Fax +49 911 8602-340 E-mail support.industrie@gossenmetrawatt.com

© Gossen Metrawatt GmbH Edited in Germany • Subject to change without notice / Errors excepted • A PDF version is available on the Internet

All trademarks, registered trademarks, logos, product names, and company names are the property of their respective owners.

**GOSSEN METRAWATT** Gossen Metrawatt GmbH Südwestpark 15 90449 Nürnberg • Germany

Phone +49 911 8602-111 Fax +49 911 8602-777 E-Mail info@gossenmetrawatt.com www.gossenmetrawatt.com